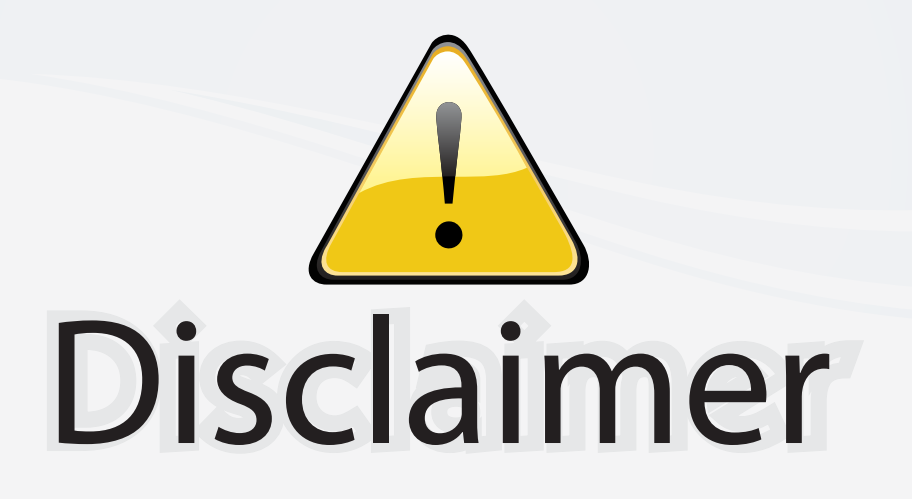

This user manual is provided as a free service by FixYourDLP.com. FixYourDLP is in no way responsible for the content of this manual, nor do we guarantee its accuracy. FixYourDLP does not make any claim of copyright and all copyrights remain the property of their respective owners.

About FixYourDLP.com

FixYourDLP.com (http://www.fixyourdlp.com) is the World's #1 resource for media product news, reviews, do-it-yourself guides, and manuals.

Informational Blog: http://www.fixyourdlp.com Video Guides: http://www.fixyourdlp.com/guides User Forums: http://www.fixyourdlp.com/forum

FixYourDLP's Fight Against Counterfeit Lamps: http://www.fixyourdlp.com/counterfeits

## Sponsors:

RecycleYourLamp.org – Free lamp recycling services for used lamps: http://www.recycleyourlamp.org

Lamp Research - The trusted 3rd party lamp research company: http://www.lampresearch.com

Discount-Merchant.com – The worlds largest lamp distributor: http://www.discount-merchant.com

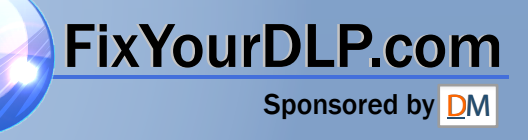

## **HITACHI**

**Inspire the Next** 

### **Projector** PJ-TX100

### PJ-TX100W/E/U

### **User's Manual - Operating Guide** Please read this user's manual thoroughly to ensure correct usage understanding.

### **Manuel d'utilisation - Guide d'utilisation**

Nous vous recommandons de lire attentivement ce manuel pour bien assimiler le fonctionnement de l'appareil.

### **Bedienungsanleitung - Benutzerhandbuch**

Um zu gewährleisten, dass Sie die Bedienung des Geräts verstanden haben, lesen Sie dieses Handbuch bitte sorgfältig.

### **Manual de usuario - Guía de funcionamiento**

Lea atentamente el manual de usuario del proyector para garantizar un uso adecuado del mismo.

### **Manuale d'istruzioni - Guida operativa**

Vi preghiamo di leggere attentamente il manuale d'istruzioni per garantire una corretta comprensione delle istruzioni.

### **TECHNICAL**

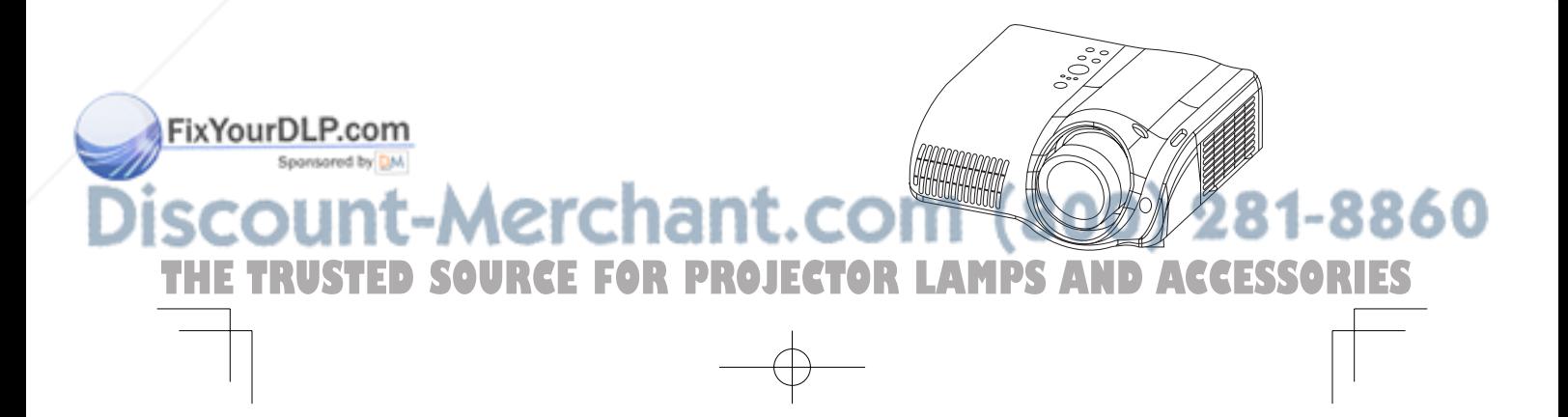

## **FRANÇAIS**

**ENGLISH**

**ESPAÑOL**

**DEUTSCH**

### **ITALIANO**

### **TECHNICAL**

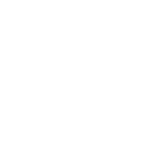

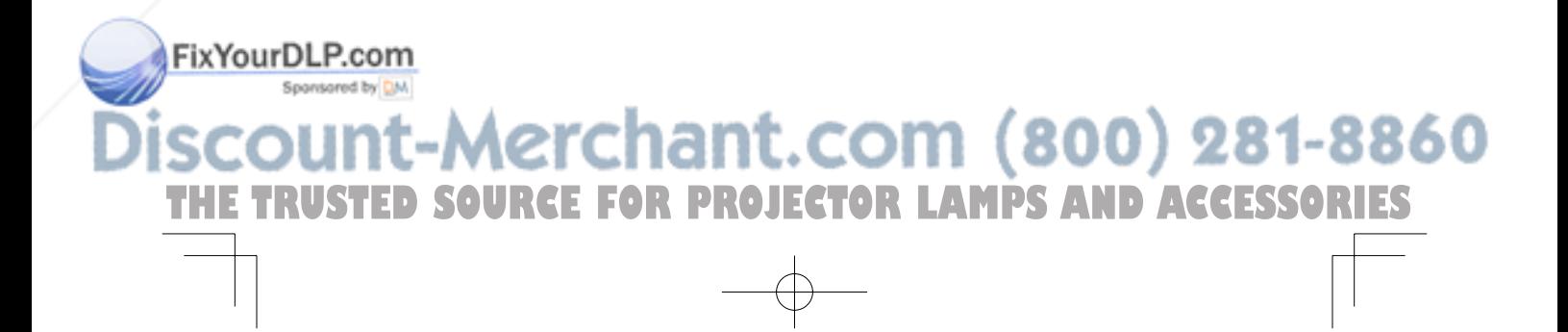

### Projector **HITACHI Inspire the Next** PJ-TX100 User's Manual - Operating Guide

**Thank you for purchasing this projector.**

WARNING ►Before using, read the "User's Manual - Safety Guide" and these manuals to ensure correct usage through understanding. After reading, store them in a safe place for future reference.

ENGLISH

ENGLISH

### About this manual

Various symbols are used in this manual. The meanings of these symbols are described below.

**AWARNING** This symbol indicates information that, if ignored, could possibly result in personal injury or even death due to incorrect handling.

**ACAUTION** This symbol indicates information that, if ignored, could result possibly in personal injury or physical damage due to incorrect handling.

**Please refer to the pages written following this symbol.** 

NOTE • The information in this manual is subject to chance without notice.

• The manufacture assumes no responsibility for any errors that may appear in this manual.

• The reproductiob, transmission or use of this document or contents is not permitted without express written authority.

### Trademark acknowledgment

- VGA and XGA are registered trademarks of the International Business Machines Corporation
- Apple and Mac are registrered trademarks of the Apple Computer, Inc.
- VESA and SVGA are trademarks of the Video Electronics Standard Association.
- Internet Explorer is a trademark of Microsoft Corporation.

All other trademarks are the property of their respective owners.

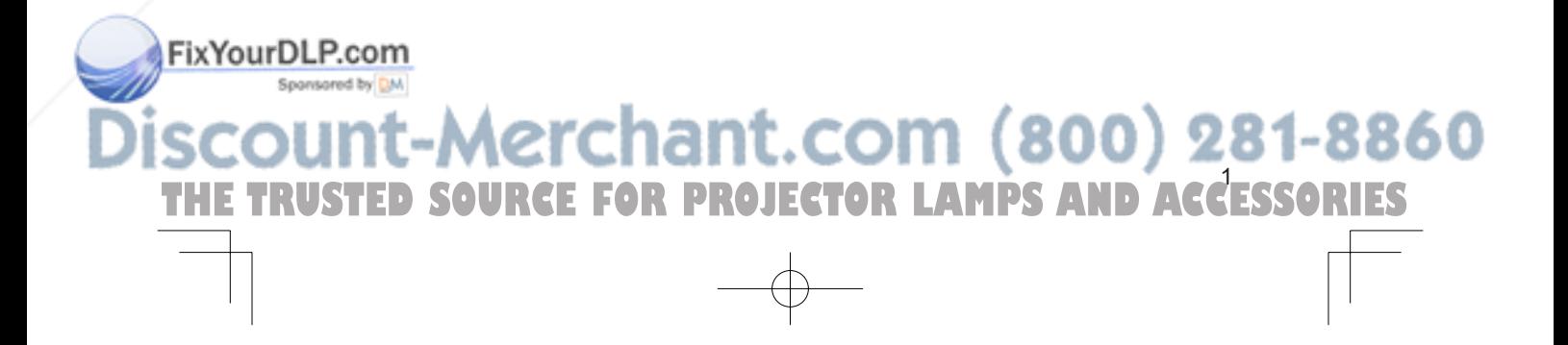

### Contents

### Contents

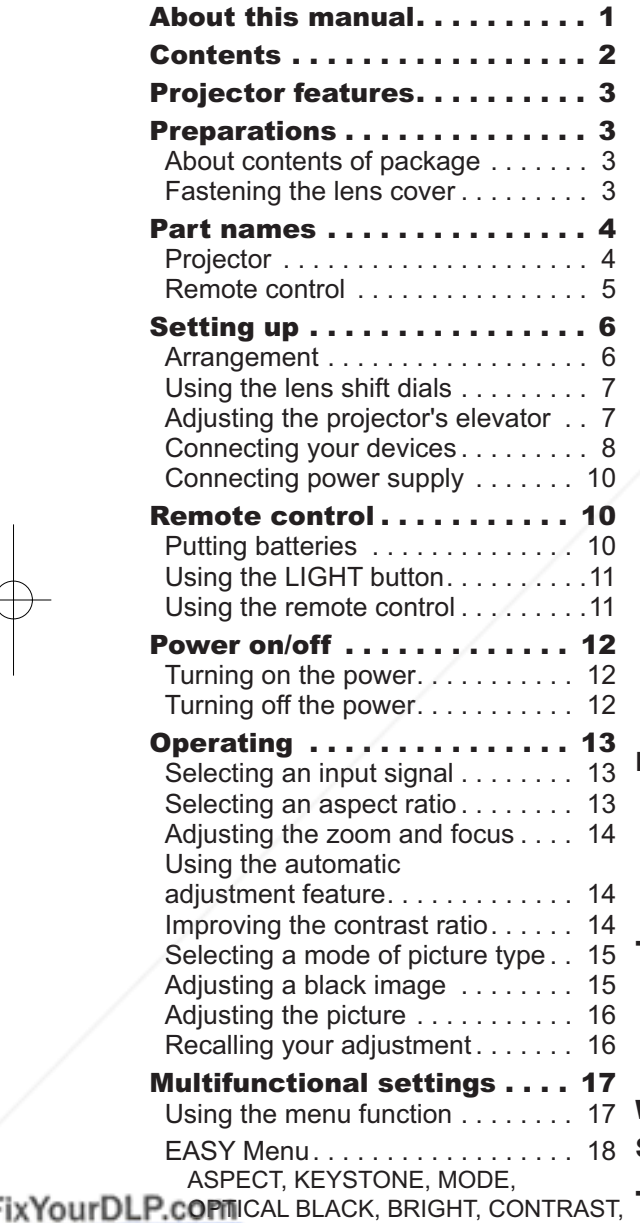

### PICTURE Menu. . . . . . . . . . . . . . 19 BRIGHT, CONTRAST, GAMMA, COLOR TEMP, COLOR, TINT, SHARPNESS, PROGRESSIVE, MY MEMORY Adjustment steps of the CUSTOM GAMMA or the CUSTOM COLOR TEMP . . . 21 IMAGE Menu. . . . . . . . . . . . . . . . 22 ASPECT, OVER SCAN, V POSITION, H POSITION, H PHASE, H SIZE, AUTO ADJUST INPUT Menu . . . . . . . . . . . . . . . . . 24 COLOR SPACE, COMPONENT, VIDEO FORMAT, DVI, S-ASPECT, INFORMATION SETUP Menu. . . . . . . . . . . . . . . . 26 KEYSTONE, WHISPER, IRIS, MIRROR **SCREEN Menu . . . . . . . . . . . . . . 27** LANGUAGE, MENU POSITION, OSD BRIGHT, START UP, My Screen, My Screen Lock, MESSAGE How to register your picture as the MyScreen . . . . . . . . . . . . . . . . . . 28 OPTION Menu. . . . . . . . . . . . . . . 29 AUTO OFF, LAMP TIME, FILTER TIME, SERVICE Maintenance . . . . . . . . . . . . . 31 Lamp . . . . . . . . . . . . . . . . . . . . . . . 32 Air fi lter . . . . . . . . . . . . . . . . . . . . . 33

 $\mathbf{p}$  and  $\mathbf{p}$  and  $\mathbf{p}$  and  $\mathbf{p}$ 

Inside of the projector . . . . . . . . . . 34 Caring for the lens . . . . . . . . . . . . . 34 Caring for the cabinet and remote control . . 34 Troubleshooting . . . . . . . . . . 35 Related messages............. 35 Regarding the indicator lamps. . . . 37 Phenomena that may easily be mistaken for machine defects . . . . 39 Warranty and after-service. . . 41

### Specifications . . . . . . . . . . . 41

### Technical (English only)

(Please see the end of this book,

MIRROR, RESET, FILTER TIME,

**Spanjared COLOR, TINT, SHRPNESS, WHISPER,** 

TRUSTED

### LANGUAGE, Go To Advanced Menu although only in English.)<br> **COM** (300) 281-8860 **OR PROJECTOR LAMPS AND ACCESSORIES**

Projector features / Preparations

### Projector features

This projector is used to project various computer signals as well as NTSC/PAL/ SECAP video signals onto a screen. Little space is required for installation and large images can easily be realized.

*This is the entertainment projector that will turn your room into a high*  definition theater!

- O Super focus ED (Extra-low dispersion) lenses are adopted for the highest possible image quality.
- O 720P wide LCD panels realize faithful reproduction of high-definition images.
- O Motorized iris control is provided for realizing film-like images with blacker black.
- O 1.6x zoom lens and the optical lens shift allow flexible installation and viewing position.

### **Preparations**

### About contents of package

Please see the "Contents of package" of the "User's manual - Quick guide". Your projector should come with the items shown there. Contact immediately your dealer if anything is missing.

NOTE • Keep the original packing materials for future reshipment. For moving the projector, be sure to use the original packing material. Use special caution for the lens part.

### Fastening the lens cover

To avoid losing, please fasten the lens cover to the projector using the strap.

**RGE FOR PROJECTOR** 

nar

Strap ring

1 Fix the strap to the strap ring of lens cover.

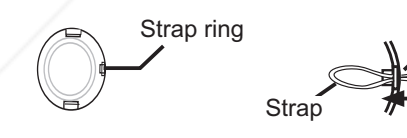

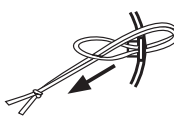

2 Put the strap into the groove on rivet.

**3.** Push the rivet into the strap hole. Bottom side  $\frac{1}{\sqrt{2}}$  Strap hole

FixYourDLP.com

Sponsored by DM

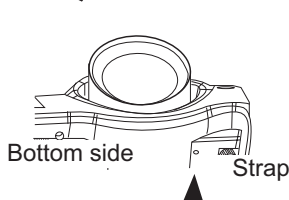

ENGLISH

 $\overline{\overline{5}}$ ENGLI

**ACCESSORIES** 

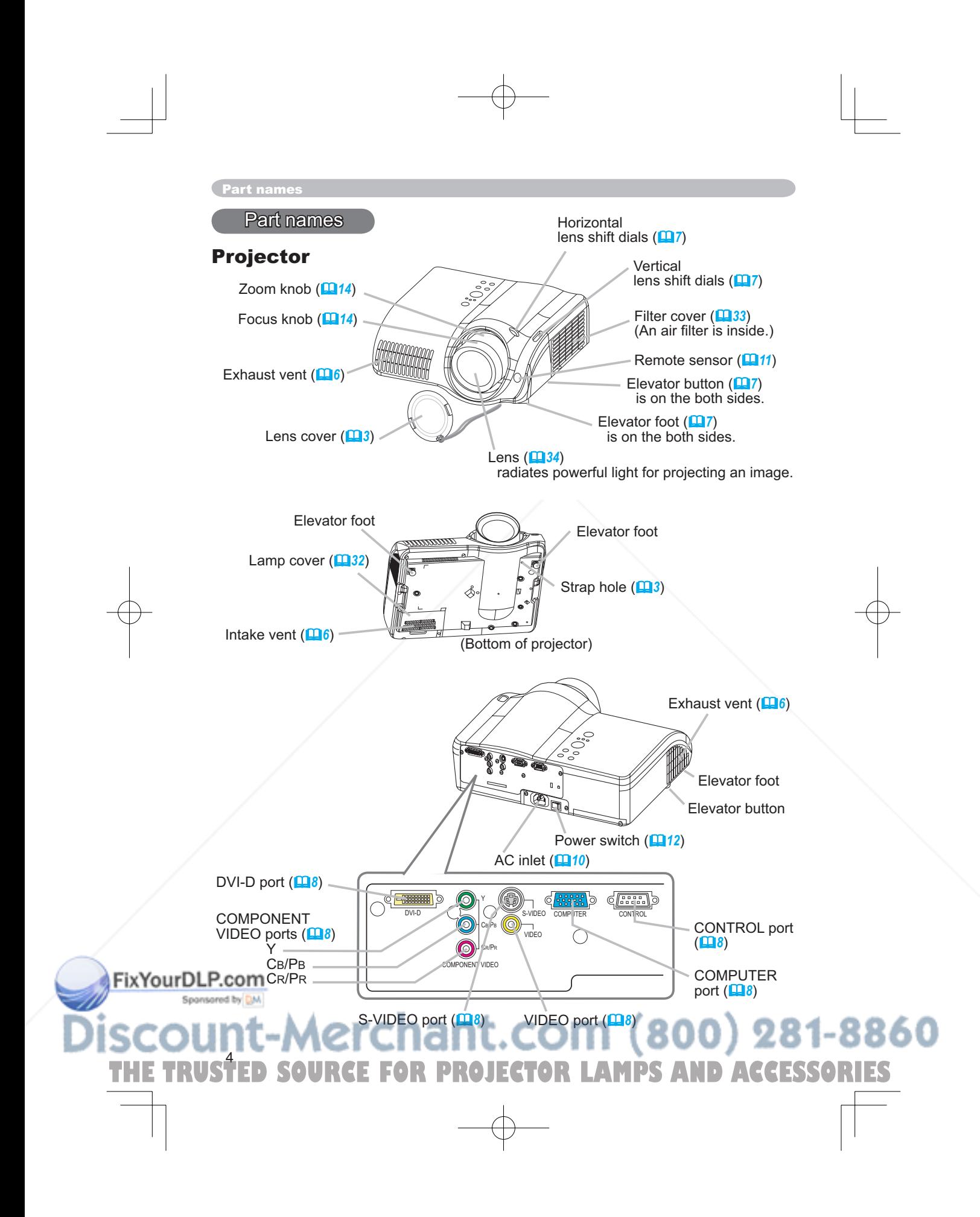

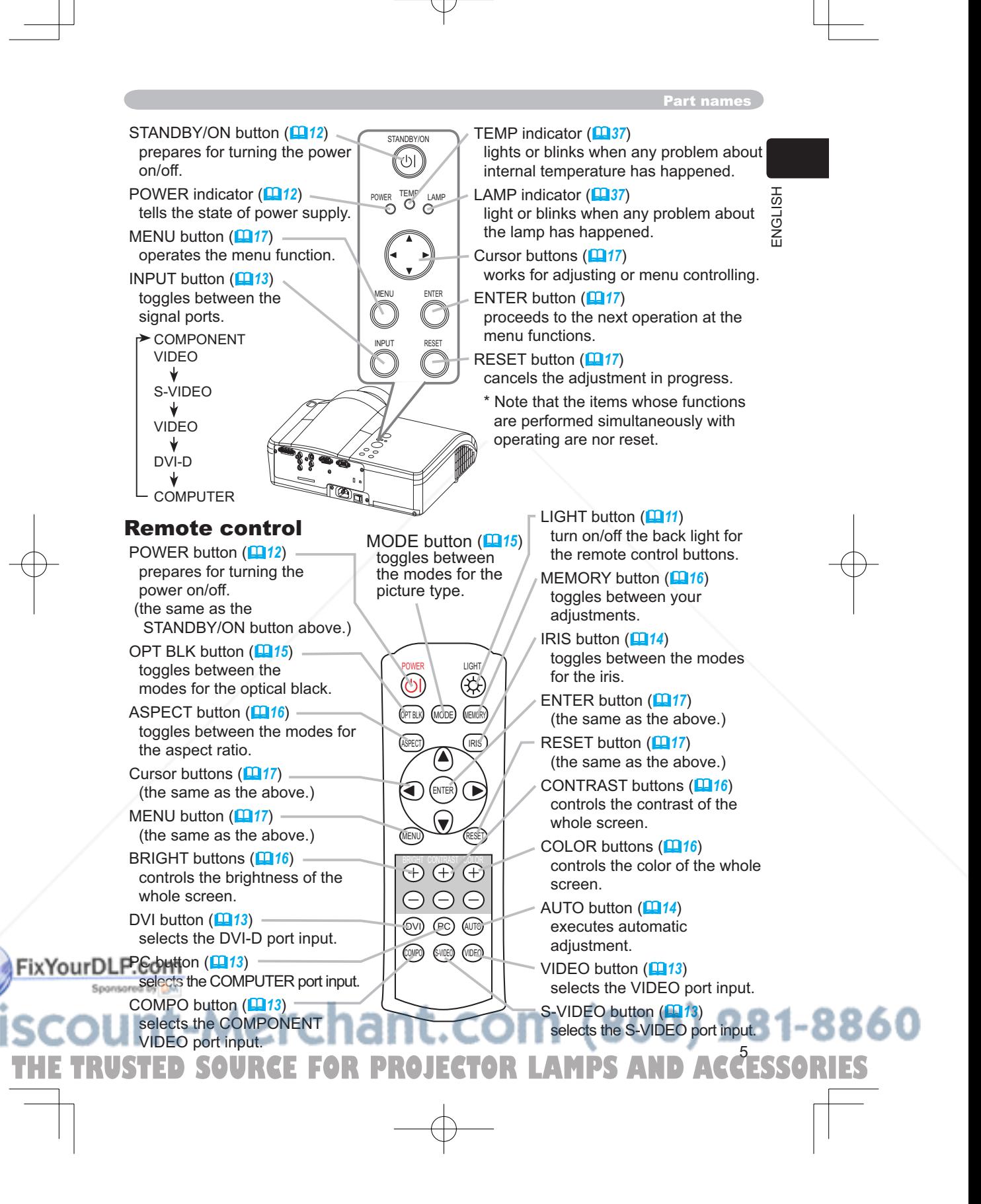

### Setting up

### Setting up

### Arrangement

**AWARNING** ► Install the projector in a suitable environment according to instrictions of the "User's Manual - Safety Guide".

**ACAUTION** ► In installation, pay attention enough to ventilation. If internal temperature rises, it could cause malfunction. Avoid blocking vents. (about the locations of vents please see *4*.) This projector has some intake vents also on the bottom. Put nothing that is sucked or sticks to the bottom of projector.

Refer to the illustrations and tables below to determine the screen size and projection distance.

The values shown in the table are calculated for a full size screen: 1280 x 720 (a) Distance from the projector to the screen (±10%)

(b) The height of the screen (±10%)

### At 16:9 screen size

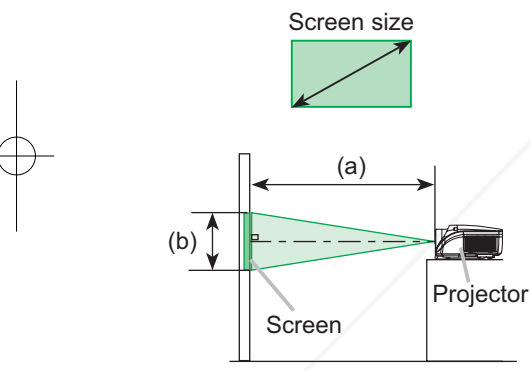

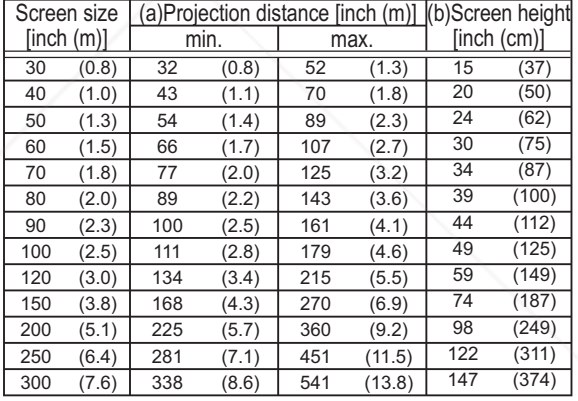

### At 4:3 screen size

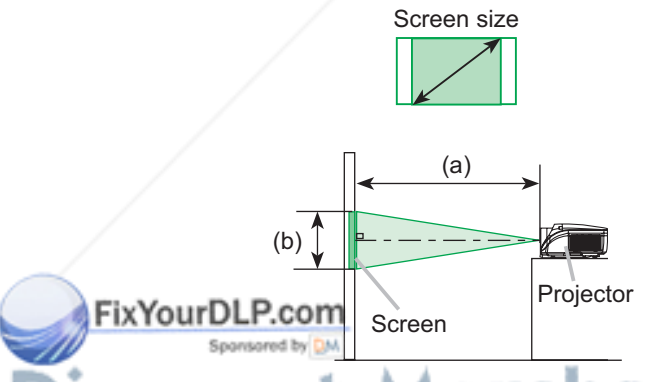

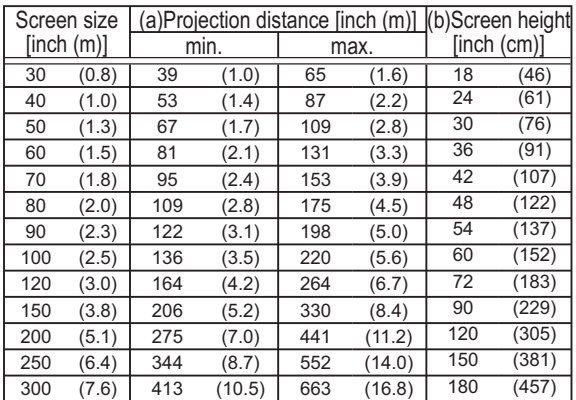

## 1ant.com (800) 281-8860 THE TRUSTEE **RCE FOR PROJECTOR LAMPS AND ACCESSORIES**

Setting up

ENGLISH

ENGLISH

### Using the lens shift dials

**ACAUTION** ► Do not put your fingers around the projection lens to prevent them from being caught by the lens and lens ring.

The Lens of this projector can be shifted horizontally and vertically. When you want to adjust the picture position, use the lens shift dials.

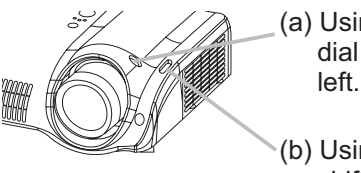

(a) Using the horizontal picture shift dial shifts the picture to right or

(b) Using the vertical lens shift dial shifts the picture upward or downward.

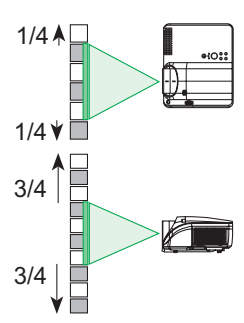

NOTE  $\cdot$  Generally, better quality of a picture is available when the lens shift is set to the center known by each click point of the dials.

### Adjusting the projector's elevator

AWARNING ► Do not touch about the lens and ventilation openings during use or immediately after use to prevent a burn.

**ACAUTION** ► If you press the elevator button without holding the projector, the projector might crash down, overturn, smash your fingers and possibly result in malfunction. To prevent damaging the projector and injuring yourself, always hold the projector whenever using the elevator buttons to adjust the elevator feet.

► Except for inclining by the elevator feet adjustment, place the projector horizontally.

You can use the elevator feet to make adjustments if the surface on which you need to set the projector is uneven or if you otherwise need to adjust the angle of projection. The adjustment range of the elevator feet is 0 to 9 degrees.

THE TRUSTED SOURCE FOR PROJECTOR LAMPS AND ACCESSORIES

1. Press and hold in the elevator buttons.

2. Raise or lower the projector to the desired height and the release the elevator buttons.

When you release the elevator buttons, the elevator FixYourDLP.ceenwill lock into position.

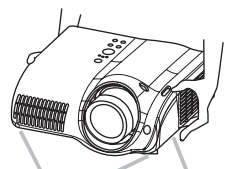

Elevator feet Elevator button

7

Sports of the As necessary, you can also finely adjust the height of the projector by twisting the elevator feet by hand.

### Setting up

### Connecting your devices

**AWARNING ►** Incorrect connecting could result in fire or electrical shock. Whenever attempting to connect other devices to the projector, please thoroughly read the "User's Manual - Safety Guide", this manual and the manual of each device to be connected.

**ACAUTION ► Turn off all devices prior to connecting them to the projector.** Attempting to connect a live device to the projector may generate extremely loud noises or other abnormalities that may result in malfunction and/or damage to the device and/or projector.

►Some cables have to be used with core set. A too long cable may cause a certain picture degradation. Use the accessory cable or a designated-type cable for the connection. Please consult with your dealer for details. For cables that have a core only at one end, connect the core to the projector.

►Make sure that you connect devices to the correct port. Incorrect connection may result in malfunction and/or damage to the device and/or projector. Refer to the section "TECHNICAL" of this manual for the pin assignment of connectors and RS-232C communication data.

NOTE • Whenever attempting to connect a laptop computer to the projector, be sure to activate the laptop's RGB external image output (set the laptop to CRT display or to simultaneous LCD and CRT display). For details on how this is done, please refer to the instruction manual of the corresponding laptop computer.

• Secure the screws on the connectors and tighten.

• Some computers may have multiple display screen modes. Use of some of these modes will not be possible with this projector.

• For some COMPUTER input modes, the optional Mac adapter is necessary.

• When the image resolution is changed on a computer, depending on an input, automatic adjust function may take some time and may not be completed. In this case, you may not be able to see a check box to select "Yes/No" for the new resolution on Windows. Then the resolution will go back to the original. It might be recommended to use other CRT or TFT monitors to change the resolution.

### About Plug-and-Play capability

Plug-and-Play is a system composed of the computer, its operating system and peripheral equipment (i.e. display devices). This projector is compatible with VESA DDC 2B. Plug-and-Play can be achieved by connecting this projector to computers that are VESA DDC (display data channel) compatible.

• Please take advantage of this function by connecting the accessory RGB cable to the COMPUTER port (DDC 2B compatible) and/or the optional DVI cable to the DVI-D port (DDC 2B compatible). Plug-and-Play may not work properly if any other type of connection is attempted.

• Please use the standard drivers in your computer as this projector is a Plug-and-Play

### FixYourDLR monitor.

Sponsored by DM

THE TRUSTED SOURCE FOR PROJECTOR LAMPS AND ACCESSORIES

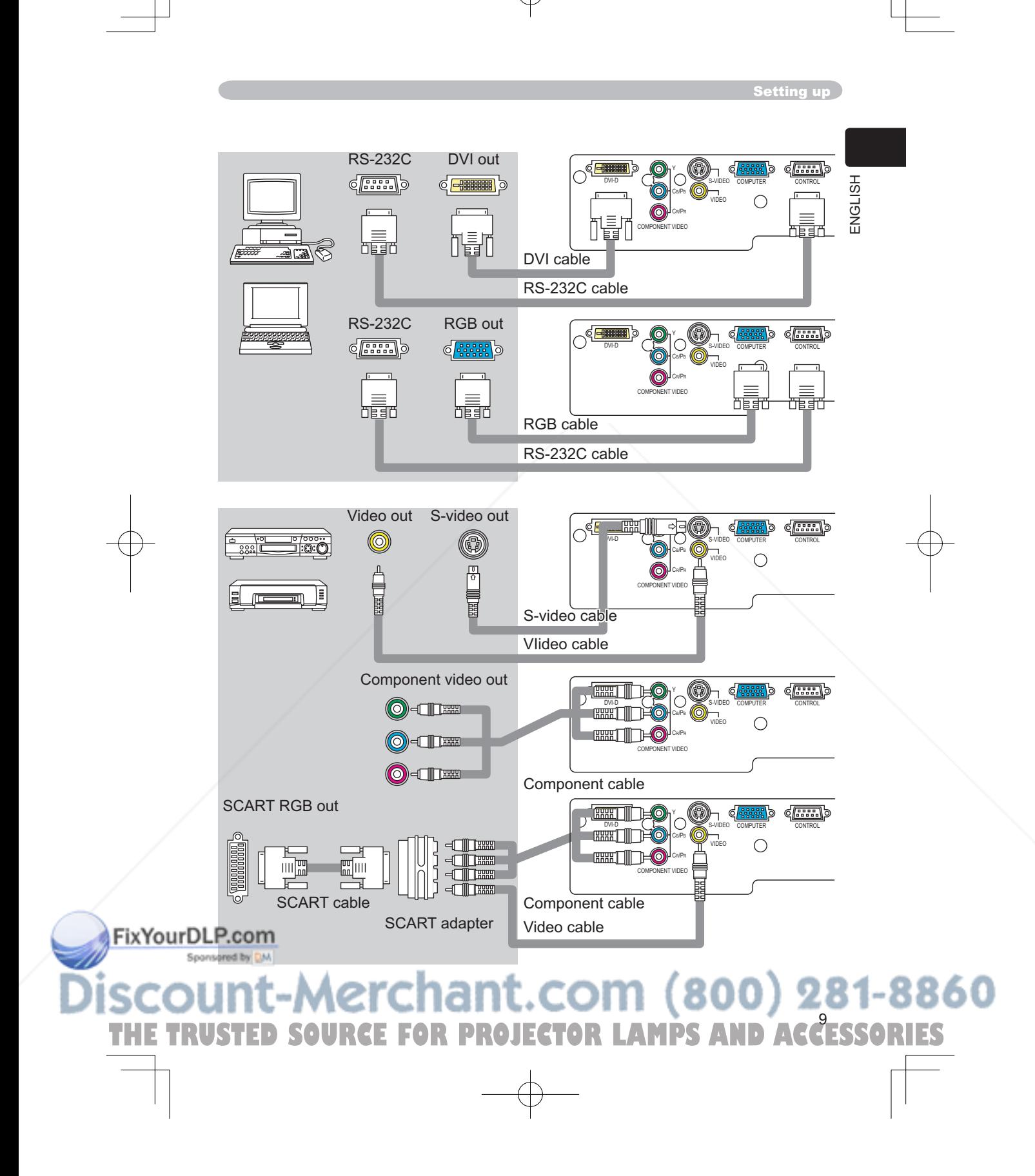

### Settin up

### Connecting power supply

WARNING ►Please use extra caution when connecting the power cord as incorrect or faulty connections may result in fire and/or electrical shock.

• Only use the power cord that came with the projector. If it is damaged, contact your dealer to newly get correct one.

• Only plug the power cord into an outlet rated for use with the power cord's specified voltage range.

• Never modify the power cord. Never attempt to defeat the ground connection of the three-pronged plug.

- Connect the connector of the power cord to the
- AC inlet of the projector.

Firmly plug the power cord's plug into the outlet.

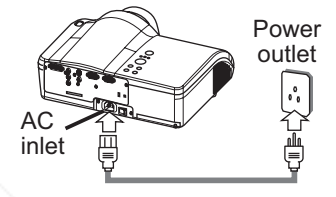

Remote control

### Putting batteries

WARNING ►Always handle the batteries with care and use them only as directed. Improper use may result in battery explosion, cracking or leakage, which could result in fire, injury and/or pollution of the surrounding environment. • Be sure to use only the batteries specified. Do not use batteries of different types at the same time. Do not mix a new battery with used one.

• Make sure the plus and minus terminals are correctly aligned when loading a battery.

• Keep a battery away from children and pets.

• Do not recharge, short circuit, solder or disassemble a battery.

• Do not allow a battery in a fire or water. Keep batteries in a dark, cool and dry place.

• If you observe a leakage of a battery, wipe out the flower and then replace a battery. If the flower adheres your body or clothes, rinse well with water immediately.

THE TRUSTED SOURCE FOR PROJECTOR LAMPS AND ACCESSORIES

Remove the battery cover.

Slide back and remove the battery cover in the direction of the arrow.

Insert the batteries.

10

Align and insert the two AAA batteries according to their plus and minus terminals as indicated in the remote control.

**3. Close the battery cover.**<br>Replace the battery cover in the direction of the arrow and snap it back into place.

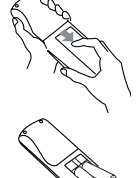

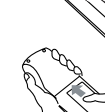

Remote control

### Using the LIGHT button

To illuminate the buttons of the remote control, press the LIGHT button of it.

1 Press the LIGHT button.

If you don't push the LIGHT button again, the lights will turn off in several seconds.

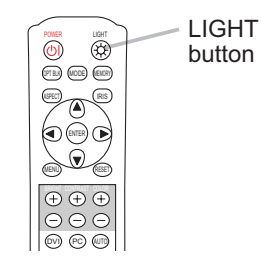

Using the remote control

CAUTION ►Be careful in handling the remote control.

• Do not drop or otherwise expose the remote control to physical impact. • Do not get the remote control wet or place it on wet objects. Doing so may result in malfunction.

• Remove the batteries from the remote control and store them in a safe place if you won't be using the remote control for an extended period.

• Replace the batteries whenever the remote control starts to malfunction.

• When strong lights, such as direct sunlight or light from an extremely close range (such as from an inverter fluorescent lamp), hit the projector's remote sensor, the remote control may cause to function. Adjust the direction of the projector to keep light from directly hitting the projector's remote sensor.

The remote control works with the projector's remote sensor.

• The range of the remote sensor is 3 meters with a 60- degree range (30 degrees to the left and right of the remote sensor).

• Also a remote signal reflected in the screen etc. may be available. If it is difficult to send a remote signal to the sensor directly, please try.

• Since the remote control uses infrared light to send signals to the projector (Class1 LED), be sure to use the remote control in an area free from obstacles that could block the remote control's output signal to the projector.

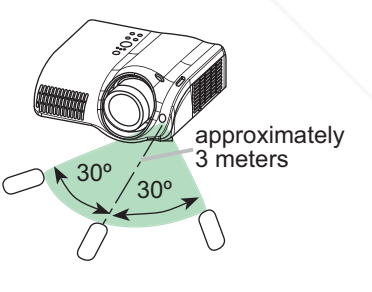

## FixYourDLP.com THE TRUSTED SOURCE FOR PROJECTOR LAMPS AND ACCESSORIES

ENGLISH ENGLISH

### Power on/off

### Power on/off

WARNING ►When the power is on, a strong light is emitted. Do not look into the lens or vents of the projector.

NOTE • Turn the power on/off in right order. Please power on the projector before the connected devices. Power off the projector after the connected devices.

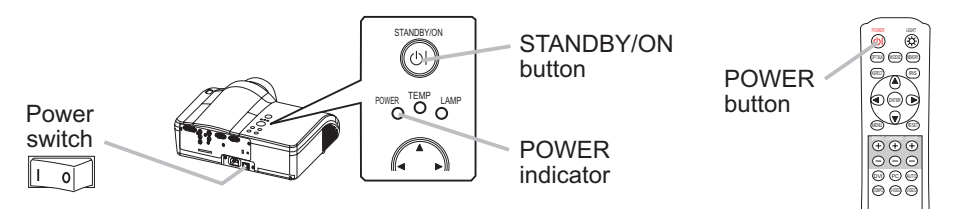

### Turning on the power

- POWER 1 Make sure that the power cord is firmly and correctly connected to the projector and outlet.
- 2. Remove the lens cover, and set the power switch to the ON position. The power indicator will light to solid orange. Then wait several seconds because buttons may not function for these several seconds.
- 3. Press the button STANDBY/ON (projector) or POWER (remote control).

The projector lamp will light up and the POWER

indicator will begin blinking green.

When the power is completely on, the indicator will stop blinking light green.

To display the picture, select an input signal according to the section "Selecting an input signal" (*13*). Then select the aspect ratio (*13*), adjust the picture position (*7*), and adjust the zoom and focus (*14*).

### Turning off the power

12

Press the button STANDBY/ON (projector) or POWER (remote control).

**FOR PROJECTOR** 

- The message "Power off?" will appear on the screen for approximately 5 seconds.
- 
- 2. Press the button STANDBY/ON (projector) or POWER (remote control) again while the message is visible.

Set the power switch to the OFF position. The

The projector lamp will go off, and the POWER indicator will begin blinking orange. Then the POWER FixYourDLP.Godidator will stop blinking and light to solid orange Sponsores when the lamp cooling is complete.

POWER indicator will go off.

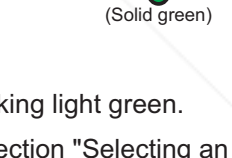

 $\Box$  Power off?

POWER (Blinking orange)

> POWER (Solid orange)

⇩

(Solid orange)

POWER (Blinking green) POWER

л

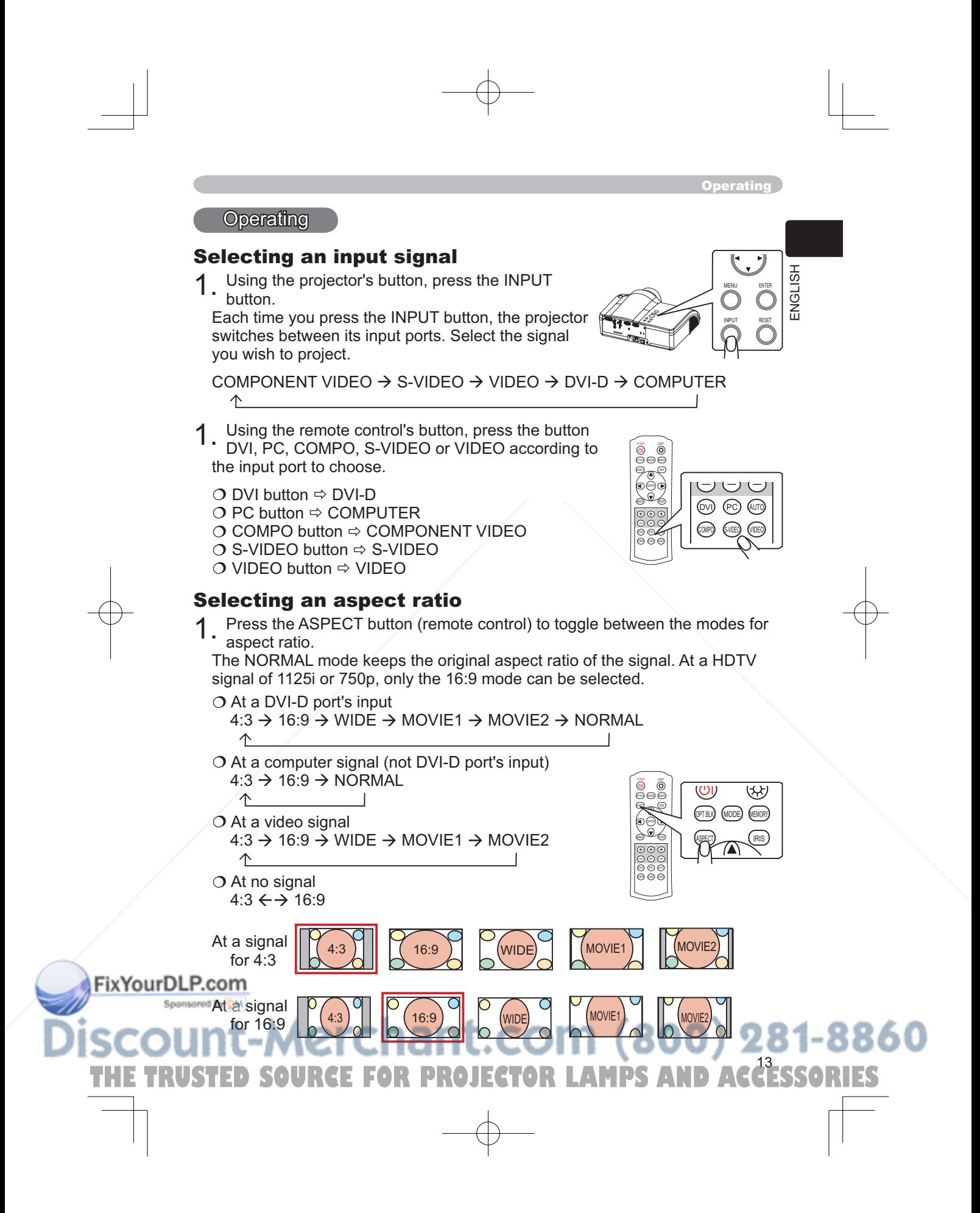

### **Operating**

### Adjusting the zoom and focus

- Use the zoom knob to adjust the screen size.
- 2<sup>Use the focus knob to focus the picture.</sup>

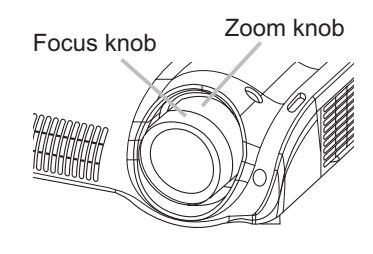

### Using the automatic adjustment feature

- Press the AUTO button (remote control).
- The automatic adjustment operation requires approximately 10 seconds. Also please note that it may not function correctly with some input.
	- $O$  At a computer signal

The vertical position, the horizontal position, the clock phase and horizontal size will be automatically adjusted.

Make sure that the application window is set to its maximum size prior to attempting to use this feature. A dark picture may still be incorrectly adjusted. Use a bright picture when adjusting.

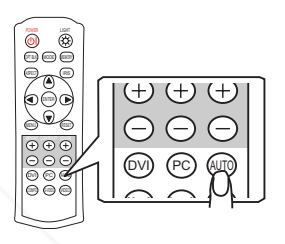

 $\bigcirc$  At a video signal

The video format best suited for the respective input signal will be selected automatically.

This function is available only when the AUTO mode is selected to the item VIDEO FORMAT of the INPUT menu ( $\Box$ 24). For a component video signal, the signal type is identified automatically independently of this function.

### Improving the contrast ratio

- Press the IRIS button (remote control).
- A dialog will appear on the screen to aid you in adjusting the iris.
- Use the cursor buttons **▲/▼** (remote control/ projector) to adjust the iris.
- 3. Press the IRIS button again to close the dialog and complete this operation.

Even if you don't do anything, the dialog will automatically disappear after about 5 seconds.

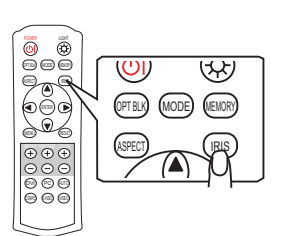

## FixYourDLP.com **THETRUSTER INCORPT (1800) 281-8860<br>TED SOURCE FOR PROJECTOR LAMPS AND ACCESSORIES TRUSTED**

**Operating** 

### Selecting a mode of picture type

1. Press the MODE button (remote control) to toggle between the modes for picture type.

 These arrangements are combinations of a mode of GAMMA (*19*) and a mode of COLOR TEMP (*19*). Choose a suitable mode according to the projected source.

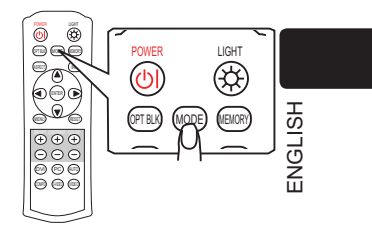

 $NORMAL \rightarrow CINEMA \rightarrow MUSIC \rightarrow SPORTS \rightarrow DYNAMIC$  $\uparrow$ 

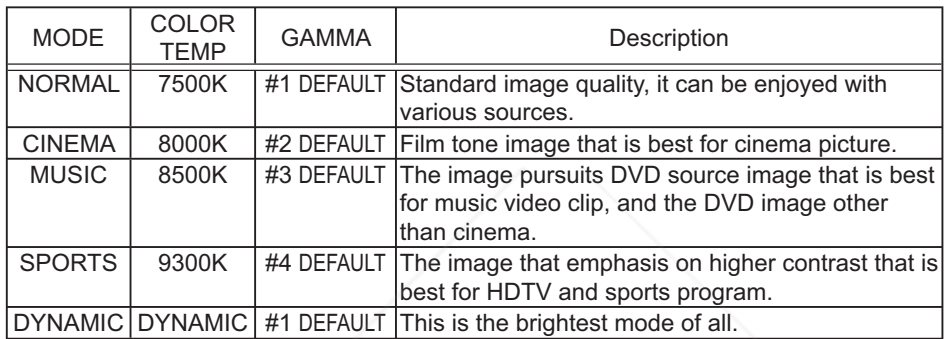

### Adjusting a black image

- 1. Press the OPT BLK button (remote control) to
	- toggle between the modes of OPTICAL BLACK ( $\square$ *18*).

These arrangements are combinations of a mode of IRIS (*26*) and a mode of WHISPER (*26*).

OFF  $\rightarrow$  NATURAL  $\rightarrow$  DEEP BLACK

 $\uparrow$ 

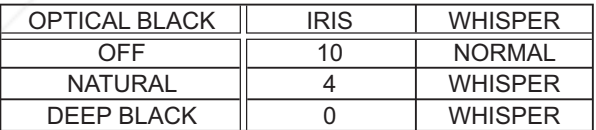

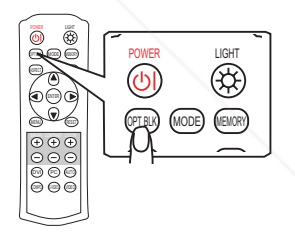

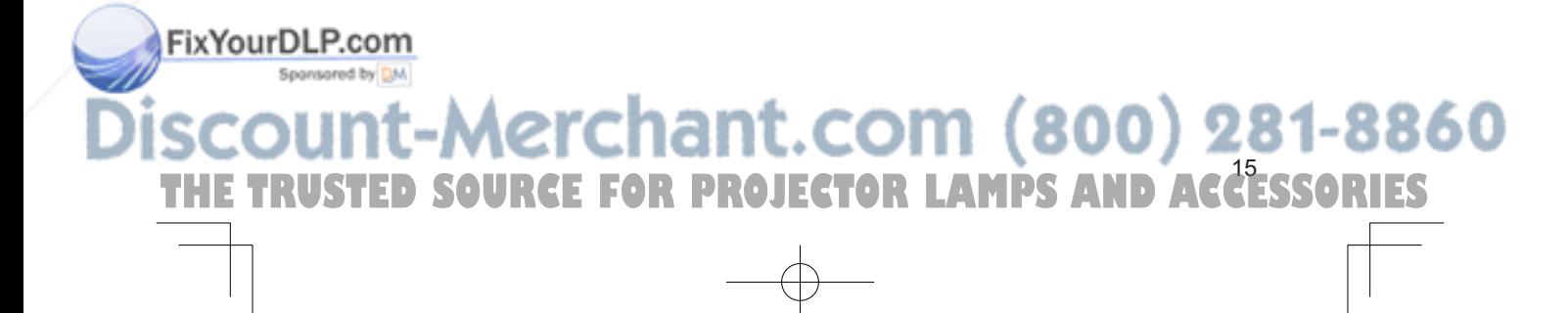

### **Operating**

### Adjusting the picture (brightness, contrast, color)

Brightness and contrast can be adjusted using each (+) and (-) button (remote control). At a video signal, the color can also be adjusted.

- **1.** Press the  $(+)$  or  $(-)$  button under the item indication to adjust. Use the (+) button to increase the item, or use the (-) button to decrease the item. A dialog will appear on the screen to aid you in adjusting the item to adjust. You can inactivate the display using the item "MESSAGE" of the SCREEN menu ( $\Box$ 27).
- 2. If you don't do anything, the dialog will automatically disappear after about 5 seconds.

### Recalling your adjustment

This projector can memorize 4 settings by the MY MEMORY function of the PICTURE menu (*20*). Pressing the MEMORY button (remote control) calls the settings and adjusts the current picture. The memory which is not registered is skipped. When

there is no memory registered, the picture isn't adjusted.

Press the MEMORY button.

Each time you press the MEMORY button, one of memorized settings comes in the order below.

 $LOAD1 \rightarrow LOAD2 \rightarrow LOAD3 \rightarrow LOAD4$ 个

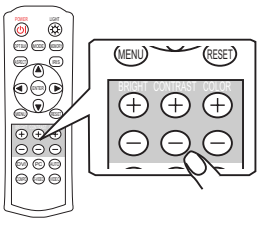

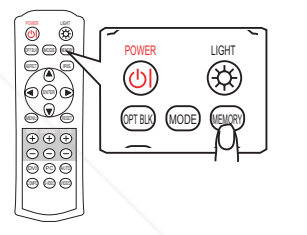

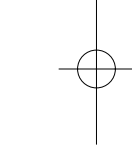

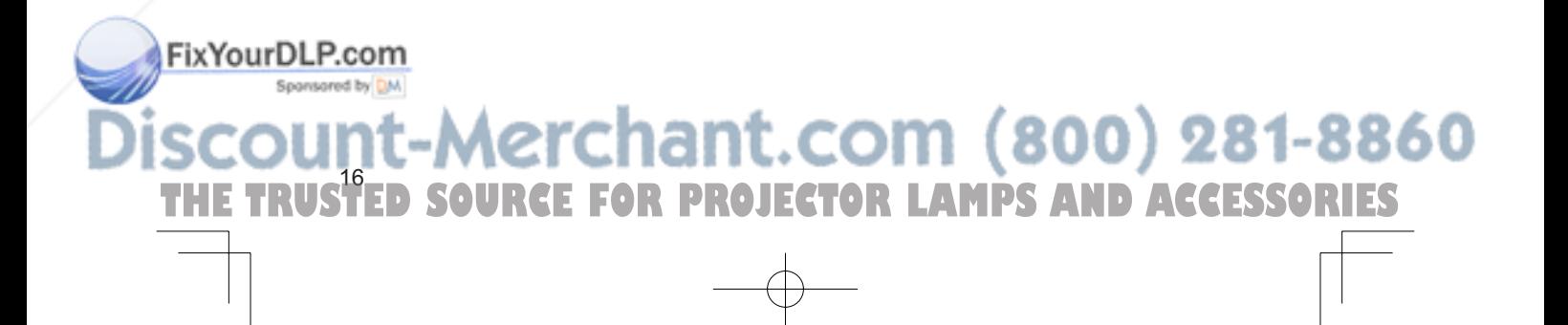

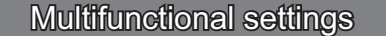

### Using the menu function

풊 ENGLISH This projector has the following menus: PICTURE, IMAGE, INPUT, SETUP, SCREEN, OPTION and EASY MENU. Each of these menus is operated using the  $\frac{3}{2}$ same methods. The basic operations of these menus are as follows.

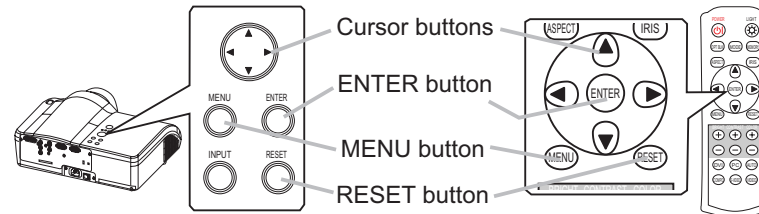

- Press the MENU button (remote control/projector). The advanced MENU or EASY MENU will appear. Which menu is displayed is dependent on the last use.
- 2. Use the cursor buttons ▲/▼ (remote control/projector) to select a menu.
	- $\overline{O}$  At the EASY MENU, if you want it to change to the advanced MENU, select the "Go to Advanced Menu".
	- $O$  At the advanced MENU, select a menu of PICTURE, IMAGE, INPUT, SETUP, SCREEN or OPTION. If you want it to change to the EASY MENU, select the EASY MENU.
- 3. Then press the cursor button ► or the ENTER button (remote control/projector) to progress. The display of the selected menu will active.
- 4. Use the cursor buttons ▲/▼ to select an item to operate. Then press the cursor button ► or the ENTER button to progress. The operation display of the selected item will appear.

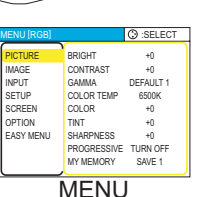

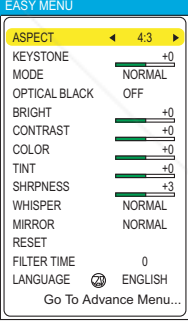

EASY MENU

**ACCESSO** 

5. Use the cursor buttons▲/▼ to operate the item.

about 50 seconds.

When you want to reset the operation, press the RESET button (remote control/projector) during the operation. Note that items whose functions are performed simultaneously with operation (ex. LANGUAGE, H PHASE etc.) aren't reset.

FixYourDLP. $e^{\mathsf{W}}$ hen you want to return to the previous display, press the cursor button  $\blacktriangleleft$ .

**Example 2. Press the MENU button again to close the menu and complete this operation.** Even if you don't do anything, the dialog will automatically disappear after

THE TRUSTED SOURCE FOR PROJECTOR LAMPS AND ACCESSORIES

### **EASY Menu**

**Advanced Menu**

FixYourDLI

menus.

With the EASY menu, items shown in the table below can be performed. Perform each operation in accordance with the instructions in the table below.

Select an item using the ▲/▼ buttons, and press the ◄/► button to perform each function. :

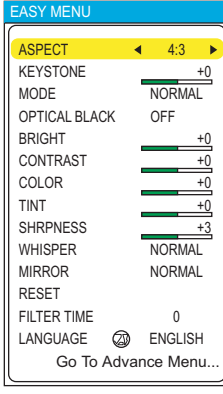

860

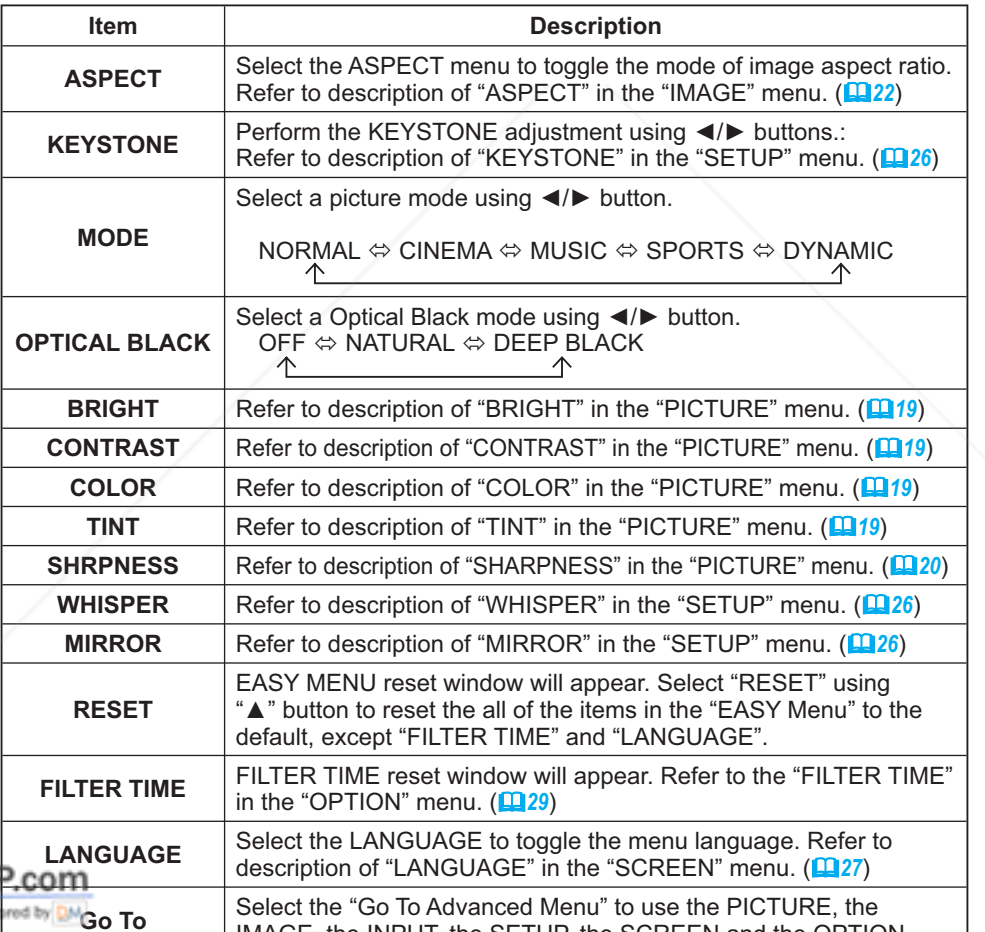

TRUS<sup>18</sup> THE TRUSTED SOURCE FOR PROJECTOR LAMPS AND ACCESSORIES

IMAGE, the INPUT, the SETUP, the SCREEN and the OPTION

BRIGHT CONTRAST GAMMA COLOR TEMP COLOR TINT SHARPNESS

PROGRESSIVE TURN OFF<br>MY MEMORY SAVE 1

**PICTURE** IMAGE INPUT<br>SETUP<br>SCREEN<br>OPTION<br>EASY MENU MENU [RGB] :SELECT

+0 +0 DEFAULT 1 6500K +0 +0 +0

HSITON:

### PICTURE Menu

With the PICTURE menu, the items shown in the table below can be performed. Perform each operation in accordance with the instructions in the table below.

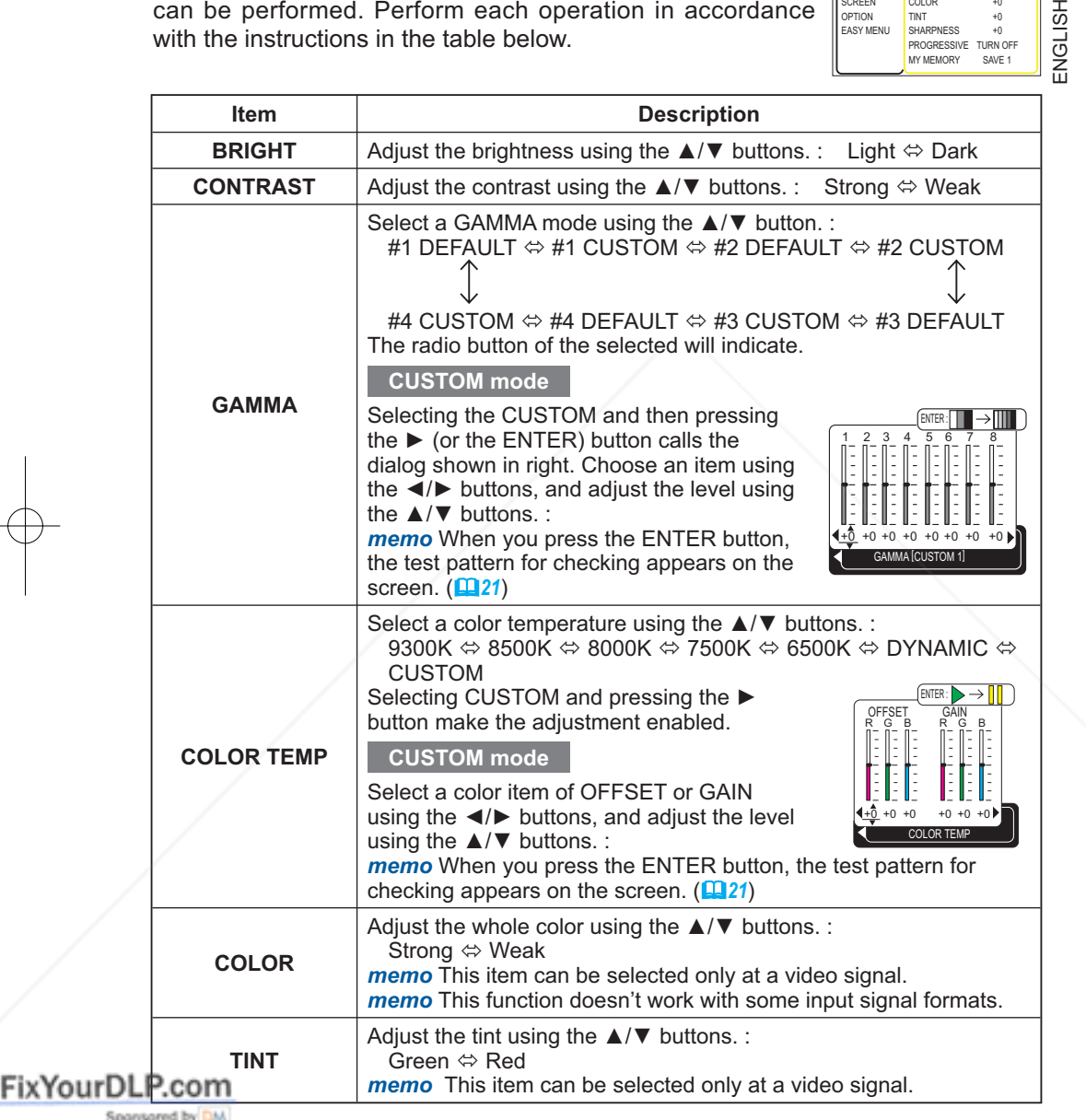

THE TRUSTED SOURCE FOR PROJECTOR LAMPS AND ACCESSORIES

### *PICTURE Menu (continued)*

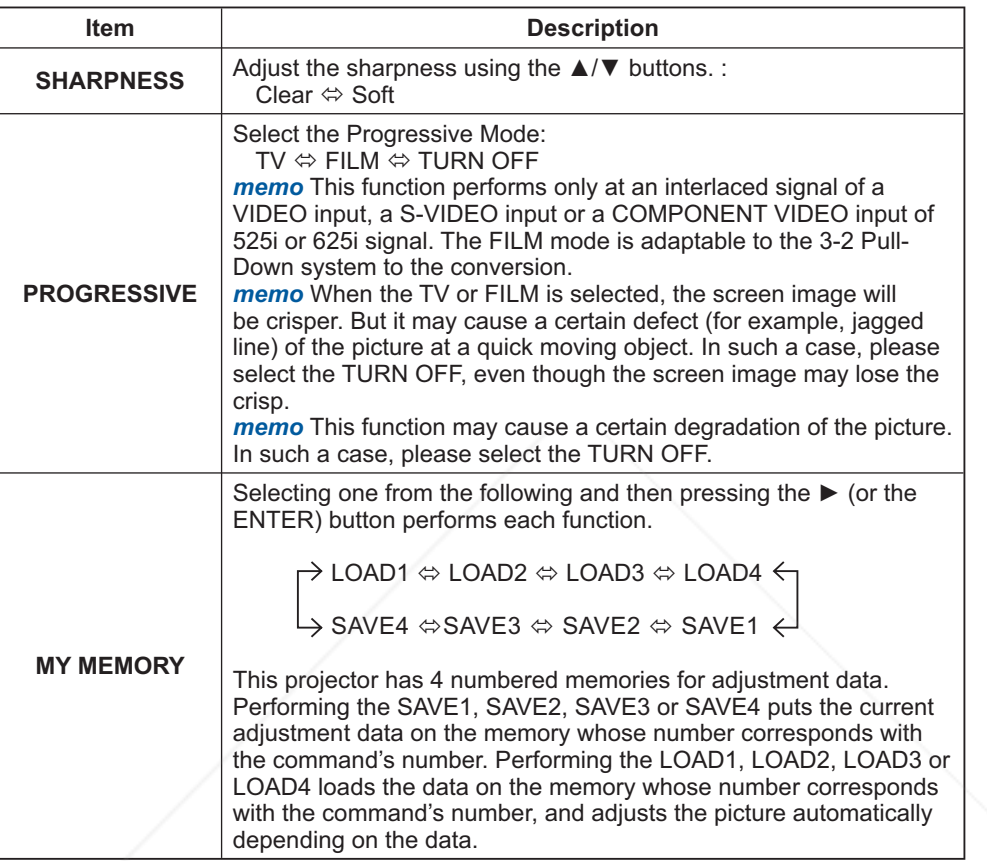

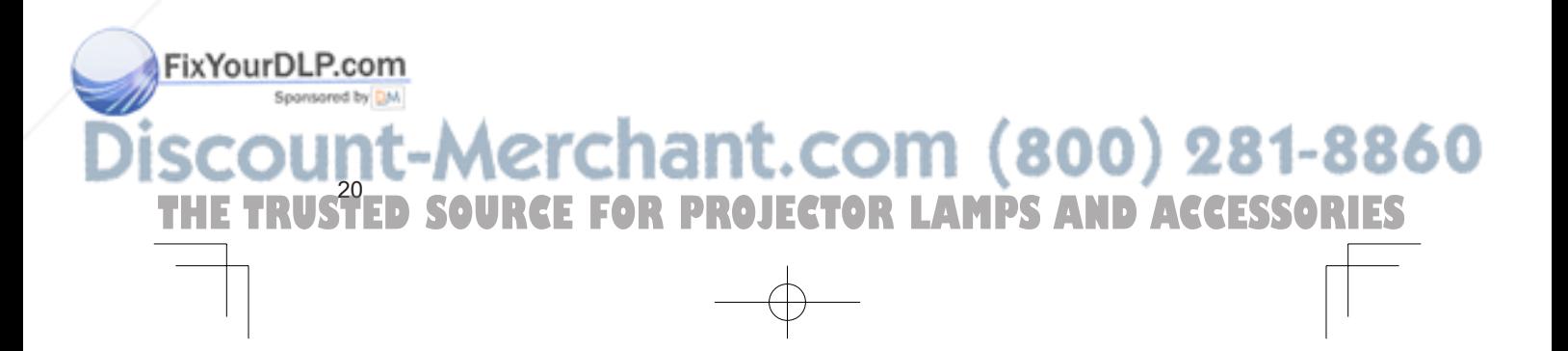

 $I$ ultifunctional settings  $\overline{\phantom{a}}$ 

### *PICTURE Menu (continued)*

### **Adjustment steps of the CUSTOM GAMMA or the CUSTOM COLOR TEMP**

Press the ENTER button while the CUSTOM menu of "GAMMA" or "COLOR TEMP" is displayed. And the test pattern appears at the top of the screen as shown in the right.

Each time you press the ENTER button, the pattern changes as below.

No pattern  $\Leftrightarrow$  Gray scale(9 steps)  $\Box$ 

 $\uparrow$  Ramp  $\Leftrightarrow$  Gray scale(15 steps)

These patterns help you perceive the effect of your adjustments.

### ■The CUSTOM GAMMA adjustment

Choose a tone using the  $\blacktriangleleft/\blacktriangleright$  button and adjust the gamma by the  $\blacktriangleleft/\blacktriangledown$  buttons.

This function is useful when you want to change the brightness of the particular tones. Eight of equalizing bars corresponds to eight of tones of test pattern except the darkest in the left end. If you want to adjust the  $2<sup>nd</sup>$  tone from left end on the test pattern, use the equalizing adjustment bar "1".

*memo* The darkest tone at the left end of the test pattern cannot be controlled with any of equalizing adjustment bar.

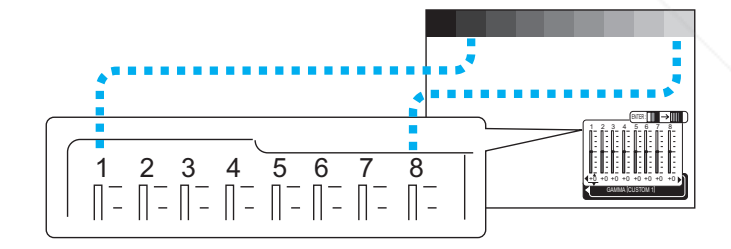

### **The CUSTOM GAMMA adjustment**

Choose the offset and/or the gain item for each color using the ◄/► button and adjust by the ▲/▼ buttons.

OFFSET adjustments change the color intensity on the whole tones of the test pattern.

GAIN adjustments mainly affect color intensity on the FixYourDL brighter tones of the test pattern.

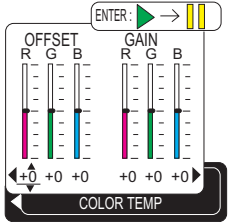

erchant.com **2215SO RCE FOR PROJECTOR LAMPS** 

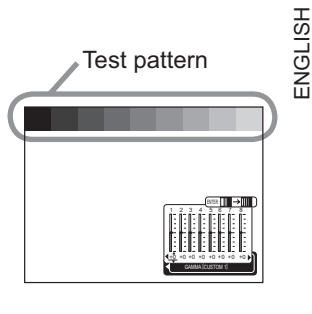

**IMAGE Menu** 

With the IMAGE menu, the items shown in the table below can be performed. Perform each operation in accordance with the instructions in the table below.

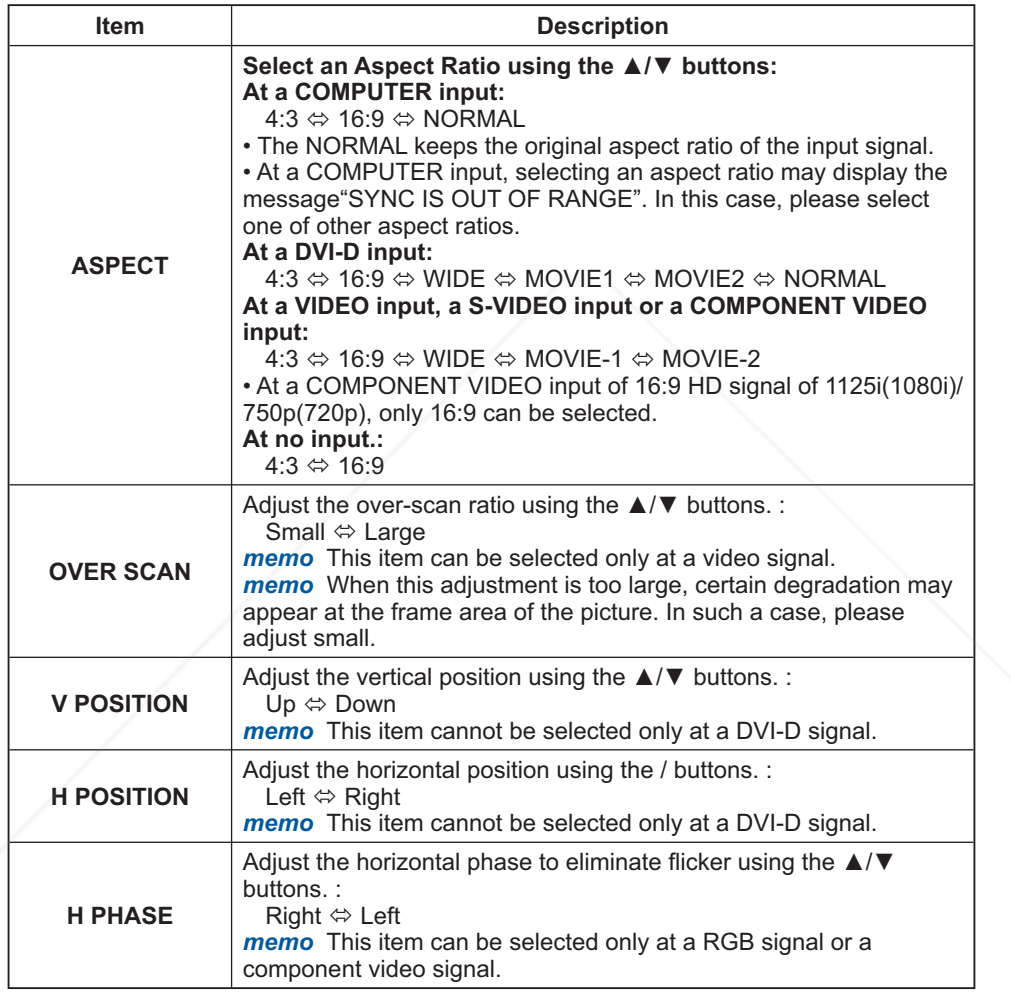

 $\odot$  :SELEC

ASPECT OVER SCAN V POSITION H POSITION H PHASE H SIZE AUTO ADJUST

PICTURE IMAGE INPUT SETUP SCREEN OPTION EASY MENU

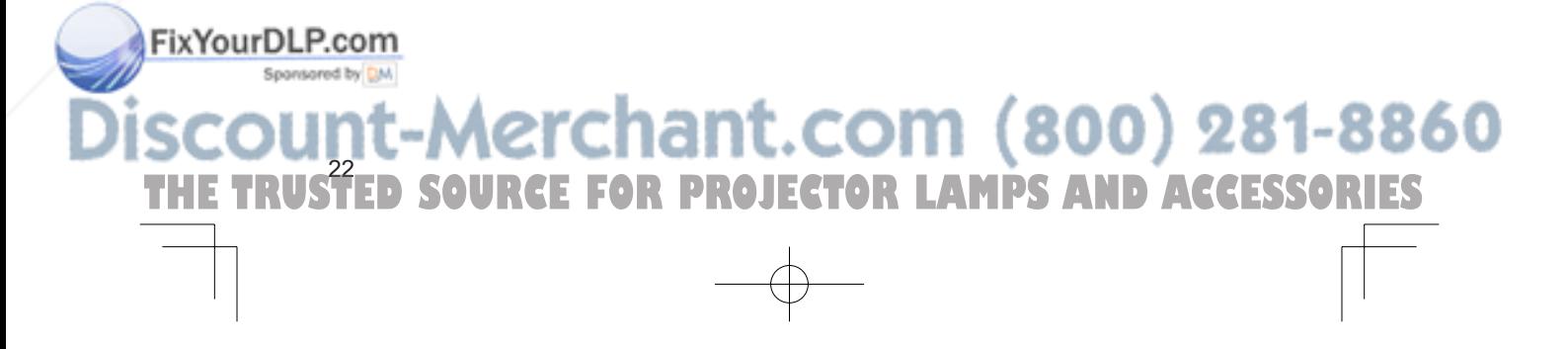

### *IMAGE Menu (continued)*

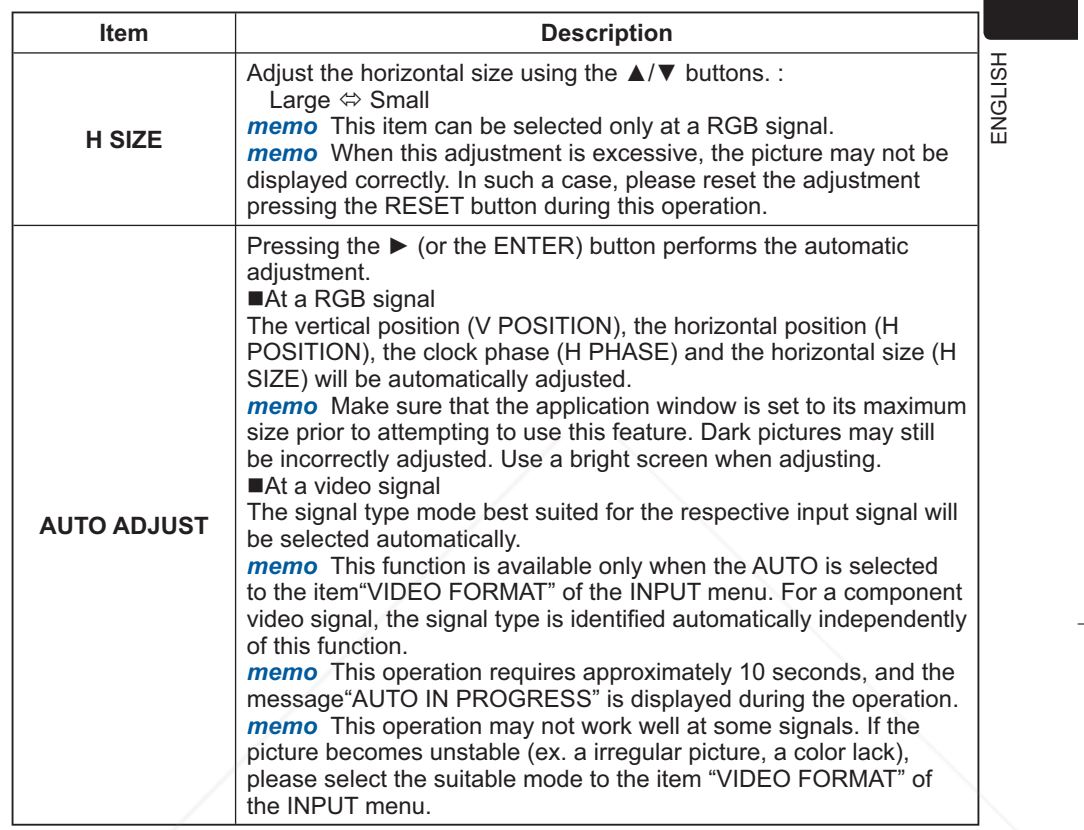

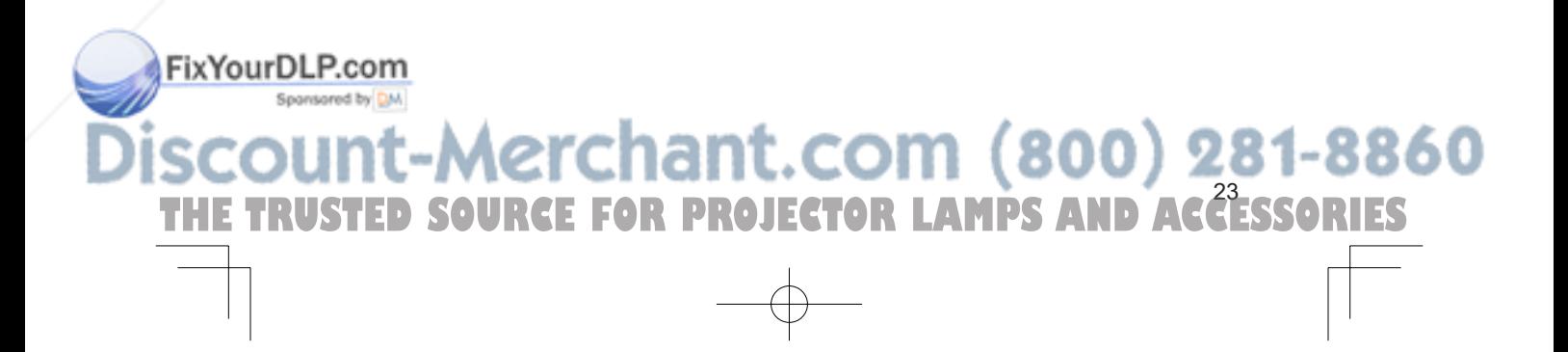

### **INPUT Menu**

With the INPUT menu, the items shown in the table below can be performed. Perform each operation in accordance with the instructions in the table below.

 $\Box$   $\Box$ 

COLOR SPACE COMPONENT VIDEO FORMAT DVI S-ASPECT INFORMATION COLOR SPACE AUTO COMP AUTO DVD TURN OFF

PICTURE IMAGE INPUT<br>SETUP<br>SCREEN<br>OPTION<br>EASY MENU

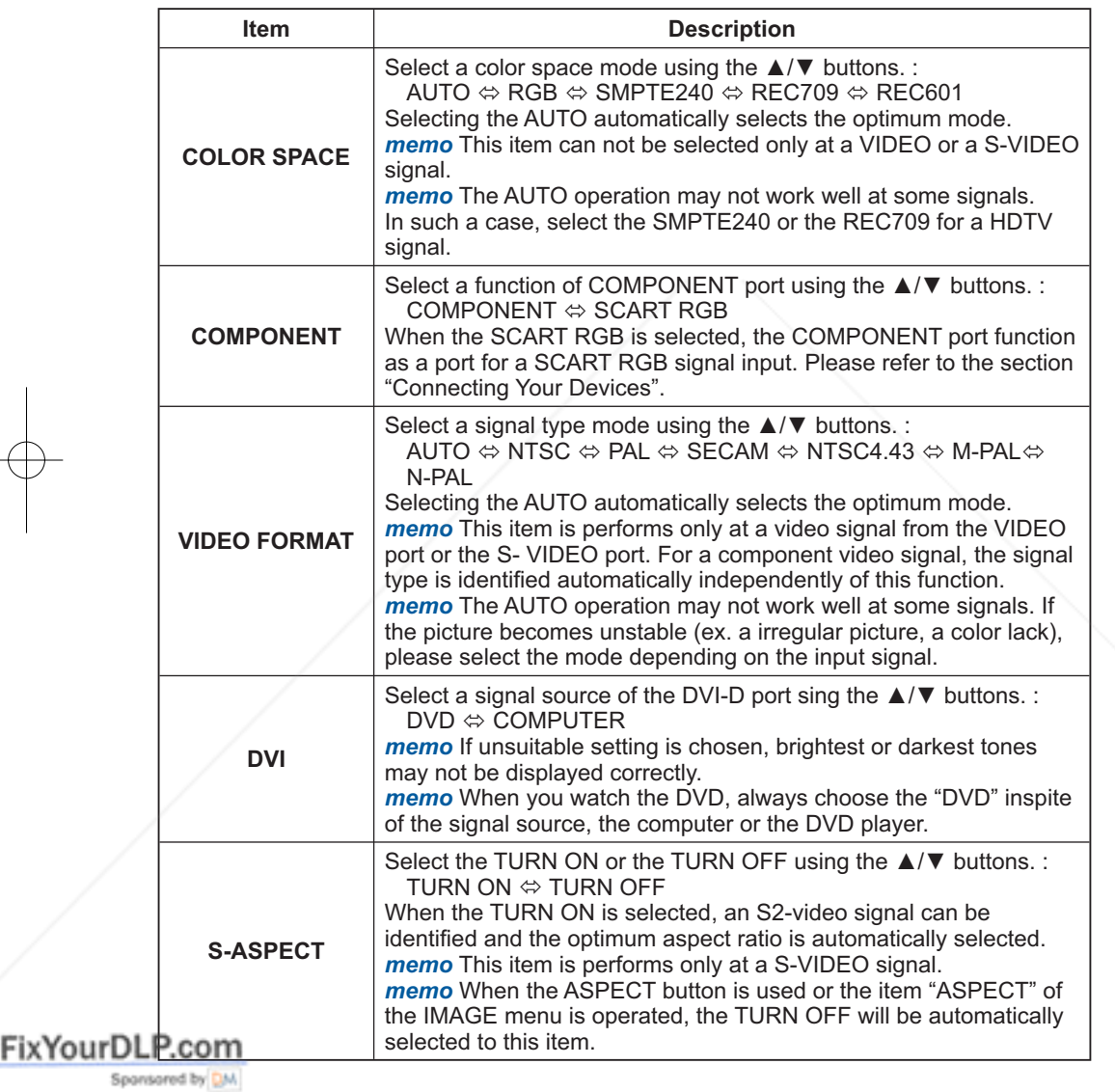

# THE TRUSTED SOURCE FOR PROJECTOR LAMPS AND ACCESSORIES

### *INPUT Menu (continued)*

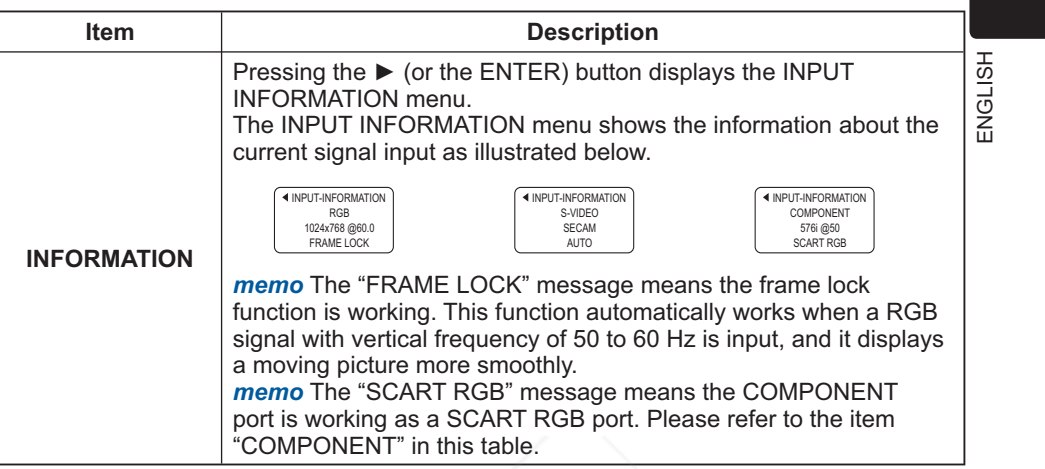

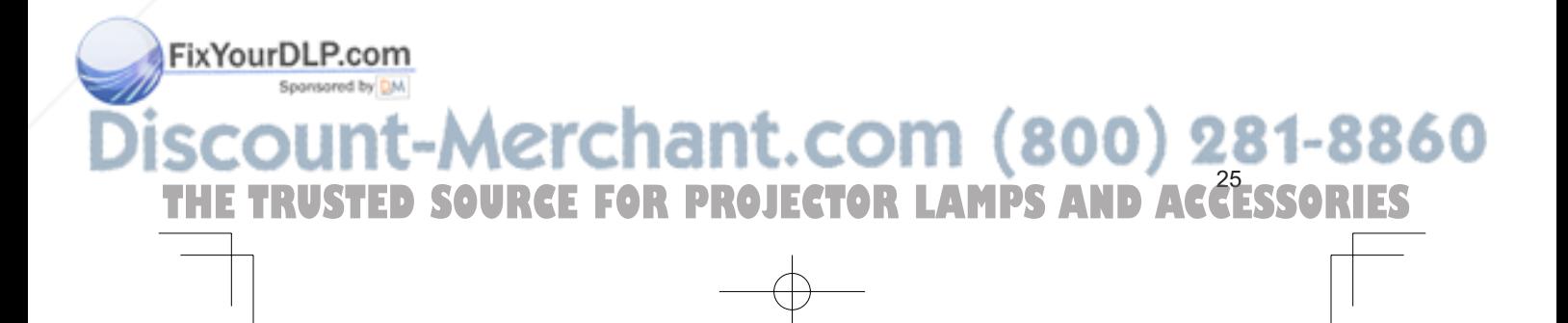

### **SETUP Menu**

With the SETUP menu, items shown in the table below can be performed. Perform each operation in accordance with the instructions in the table below.

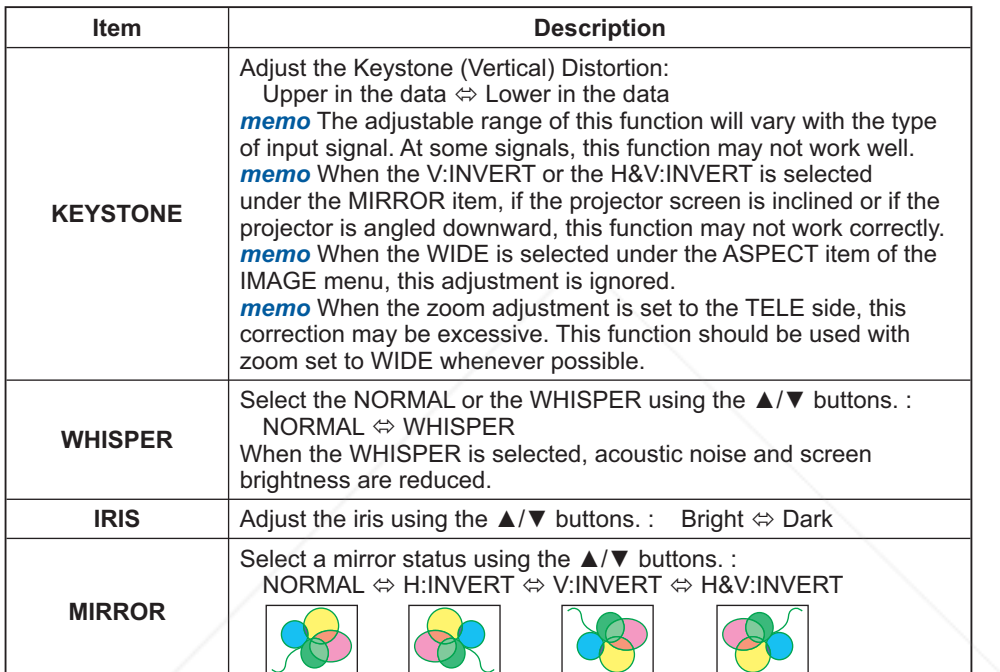

MENU [RGB] :SELECT

KEYSTONE WHISPER IRIS MIRROR

+0 NORMAL 100 NORMAL

PICTURE IMAGE INPUT <mark>SETUP</mark><br>SCREEN<br>OPTION<br>EASY MENU

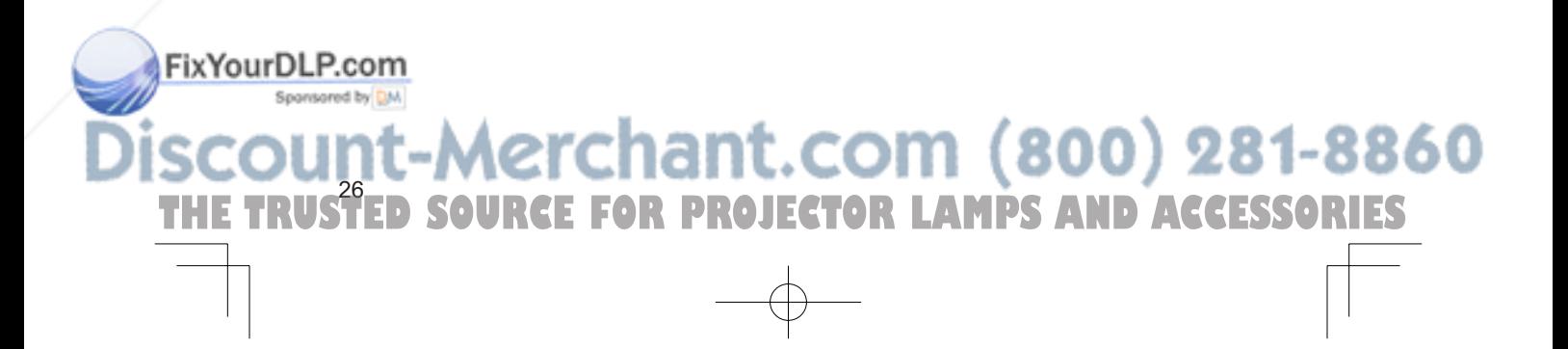

### **SCREEN Menu**

With the SCREEN menu, the items shown in the table below can be performed. Perform each operation in accordance with the instructions in the table below.

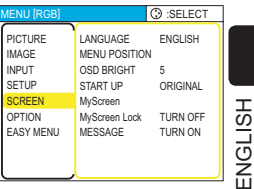

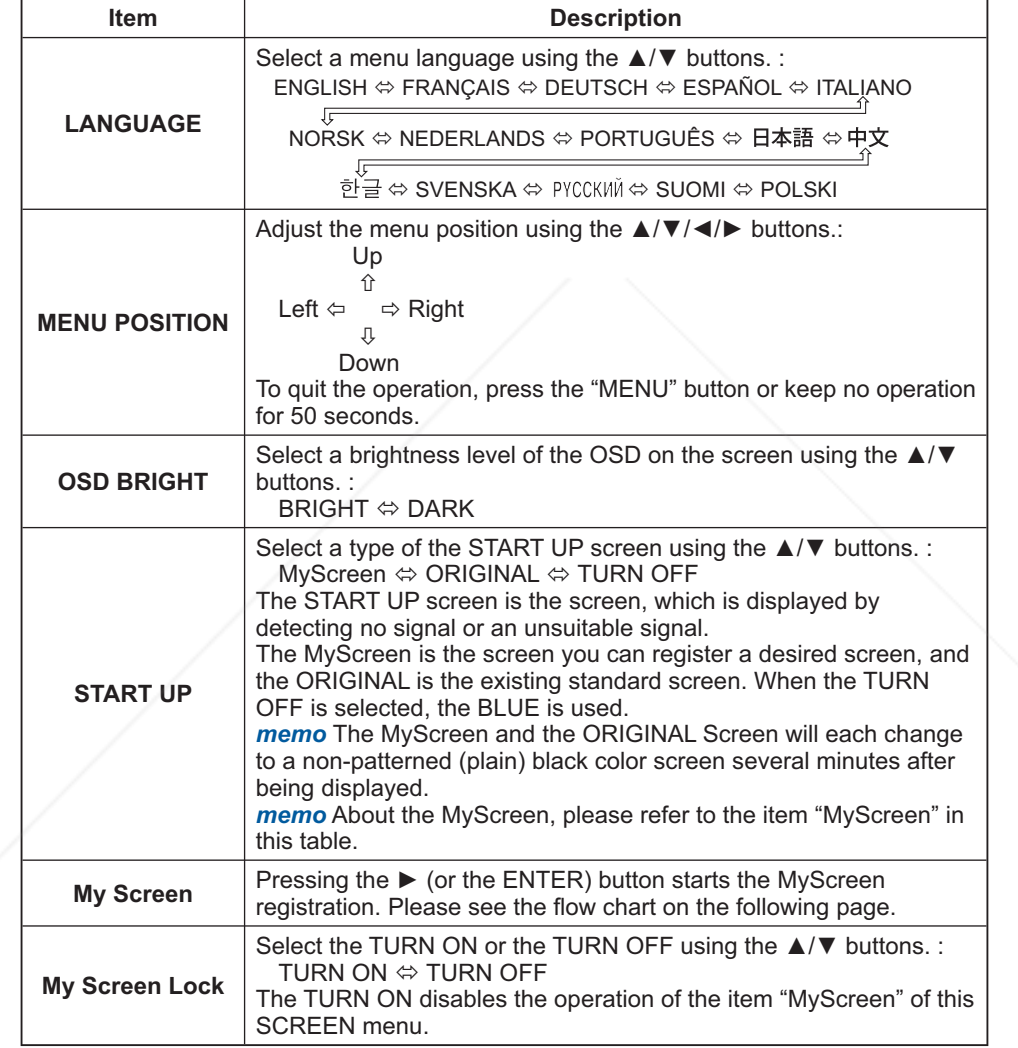

### FixYourDLP.com Sponsored by DM

THE TRUSTED SOURCE FOR PROJECTOR LAMPS AND ACCESSORIES

### *SCREEN Menu (continued)*

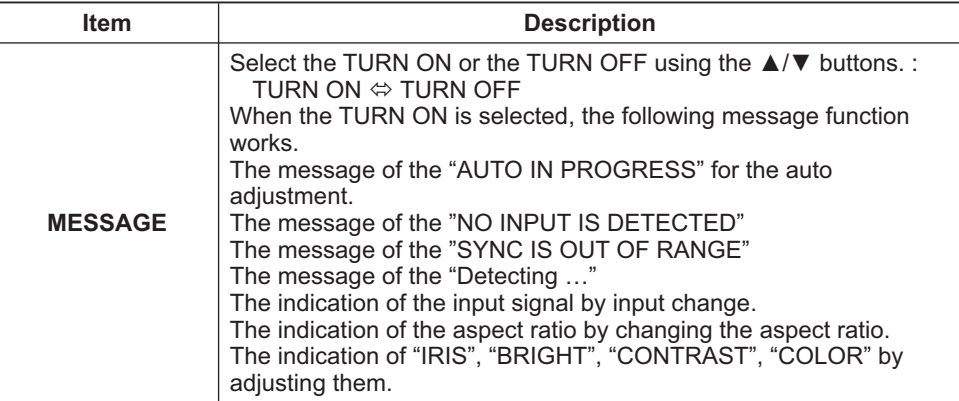

### **How to register your picture as the MyScreen**

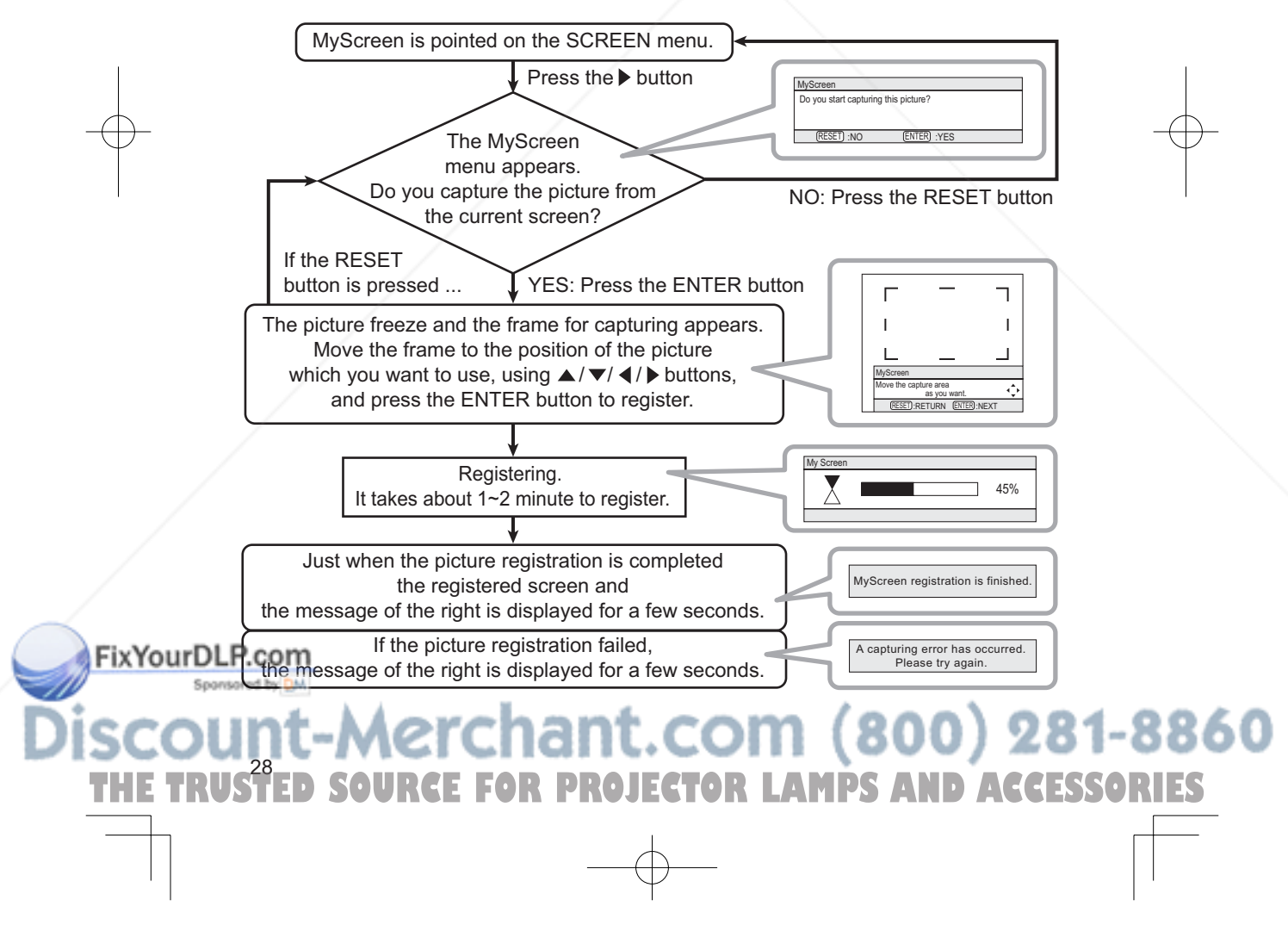

AUTO OFF LAMP TIME FILTER TIME SERVICE

PICTURE IMAGE INPUT SETUP SCREEN <mark>OPTION</mark><br>EASY MENU  $\Box$  :SELECTED

ENGLISH

### **OPTION Menu**

With the OPTION menu, items shown in the table below can be performed. Perform each operation in accordance with the instructions in the table below.

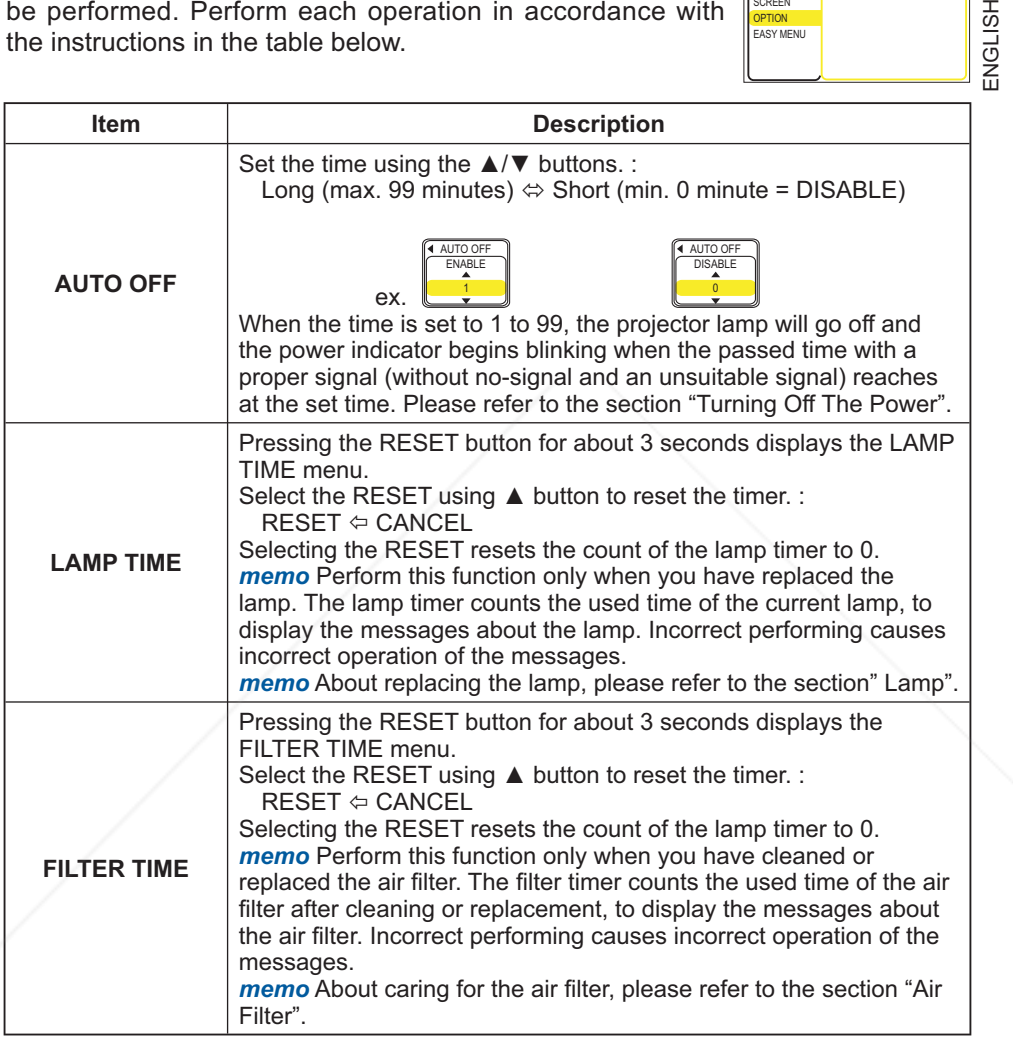

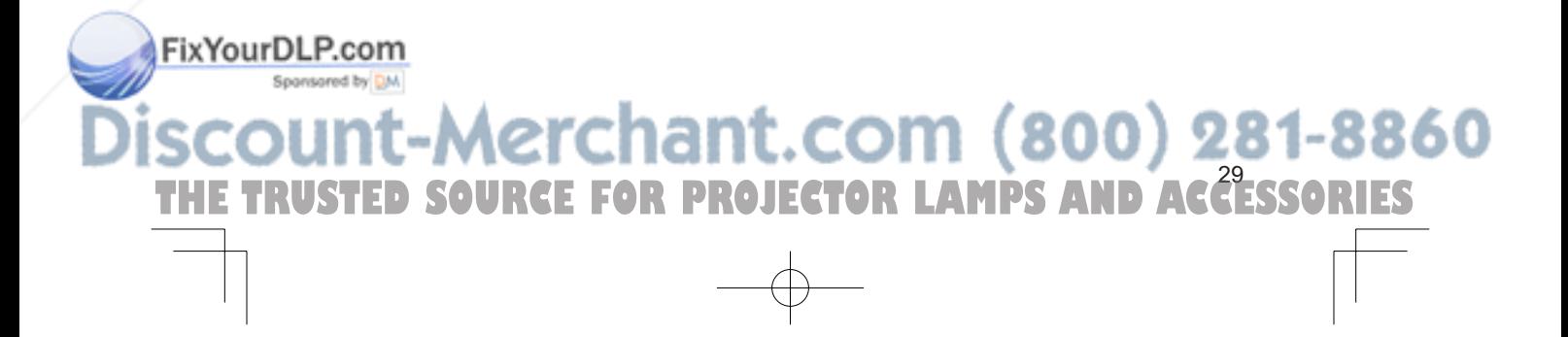

### *OPTION Menu (continued)*

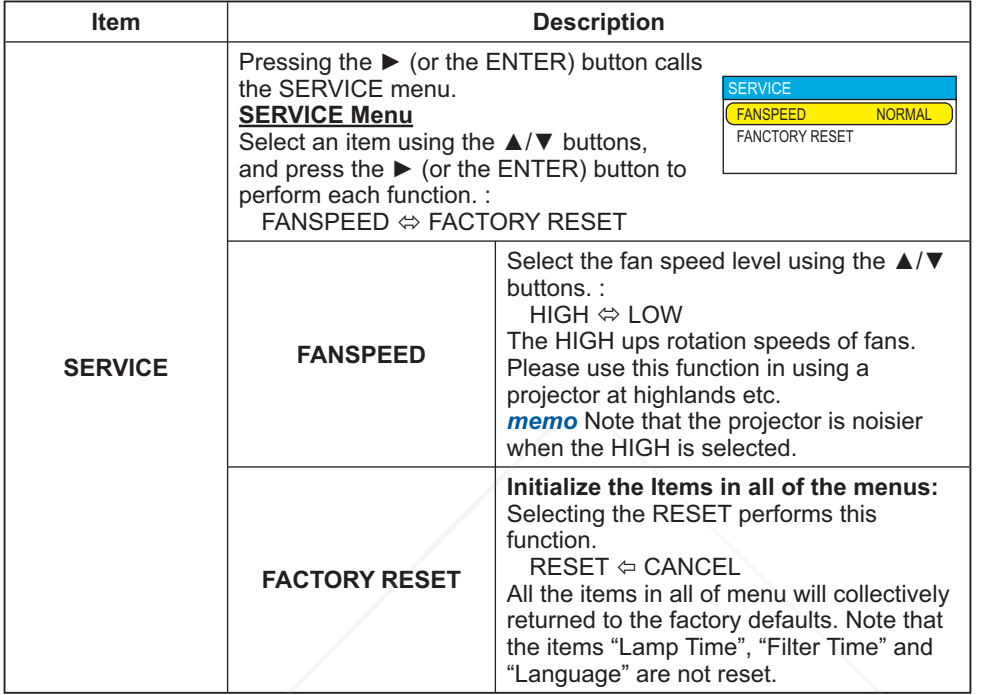

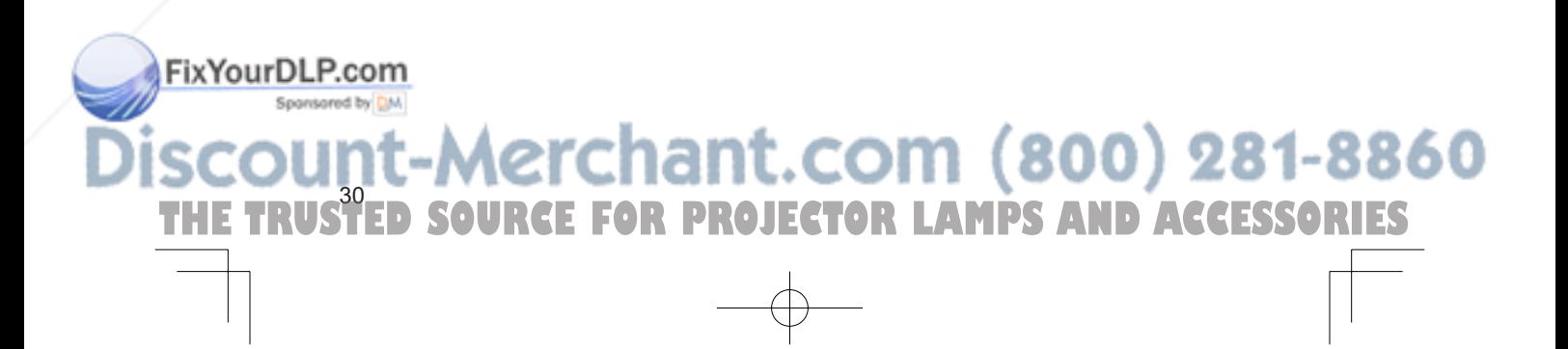

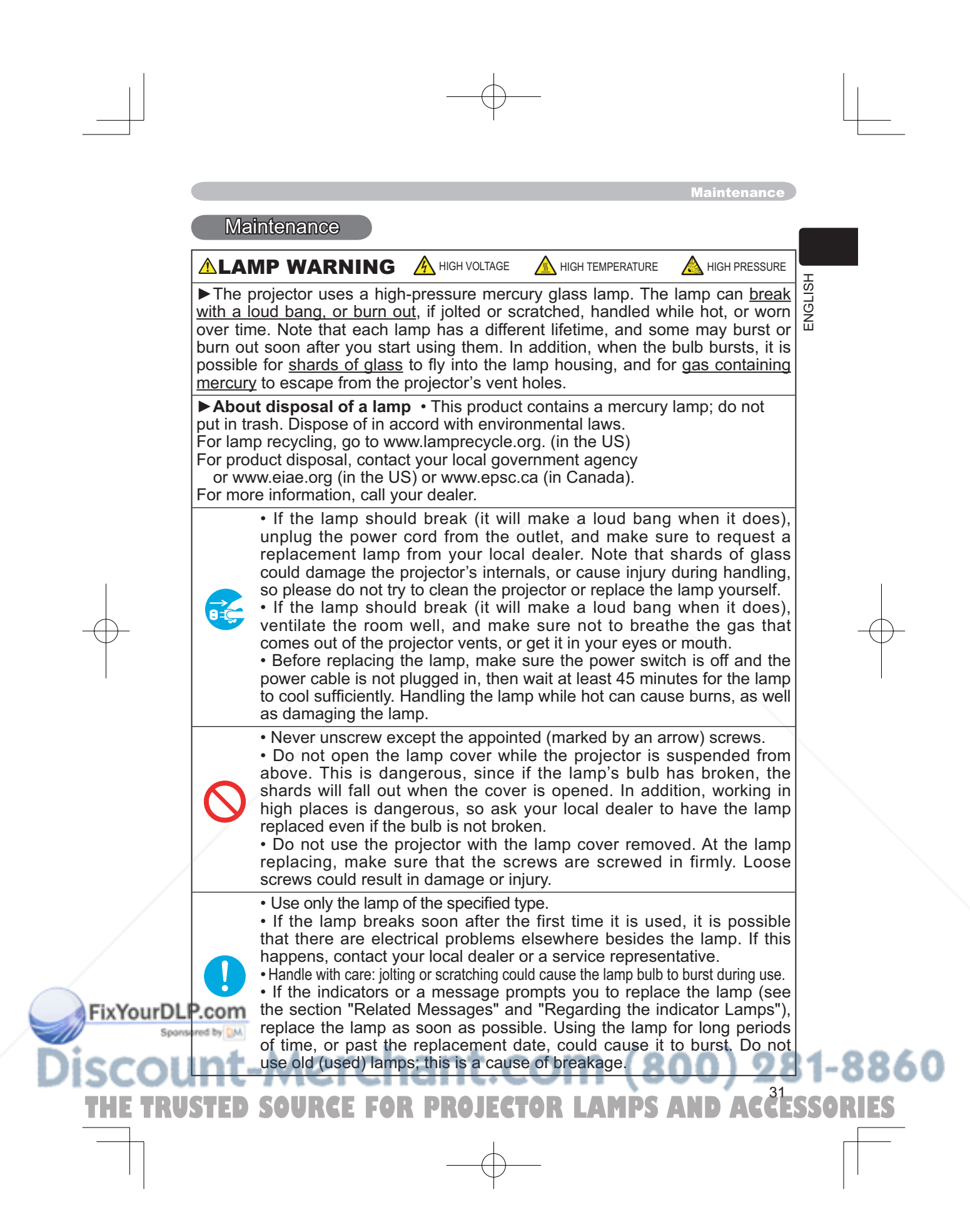

### **Maintenance**

### Lamp

If the indicators or a message prompts you to replace the lamp, replace the lamp as soon as possible.

- Turn off the projector, and unplug the power cord. Allow the lamp bulb to cool for at least 45 minutes.
- 2. Contact your dealer to prepare a new lamp. Tell the dealer your lamp type number: **DT00661**. If the projector is mounted on the ceiling, or if the lamp has broken, also ask the dealer to replace the lamp.

### **In the case of replacement by yourself,**

- 3. After making sure that the projector has cooled adequately, slowly flip over the projector, so that the bottom is facing up.
- 4. Unscrew the screw (marked by arrow) of the lamp cover, the slide and take the lamp cover up.
- 5. Unscrew the 2 screws (marked by arrow), and slowly pick up the lamp by the handles.
- $6.$  Insert the new lamp, and retighten firmly two screws unscrewed in the previous process to lock it in place.
- Slide the lamp cover into place, and retighten
- firmly the screw of the lamp cover unscrewed in the process number 4.
- 8. Turn on the projector power, and reset the lamp timer.
	- (1) While the projector running, press the MENU button to open the menu.
	- (2) Choose the "OPTION" on the menu using the  $\triangle/\blacktriangledown$  button, then press the ► button or ENTER button.
	- (3) Choose the "LAMP TIME" using the ▲/▼ button, then press and hold the RESET button for 3 seconds.
	- (4) Choose the "RESET" using the ▲ button.

NOTE • When the lamp has been replaced after the message of "THE POWER WILL TURN OFF AFTER 0hr." is displayed, complete the following operation within 10 minutes of switching power on.

• Incorrectly resetting of the lamp timer (resetting without replacement, or neglect of resetting after replacement) will result in incorrect message functions.

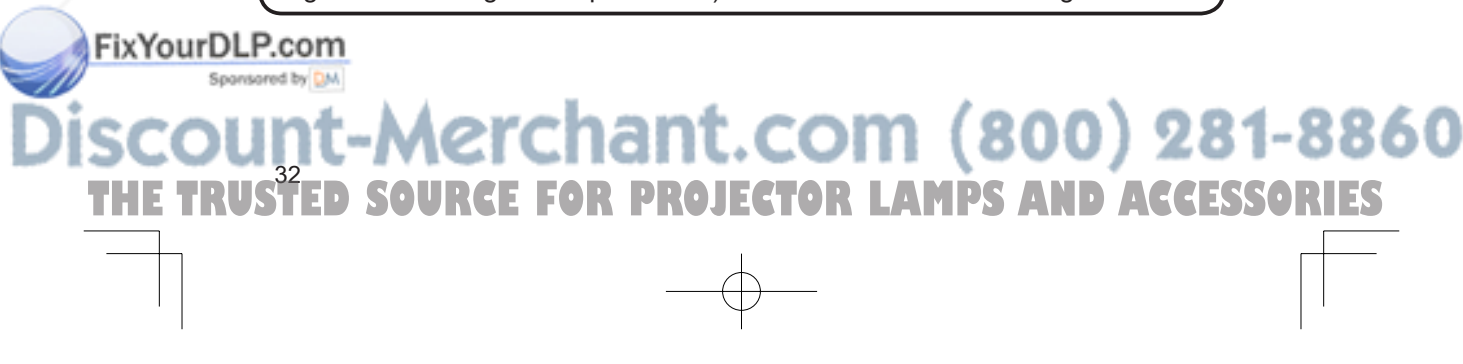

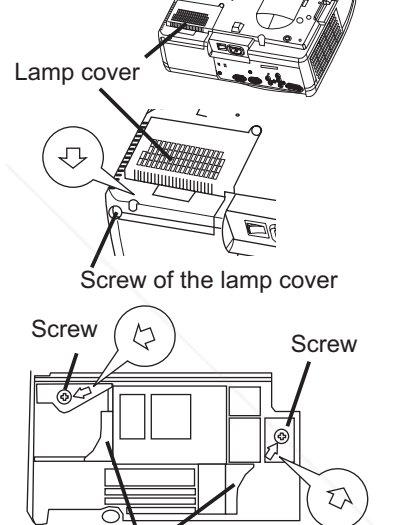

**Handles** 

Bottom side

### **Air filter**

**AWARNING** ► Before replacing the lamp, make sure the power switch is off and the power cord is not plugged in, then wait at least 45 minutes for the lamp to cool sufficiently.

► Use only the air filter of the specified type. Do not use the projector with the air filter and filter cover removed.

공 ENGLISH LISNS

**ACAUTION** ► If the air filter becomes clogged by dust or the like, internal tempereture rises and the power may be automatically turned off for malfunction prevention .

If the indicators or a message prompts you to clean the air filter, clean the air filter as soon as possible. Please replace the air filter when you replace the lamp, and also when it is damaged or too soiled.

- 1. Turn off the projector, and unplug the power cord. Allow the lamp bulb to cool for at least 45 minutes.
- 2. After making sure that the projector has cooled adequately, remove the filter cover and the air filter. Hold its release buttons while pulling up it.
- $3.$  Apply a vacuum cleaner to the filter cover and the air filter.

### To replace the air filter,

Contact your dealer to prepare a new air filter. Tell the dealer your air filter type number: **NJ09452**.

- 4. Insert the cleaned air filter or a new air filter, and replace the filter cover.
- $5<sub>l</sub>$  Turn on the projector power, and reset the filter timer.
	- (1) While the projector running, press the MENU button to open the menu.
	- (2) Choose the "OPTION" on the menu using the  $\triangle$ / $\nabla$  button, then press the ► button or ENTER button.
	- (3) Choose the "FILTER TIME" using the  $\triangle/\nabla$  button, then press and hold the RESET button for 3 seconds.
	- (4) Choose the "RESET" using the ▲ button.

**NOTE**  $\cdot$  Incorrectly resetting of the filter timer (resetting without replacement, or neglect of resetting after replacement) will result in incorrect message

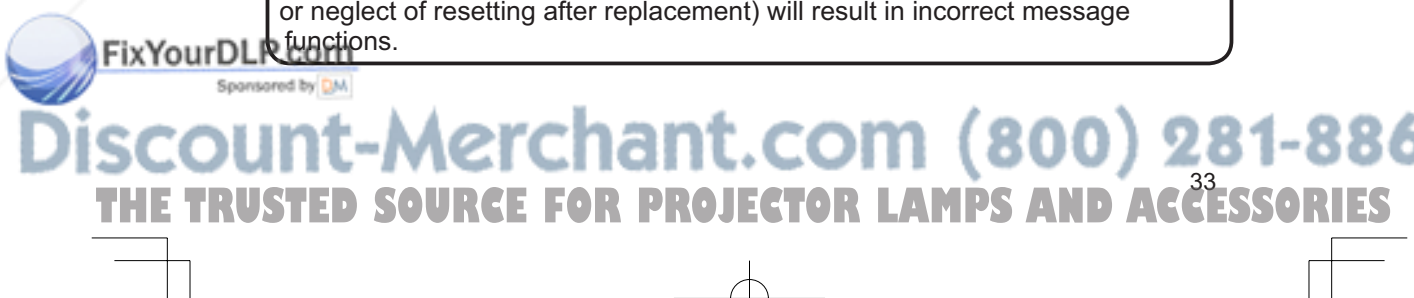

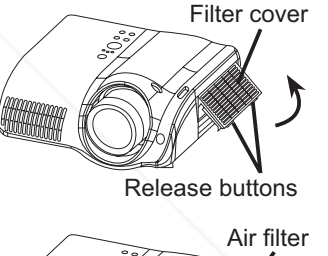

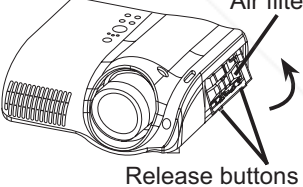

### **Maintenance**

WARNING ►Please carefully read the "User's Manual - Safety Guide". ► Before caring, make sure the power switch is off and the power cord is not plugged in.

►Be cautious of high temperature. Do not touch about the lens and ventilation openings during use or immediately after prevent a burn.

►Never try to care for the inside of the unit yourself. Doing so is dangerous.

**ACAUTION ►** Incorrect care could have adverse influence such as discoloration, peeling paint, etc.

►Do not use cleaner or chemicals other than those listed below, including benzene and paint thinner.

- ►Do not use aerosols or sprays.
- ▶ Do not polish or wipe with hard objects.

### Inside of the projector

In order to ensure the safe use of your projector, please have it cleaned and inspected by your local dealer about once every 2 years.

### Caring for the lens

1 Turn off the projector, and unplug the power cord.

2. Lightly wipe the lens with a commercially available lens-cleaning wipe. Do not touch the lens directly with your hand.

### Caring for the cabinet and remote control

- 1 Turn off the projector, and unplug the power cord.
- 2. Wipe lightly with gauze or a soft cloth. If soiling is severe, dip soft cloth in water or a neutral cleaner dilute in water, and wipe lightly after wringing well. Then, wipe lightly with a soft, dry cloth.

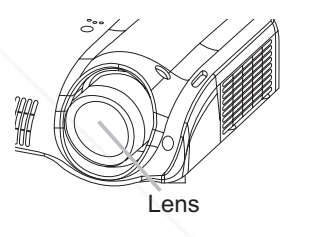

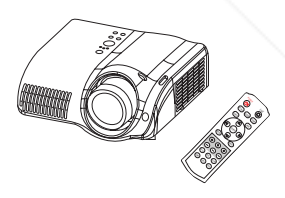

# ixYourDLP.com THE TRUSTED SOURCE FOR PROJECTOR LAMPS AND ACCESSORIES

**Troubleshooting** 

ENGLISH

**ENGLISH** 

### Troubleshooting

### Related messages

Spo

When the unit's power is on, messages such as those shown below may be displayed. When any such message is displayed on the screen, please respond as described below. If the same message is displayed after the treatment, or if a message other than the following appears, please contact your dealer or service company.

Although these messages will be automatically disappeared around several minutes, it will be reappeared every time the power is turned on.

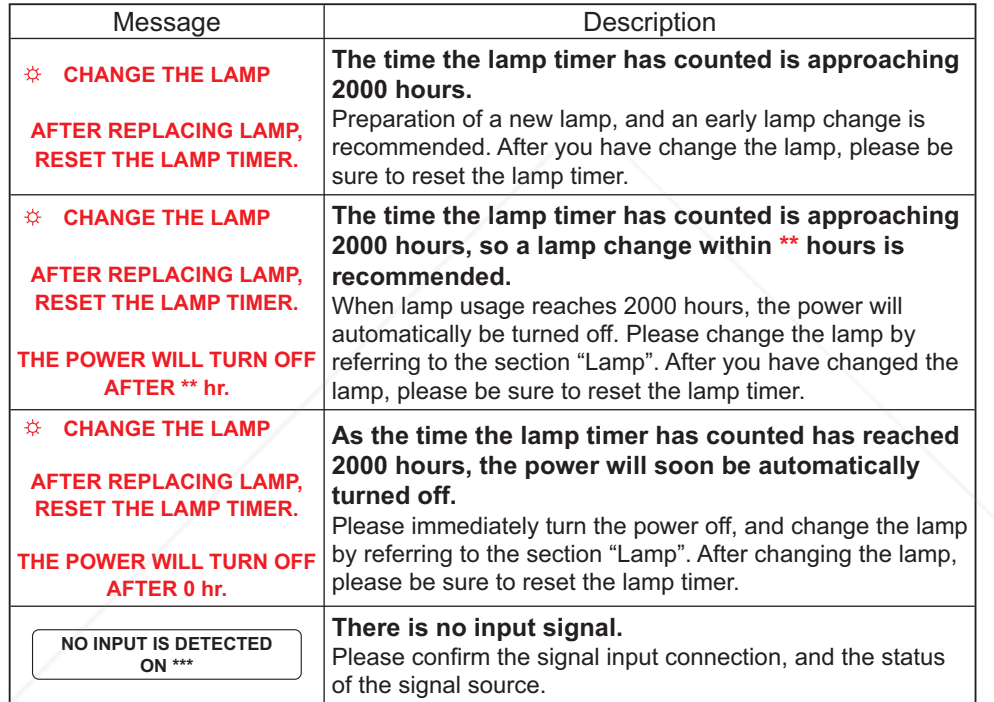

(This table is continued to the following page.)

AGGESSORI

**NOTE**  $\cdot$  A lamp has a finite product life. Lamps are characterized by the fact that, after long hours of usage, a lamp will no longer light up, or the lamp will break or burst, etc. This projector is equipped with an automatic shut-down function, such that the power will automatically be turned off when lamp usage time has reached 2000 hours. Please be aware, however, that among lamp **ptypes, there are major differences in product lifetimes; a lamp may thus fail to** FixYourDL light even prior to the functioning of the automatic shut-down function of this projector.

**SOURCE FOR PROJECTOR LAMPS** 

s L.

### Troubleshooting

### *Related messages (continued)*

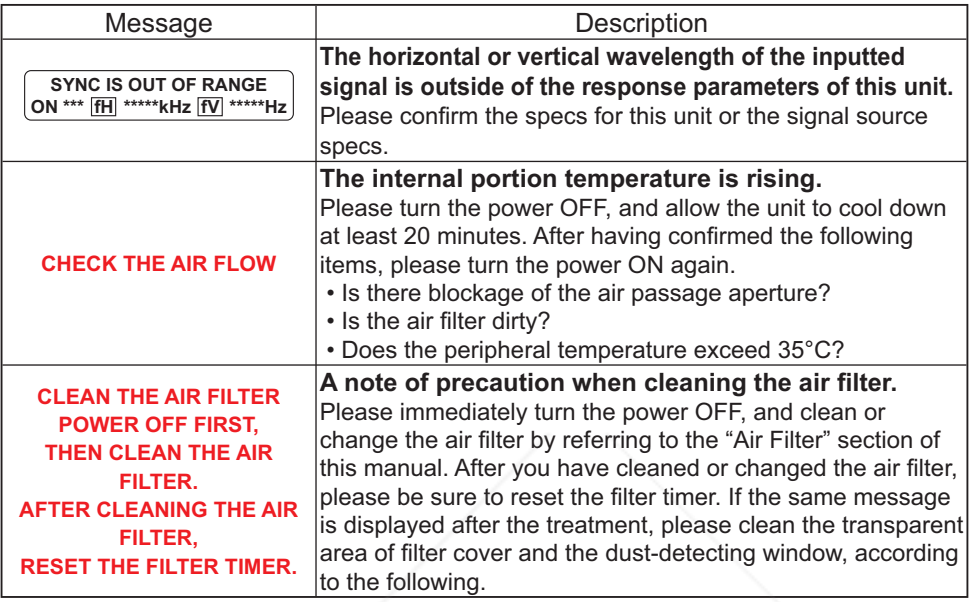

**ACAUTION** ► The transparent area of filter cover and the dust-detecting window should be cleaned for normal operation of the optical dust detecting system. Please pay attention not to remain fiber or fragment of cloth inside the duct.

- 1 Turn off the projector, and unplug the power cord.
- 2. After making sure that the projector has cooled adequately, remove the filter cover. Hold the release buttons of the filter cover, while pulling up it.
- 3. Wipe the transparent area of the filter cover by using a swab or a soft cloth.
- 4. Remove the air filter. Hold the release buttons of the air filter, while pulling up it.
- 5. Wipe the dust-detecting window by using a soft cloth.
- 6. Replace the air filter and filter cover.<br>FixYourDLP.com

**TRUSTED** 

Sponsored by DM

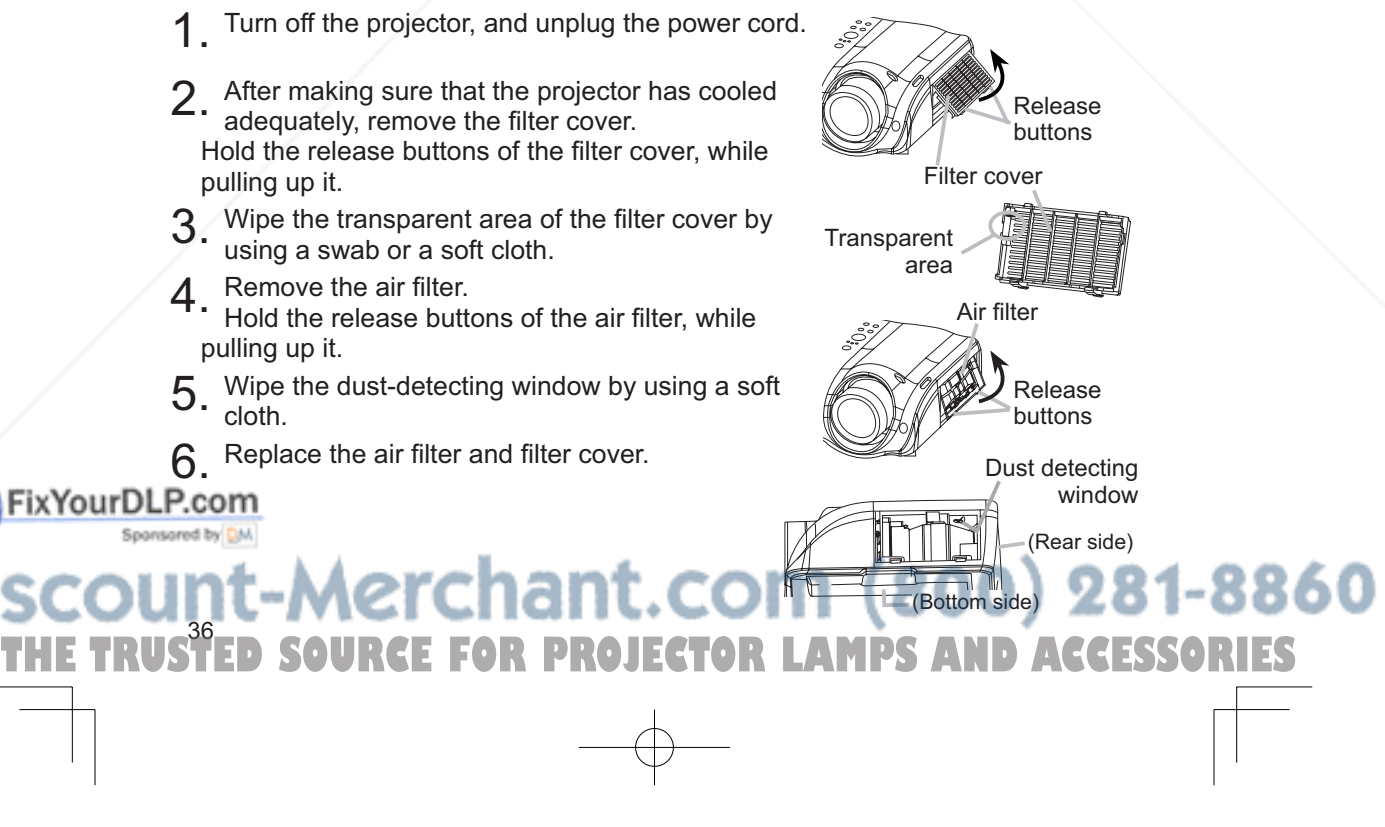

ENGLISH

**ENGLISH** 

### Regarding the indicator lamps

Lighting and flashing of the POWER indicator, the LAMP indicator, and the TEMP indicator have the meanings as described in the table below. Please respond in accordance with the instructions within the table. If the same indication is displayed after the treatment, or if an indication other than the following is displayed, please contact your dealer or service company.

NOTE • When the interior portion has become overheated, for safety purposes, the power source is automatically turned off, and the indicator lamps may also be turned off. In such a case, press the " $O$ " (OFF) side of the main power switch, and wait at least 45 minutes. After the projector has sufficiently cooled down, please make confirmation of the attachment state of the lamp and lamp cover, and then turn the power on again.

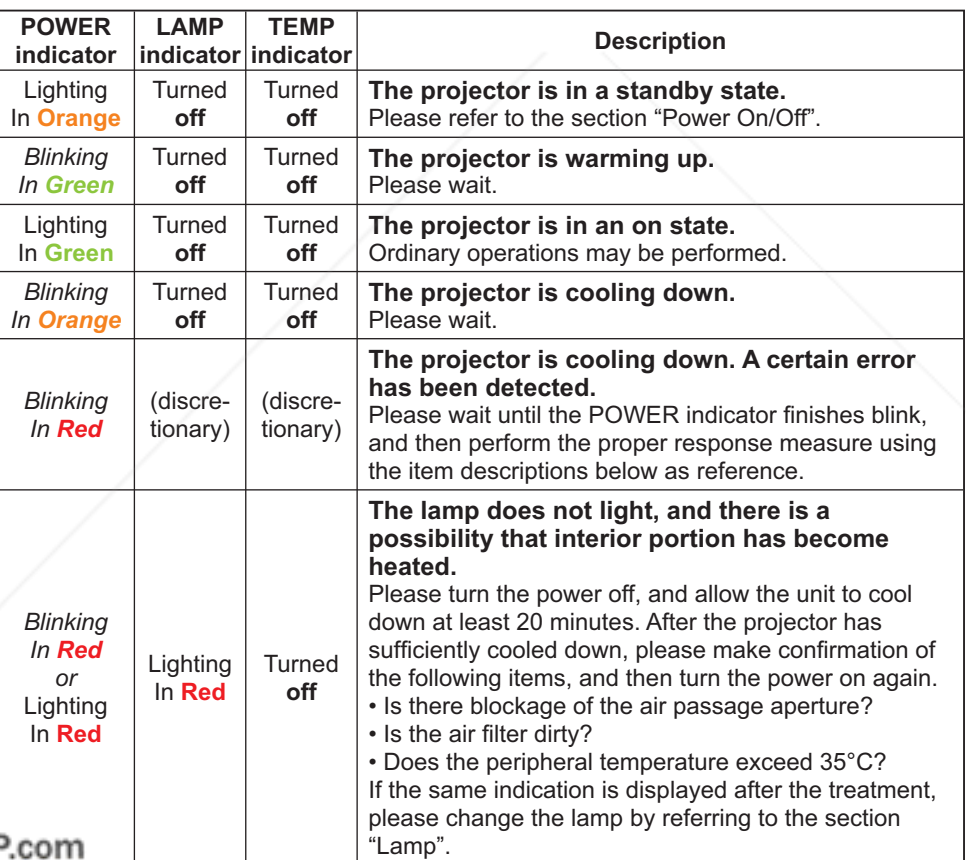

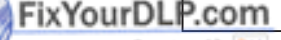

THE TRUSTED SOURCE FOR PROJECTOR LAMPS AND ACCESSORIES

### Troubleshooting

*Regarding the indicator lamps (continued)*

| <b>POWER</b>                                                 | <b>LAMP</b>                            | <b>TEMP</b>               | <b>Description</b>                                                                                                    |
|--------------------------------------------------------------|----------------------------------------|---------------------------|----------------------------------------------------------------------------------------------------|
| indicator                                                    |                                        | indicator indicator       |                                                                                                    |
| <b>Blinking</b><br>In Red<br>or<br>Lighting<br>In Red        | Turned<br>off                          | <b>Blinking</b><br>In Red | The cooling fan is not operating.<br>Please turn the power off, and allow the unit to cool<br>down at least 20 minutes. After the projector has<br>sufficiently cooled down, please make confirmation<br>that no foreign matter has become caught in the fan.<br>etc., and then turn the power on again.<br>If the same indication is displayed after the treatment,<br>please contact your dealer or service company.                                                                                                    |
| <b>Blinking</b><br>In Red<br><b>or</b><br>Lighting<br>In Red | Turned<br>off                          | Lighting<br>In Red        | There is a possibility that the interior portion<br>has become heated.<br>Please turn the power off, and allow the unit to cool<br>down at least 20 minutes. After the projector has<br>sufficiently cooled down, please make confirmation of<br>the following items, and then turn the power on again.<br>• Is there blockage of the air passage aperture?<br>• Is the air filter dirty?<br>• Does the peripheral temperature exceed 35°C?<br>If the same indication is displayed after the treatment,<br>please change the lamp by referring to the section<br>"Lamp". |
| Lighting<br>In Green                                         | Alternative<br>blinking in Red         |                           | There is a possibility that the interior portion<br>has become overcooled.<br>Please use the unit within the usage temperature<br>parameters (5°C to 35°C). After the treatment, resent<br>the power to ON.                                                                                                    |
| Lighting<br>In Green                                         | Simultaneous<br>blinking in <b>Red</b> |                           | It is time to clean the air filter, or there is no air<br>filter.<br>Please immediately turn the power OFF, and clean<br>or change the air filter by referring to the section "Air<br>Filter". After cleaning or changed the lamp, please be<br>sure to reset the filter timer. After the treatment, resent<br>the power to ON.                                                                                                    |

**FixYourDLP.com** THE TRUSTED SOURCE FOR PROJECTOR LAMPS AND ACCESSORIES

ENGLISH

공 ENGLI

### Phenomena that may easily be mistaken for machine defects

**AWARNING** ► Never use the projector if abnormal operations such as smoke, strange odor, excessive sound, damaged casing or elements or cables, penetration of liquids or foreign matter, etc. should occur. In such cases, immediately turn off the power switch and then disconnect the power plug from the power outlet After making sure that the smoke or odor has stopped, contact your dealer or service company.

Before requesting repair, please check in accordance with the following chart. If the situation cannot be corrected, please contact your dealer or service company.

*memo* If the problem is not removed after described maintainance, please use the FACTORY RESET to reset all settings to factory default. This operation sometimes resolve your problem.

NOTE • Although bright spots or dark spots may appear on the screen, this is a unique characteristic of liquid crystal displays, and such do not constitute or imply a machine defect.

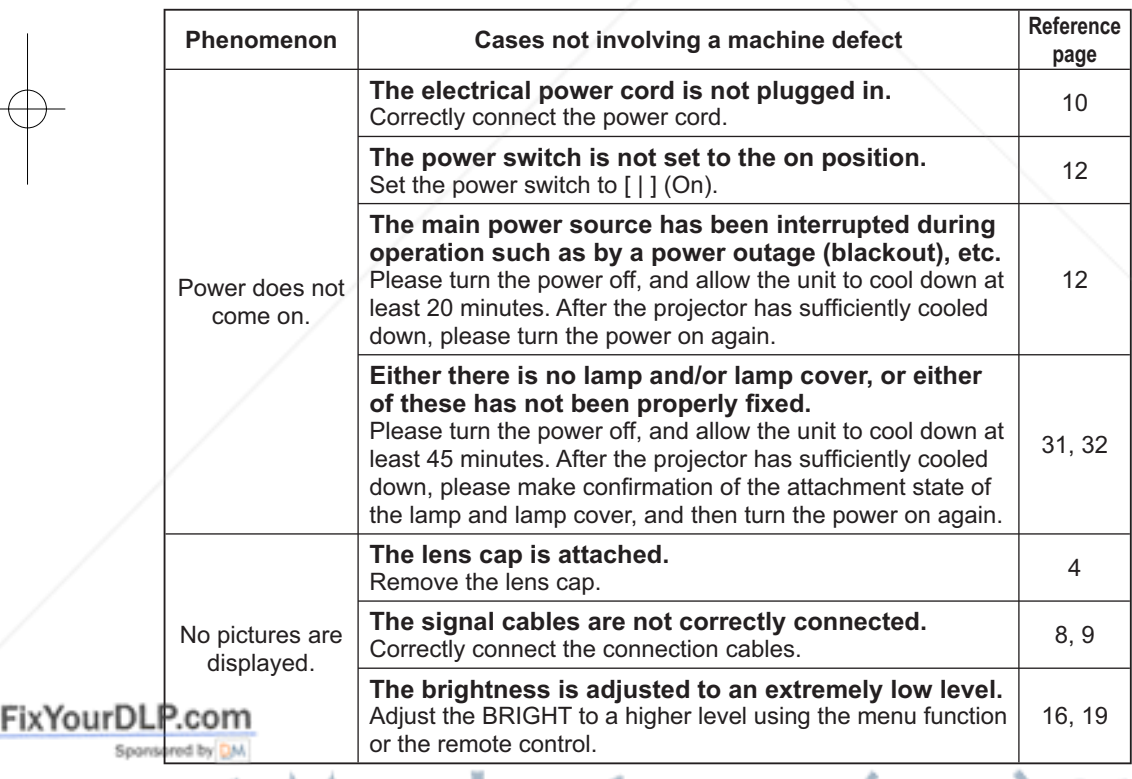

# THE TRUSTED SOURCE FOR PROJECTOR LAMPS AND ACCESSORIES

### Troubleshooting

### *Phenomena that may easily be mistaken for machine defects (continued)*

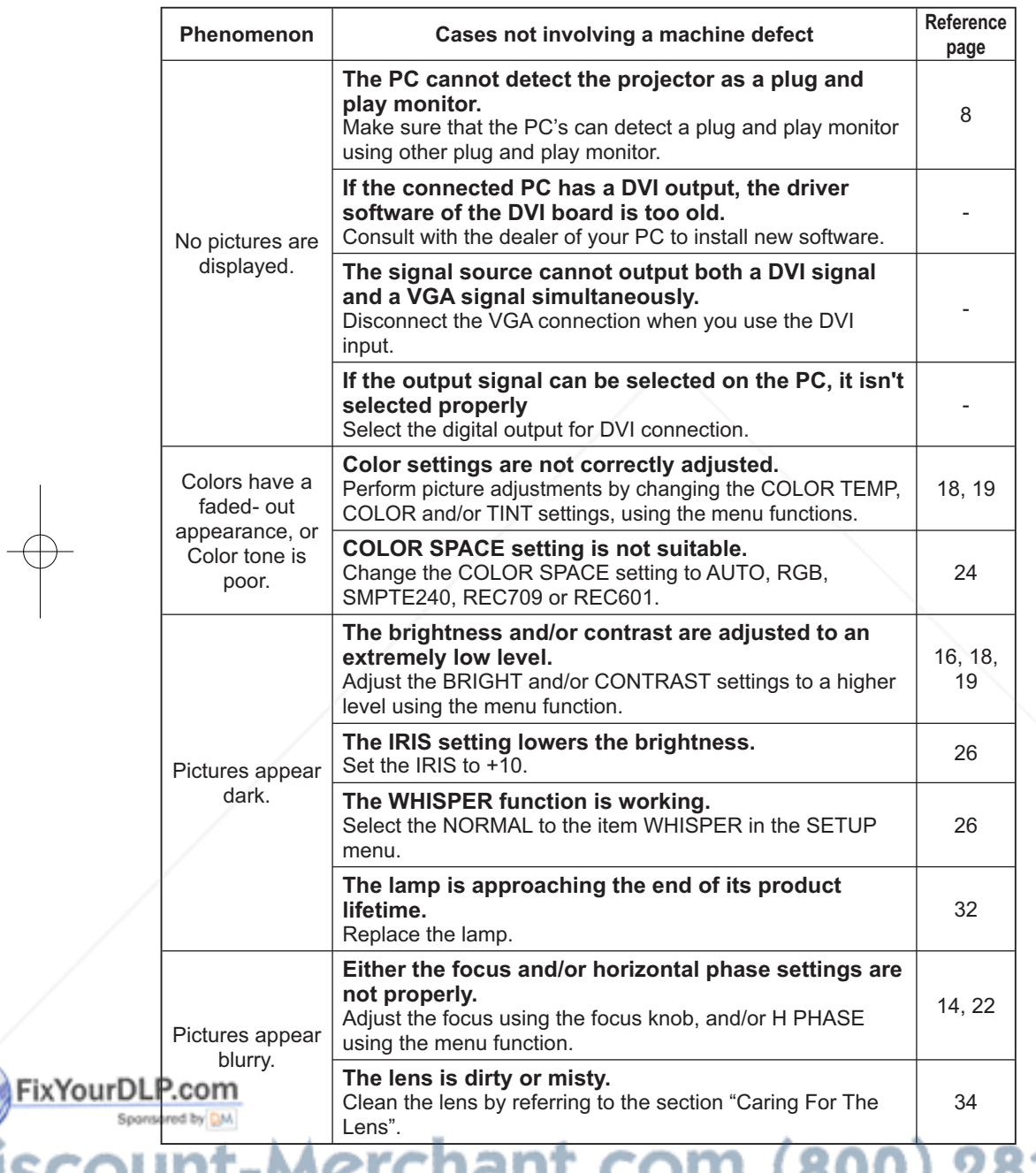

40 THE TRUSTED SOURCE FOR PROJECTOR LAMPS AND ACCESSORIES

Warranty And After-Service

### Warranty and after-service

If a problem occurs with the equipment, first refer to the "Troubleshooting" and run through the suggested checks. If this does not resolve the problem, please contact your dealer or the service company. They will tell you what warranty condition is applied.

**Specifications** 

ENGLISH

ENGLISH

### Specifications

NOTE • This specifications are subject to change without notice.

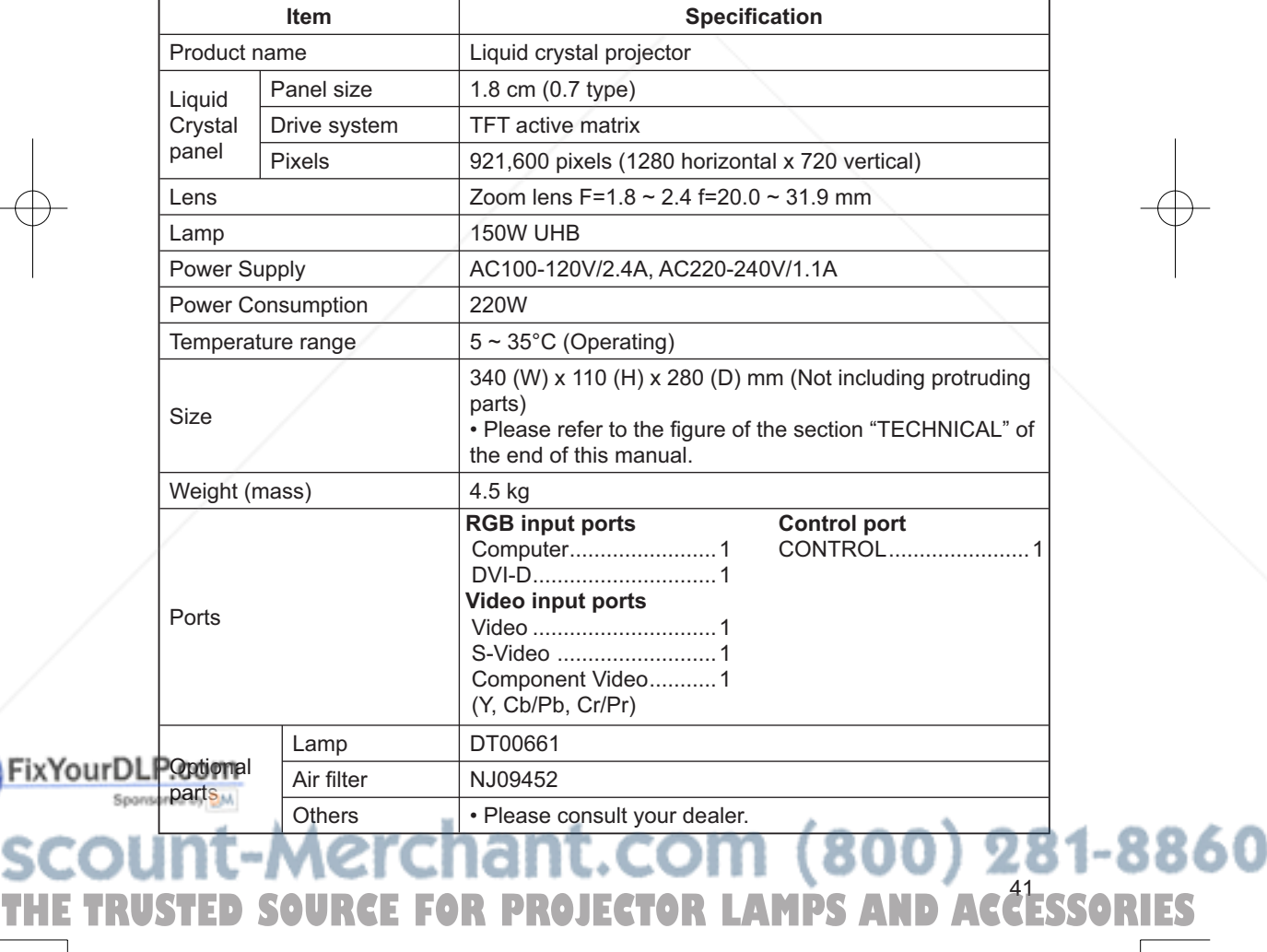

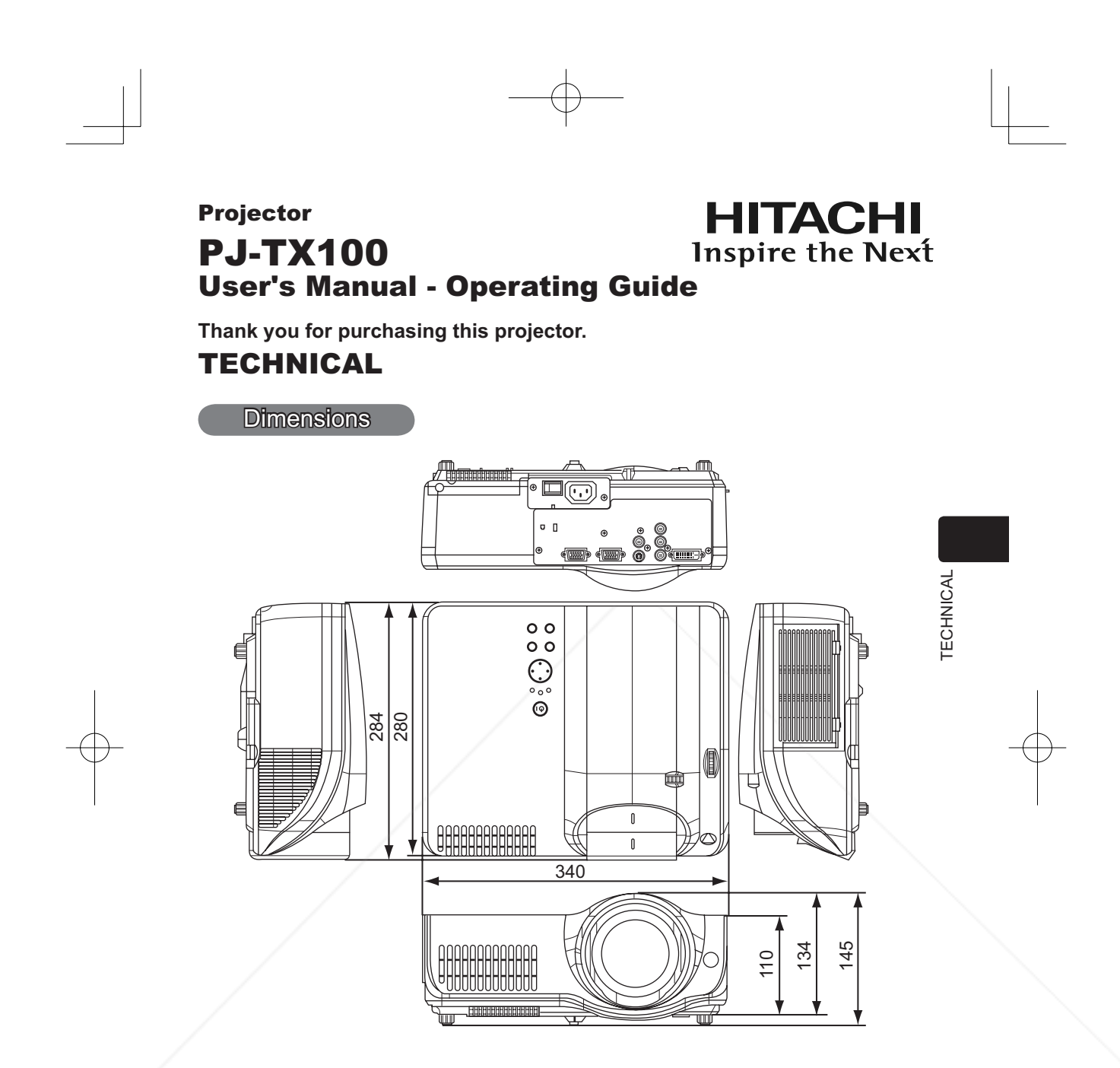

(unit: mm)

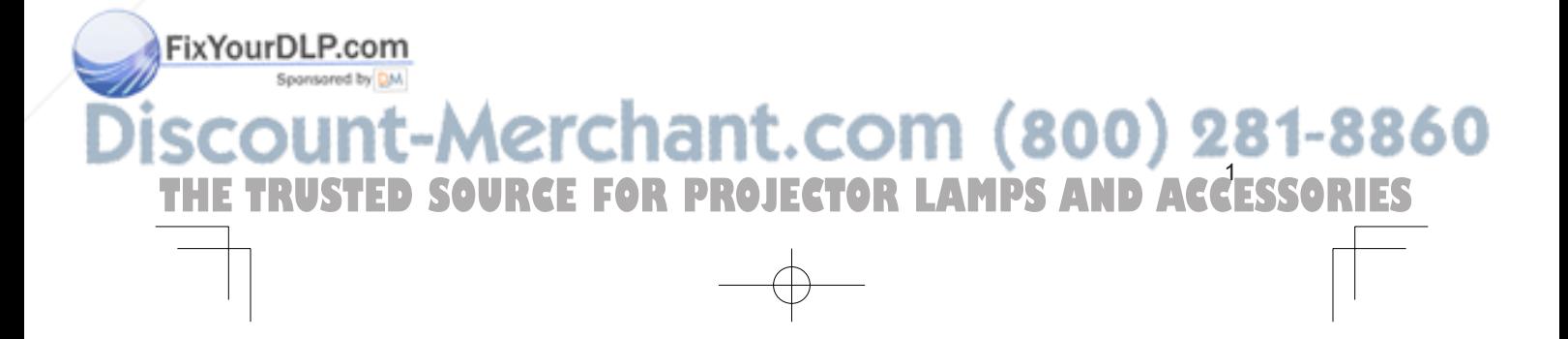

### Example of computer signal

### Example of computer signal

Please refer the following table about the suitable computer.

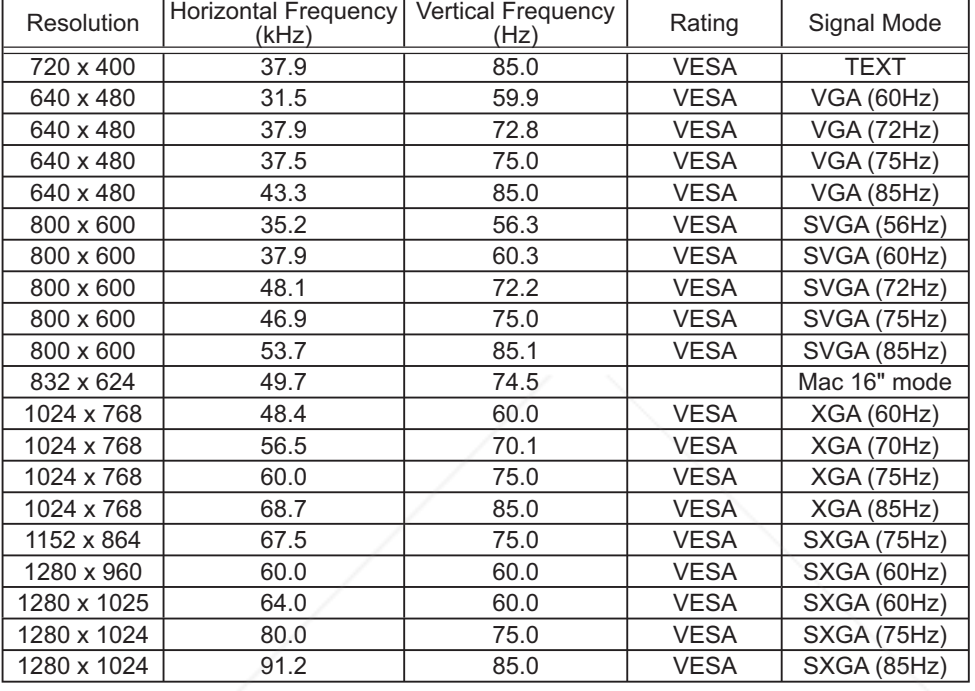

NOTE • Be sure to check jack type, signal level, timing and resolution before connecting this projector to a computer.

• Some computers may have multiple display screen modes. Use of some of these modes will not be possible with this projector.

• Depending on the input signal, full-size display may not be posible in some cases Refer to the number of display pixels above.

• Although the projector can display signals with resolution up to UXGA (1600 x 1200), the signal will be converted to the projector's panel resolution before being displayed. The best display performance will be achieved if the resolutions of the input signal and projector panel are identical.

• UXGA (1600 x 1200) signals cannot be displayed with DVI input.

• Automatically adjustment may not function correctly with some input signals. • The image may not be displayed correctly when the input sync signal is a

composite sync or a sync on G.

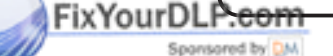

# THE TRUSTED SOURCE FOR PROJECTOR LAMPS AND ACCESSORIES

Initial set signals

### Initial set signals

The following signals are used for the initial settings. The signal timing of some computer models may be different. In such case, adjust the items V POSITION and H POSITION in the IMAGE menu.

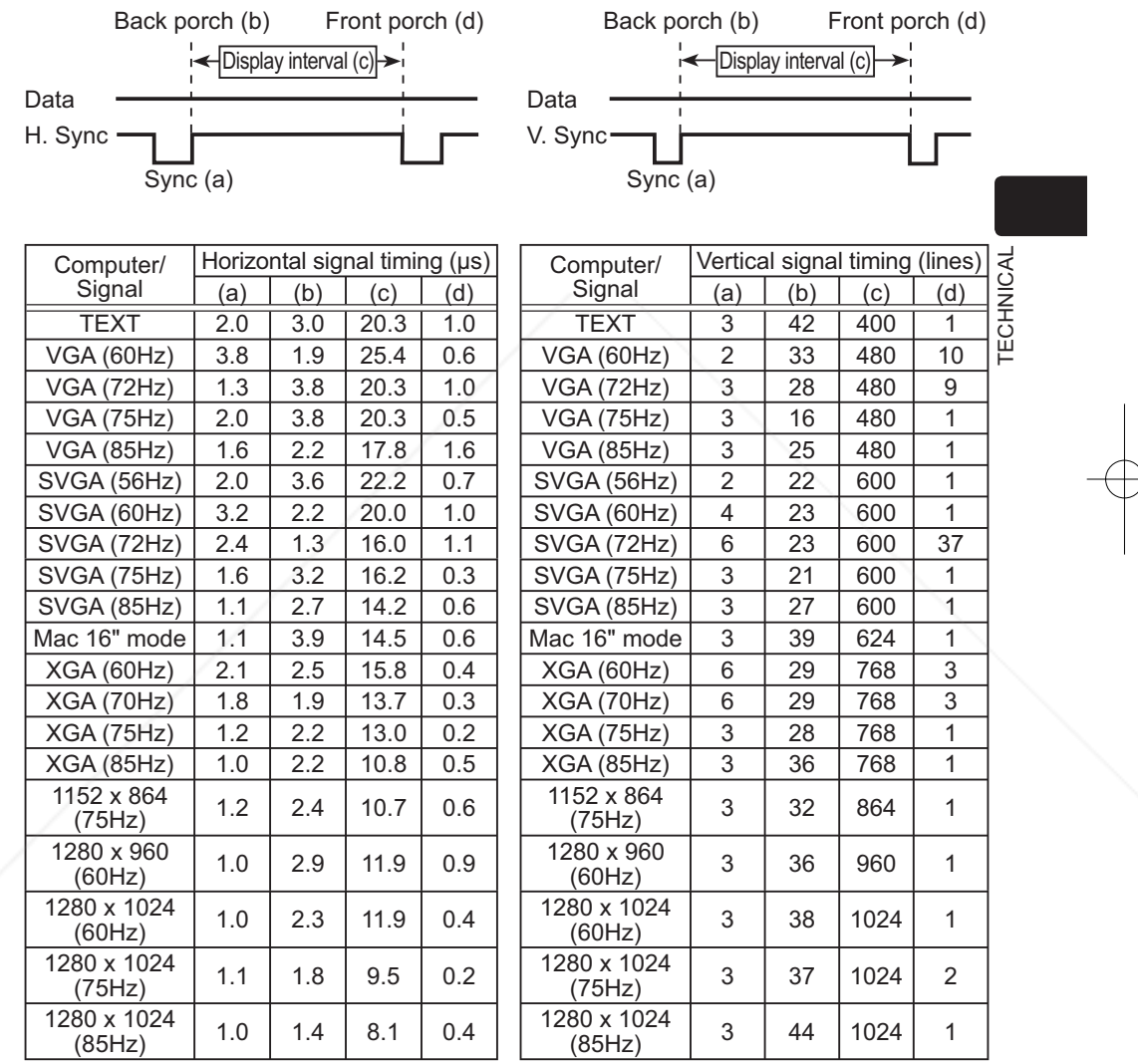

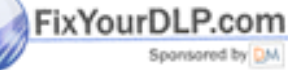

THE TRUSTED SOURCE FOR PROJECTOR LAMPS AND ACCESSORIES

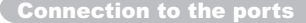

### Connection to the ports

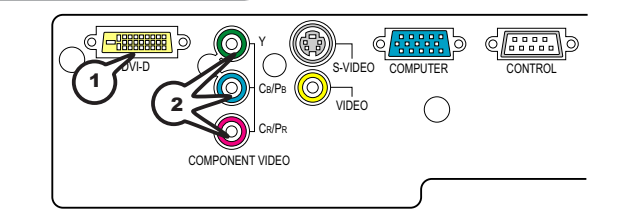

(1) DVI-D

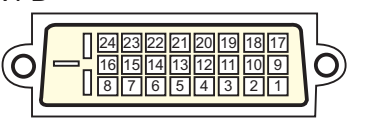

• DVI-D jack (digital to digital)

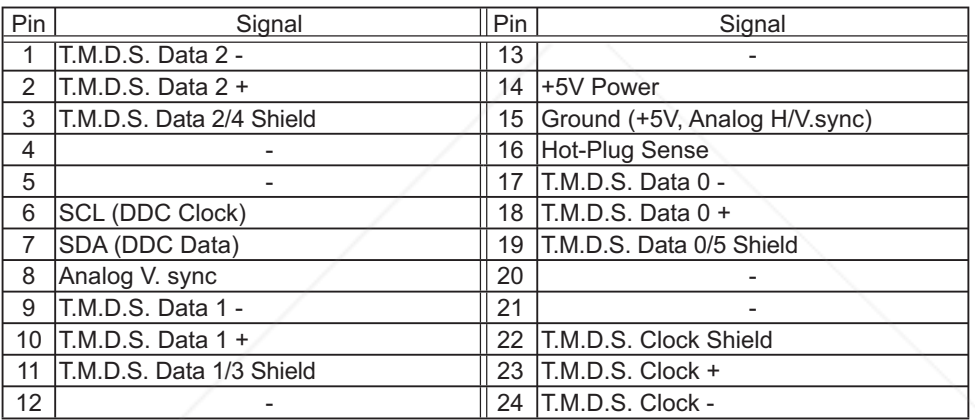

(2) COMPONENT VIDEO

 $\odot$ 

 $(CR/PR)$   $(CB/PB)$ 

 $\omega$ 

 $\circledcirc$ 

• RCA jack x 3

• System: 525i(480i), 525p(480p), 625i(576i), 720p, 1080i/1035i

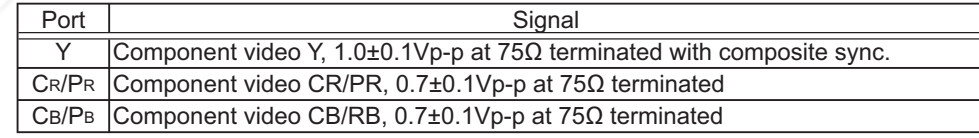

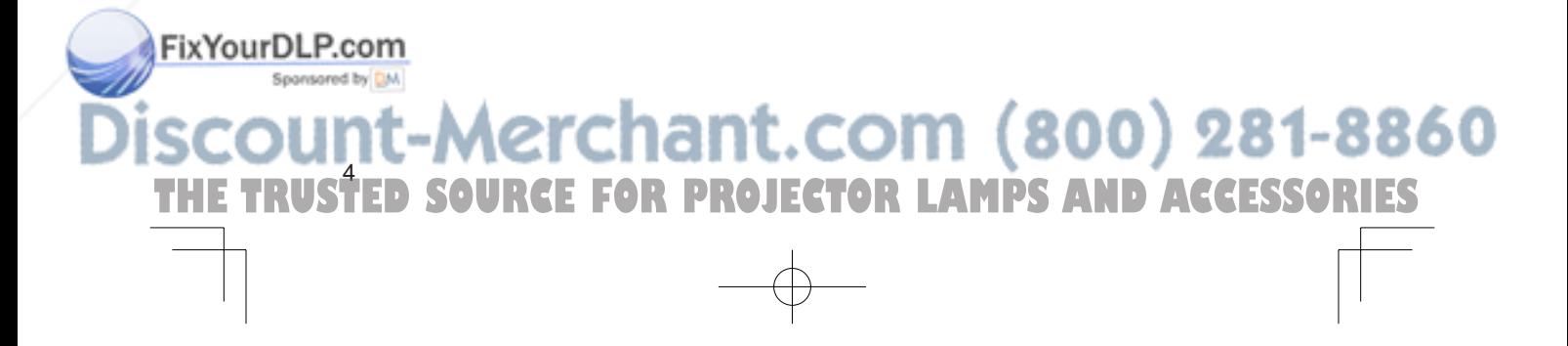

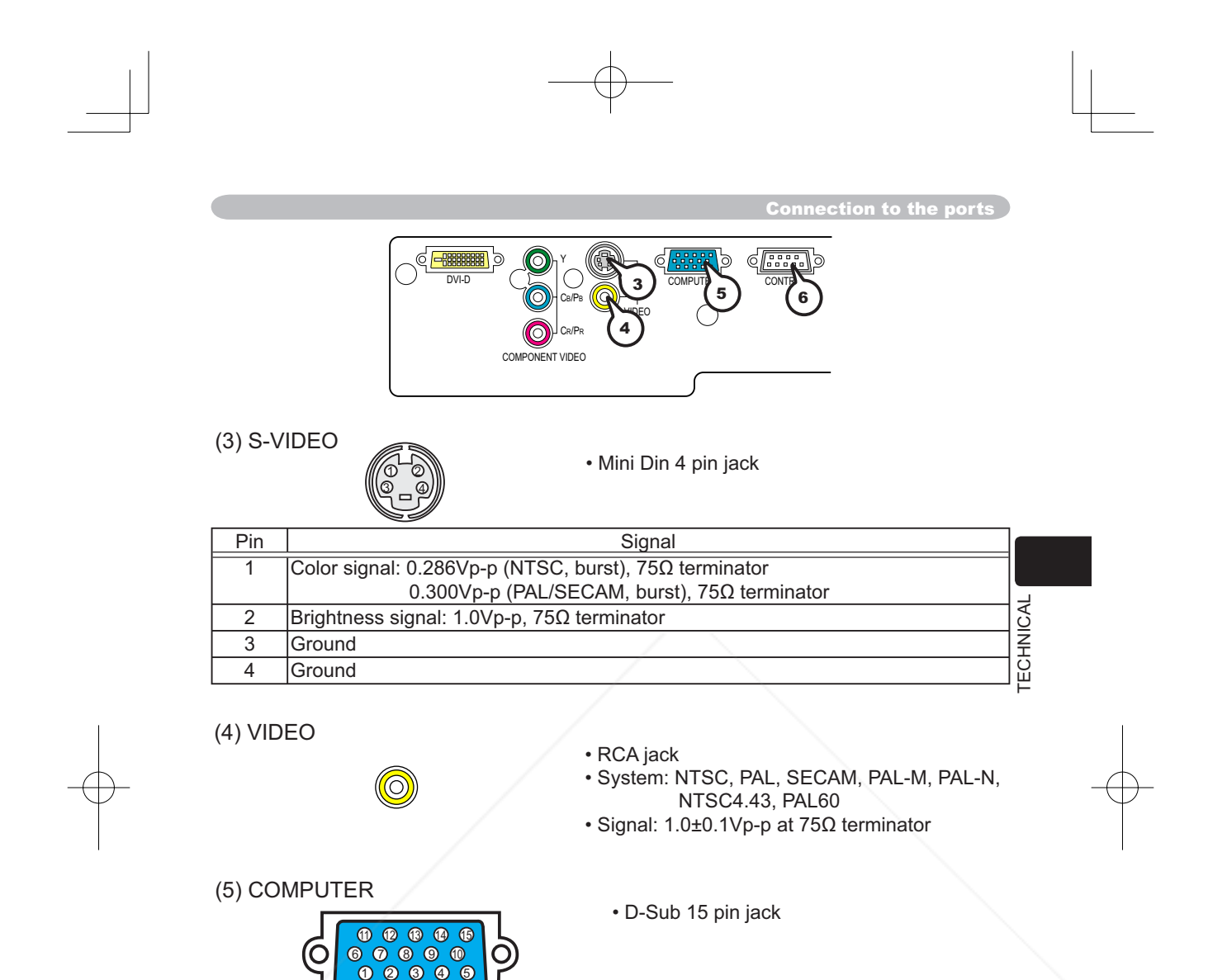

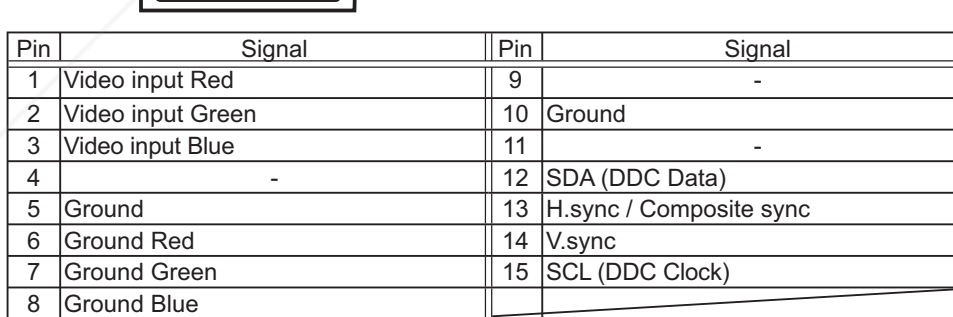

THE TRUSTED SOURCE FOR PROJECTOR LAMPS AND ACCESSORIES

### **FixYourDLR69CONTROL**

Please see the section "RS-232C Communication"

RS-232C Communication

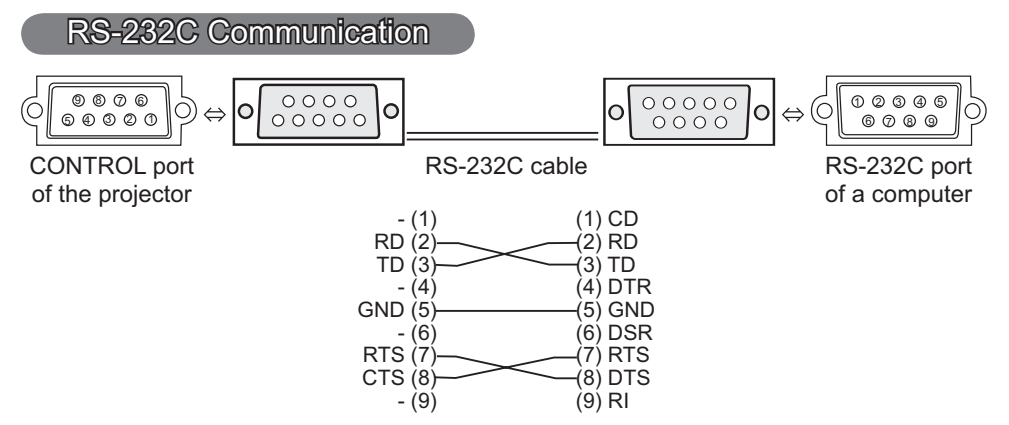

### Connecting the cable

1. Turn off the projector and the computer power supplies.<br>
2 Connect the CONTROL port of the projector with a RS-232C port of the 2. Connect the CONTROL port of the projector with a RS-232C port of the computer by a RS-232C cable. Use the cable that fulfills the specification shown above.

3. Turn on the computer power supply and after the computer has started up, turn on the projector power supply.

### Communications setting

19200 bps, 8N1

### 1. Protocol

Consist of header (7 bytes) + Command data (6 bytes)

### 2. Header

 $BE + EF + 03 + 06 + 00 + CRC$  low + CRC high CRC low: Lower byte of CRC flag for command data CRC\_high: Upper byte of CRC flag for command data

### 3. Command Data

Command Data Chart

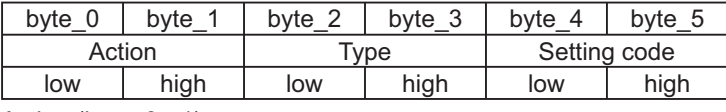

Action (byte\_0 - 1)

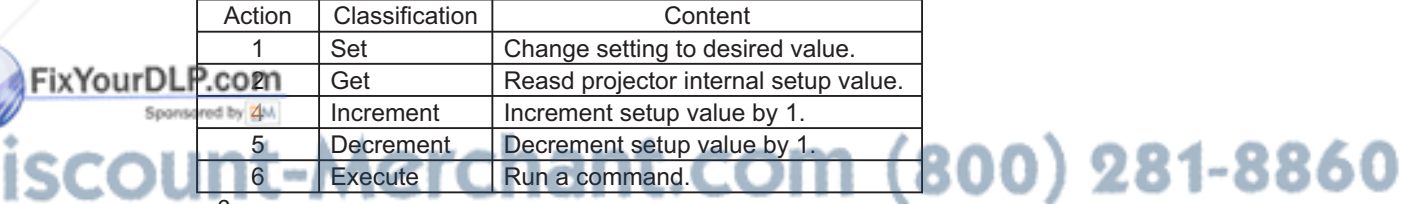

### 6 **PROJECTOR LAMPS AND ACCESSORIES**

**RECESSO** 

### **Requesting projector status (Get command)**

- (1) Send the request code Header + Command data ('02H'+'00H'+ type (2 bytes)+ '00H'+'00H') from the computer to the projector.
- (2) The projector returns the response code '1DH'+ data (2 bytes) to the computer.

### **Changing the projector settings (Set command)**

- (1) Send the setting code Header + Command data ('01H'+'00H'+ type (2 bytes) + setting code (2 bytes)) from the computer to the projector.
- (2) The projector changes the setting based on the above setting code.
- (3) The projector returns the response code '06H' to the computer.

### **Using the projector default settings (Reset Command)**

- (1) The computer sends the default setting code Header + Command data ('06H'+ '00H'+ type (2 bytes) +'00H'+'00H') to the projector.
- (2) The projector changes the specified setting to the default value.
- (3) The projector returns the response code '06H' to the computer.

### **Increasing the projector setting value (Increment command)**

- TECHNICAL (1) The computer sends the increment code Header + Command data ('04H'+ '00H'+ type (2 bytes) +'00H'+'00H') to the projector.
- (2) The projector in creases the setting value on the above setting code.
- (3) The projector returns the response code '06H' to the computer.

### **Decreasing the projector setting value (Decrement command)**

(1) The computer sends the decrement code Header + Command data ('05H'+ '00H'+ type (2 bytes) +'00H' + '00H') to the projector.

- (2) The projector decreases the setting value on the above setting code.
- (3) The projector returns the response code '06H' to the computer.

### **When the projector cannot understand the received command**

When the projector cannot understand the received command, the error code '15H' is sent back to the computer.

Sometimes the projector cannot properly receive the command. In such a case, the command is not executed and the error code '15H' is sent back to the computer. If this error code is returned, send the same command again.

### **When the projector cannot execute the received command**.

When the projector cannot execute the received command, the error code '1cH' + 'xxxxH' is sent back to the computer. When the data length is greater than indicated by the data length code, the projector ignore the excess data code. Conversely when the data length is shorter than indicated by the data length

code, an error code will be returned to the computer.

**NOTE**  $\cdot$  Operation cannot be guaranteed when the projector receives an undefined command or data.

THE TRUSTED SOURCE FOR PROJECTOR LAMPS AND ACCESSORIES

• Provide an interval of at least 40ms between the response code and any other code. • The projector outputs test data when the power supply is switched ON, and when the ixYourDL **Camp is lit. Ignore this data.** 

**• Commands are not accepted during warm-up.** 

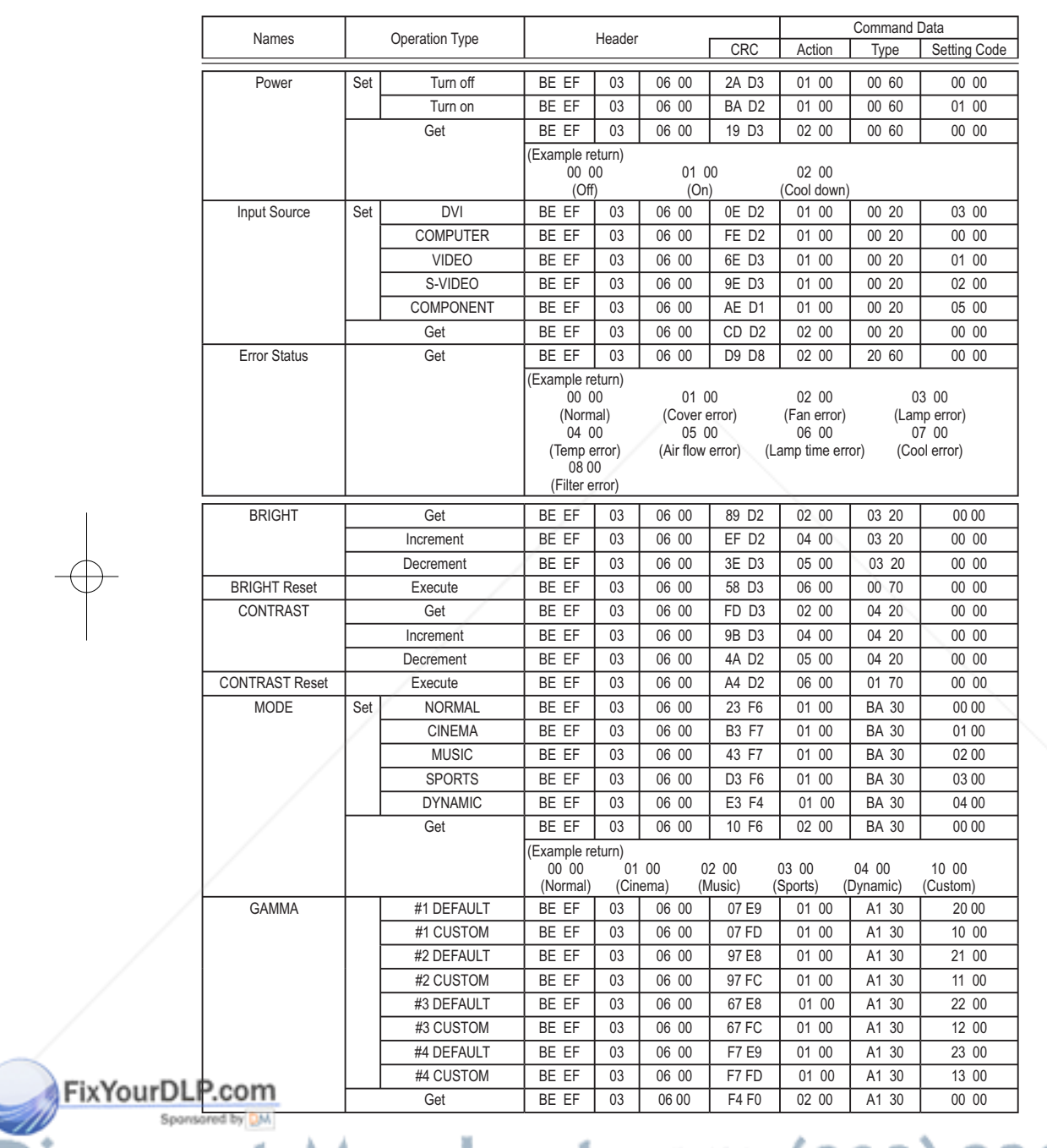

### RS-232C Communication (continued)

THE TRUSTED SOURCE FOR PROJECTOR LAMPS AND ACCESSORIES

 $\oplus$ 

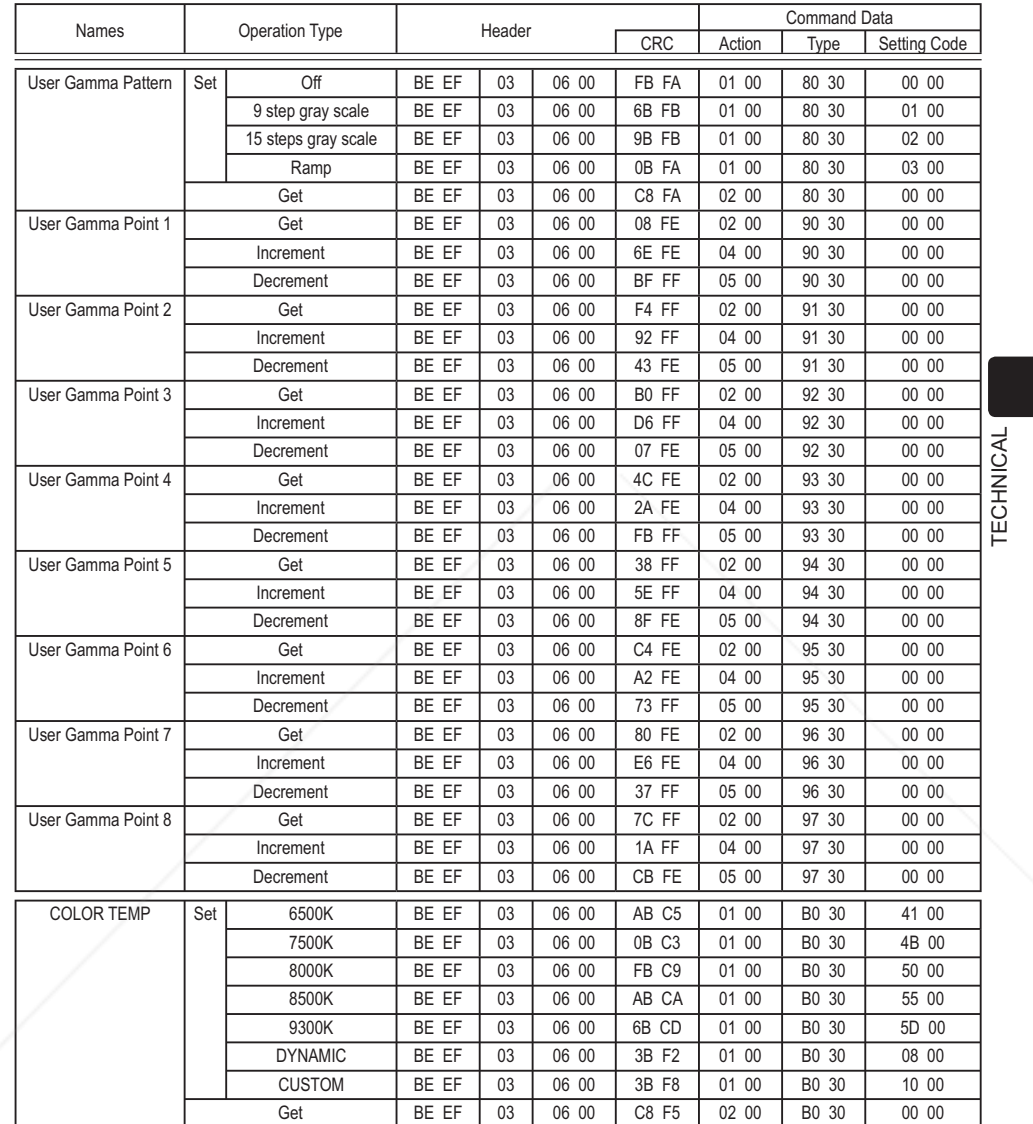

 $\delta$ -232C Communication (continued)

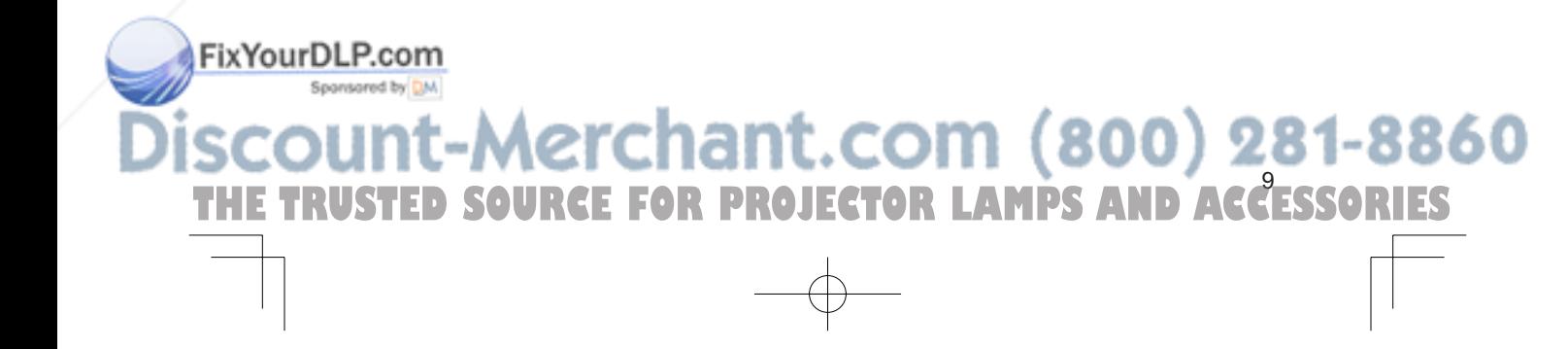

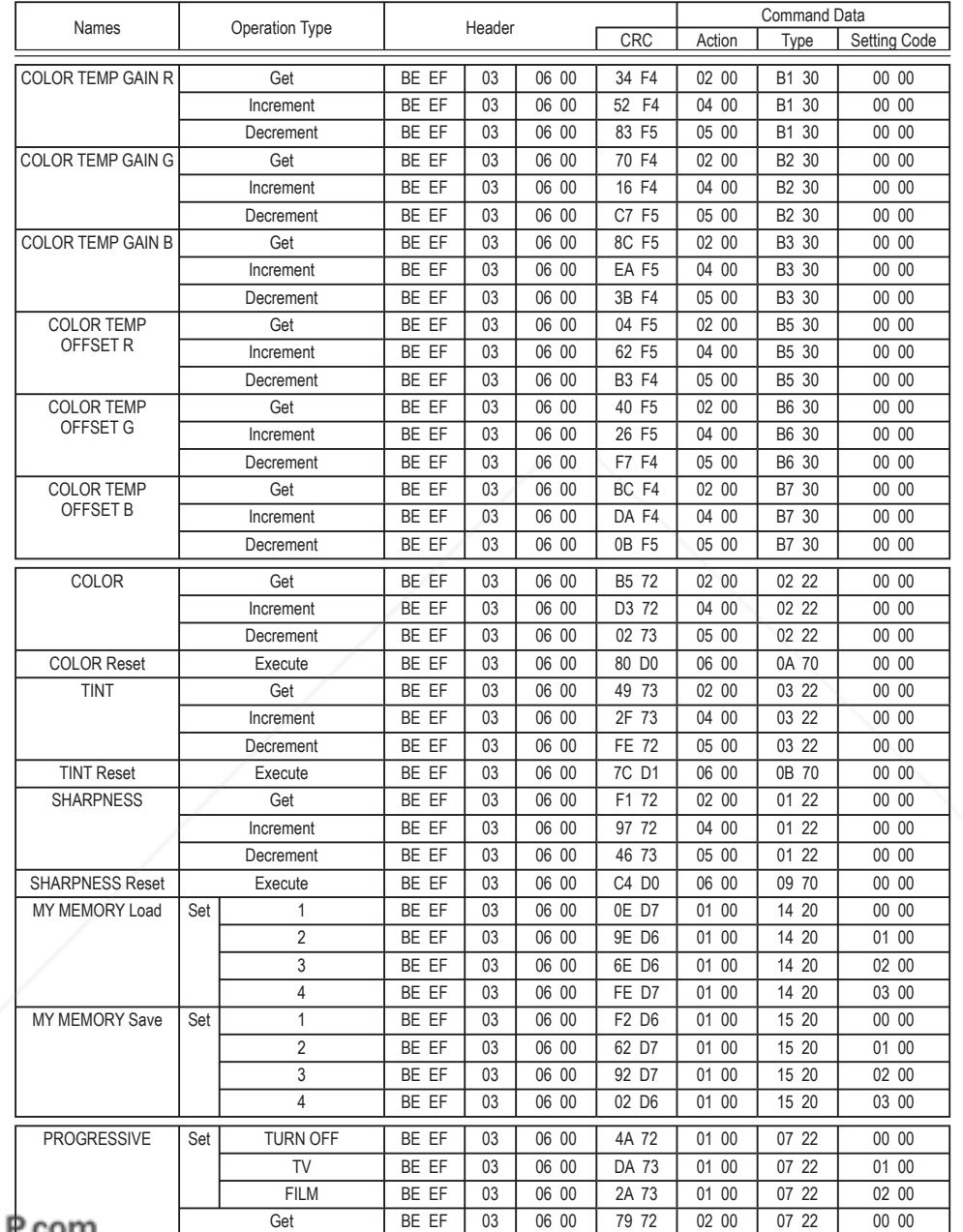

### RS-232C Communication (continued)

FixYourDLP.com

THE TRUSTED SOURCE FOR PROJECTOR LAMPS AND ACCESSORIES

 $\bigoplus$ 

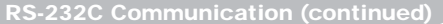

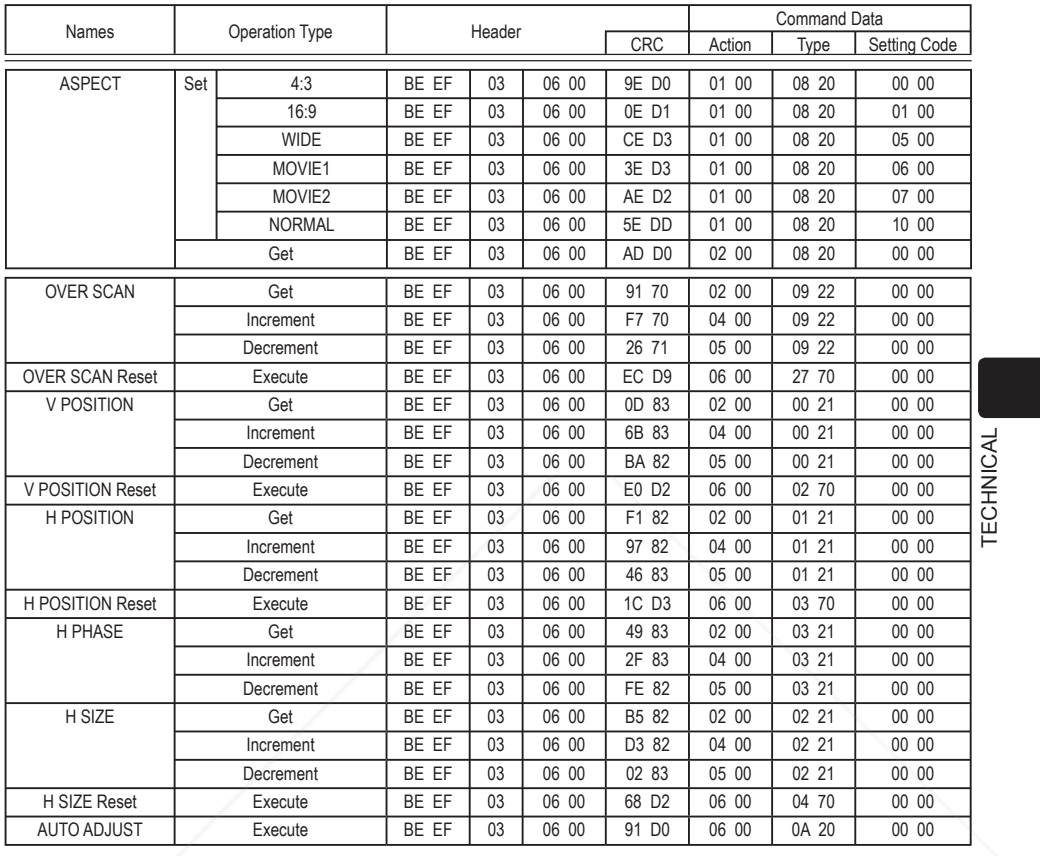

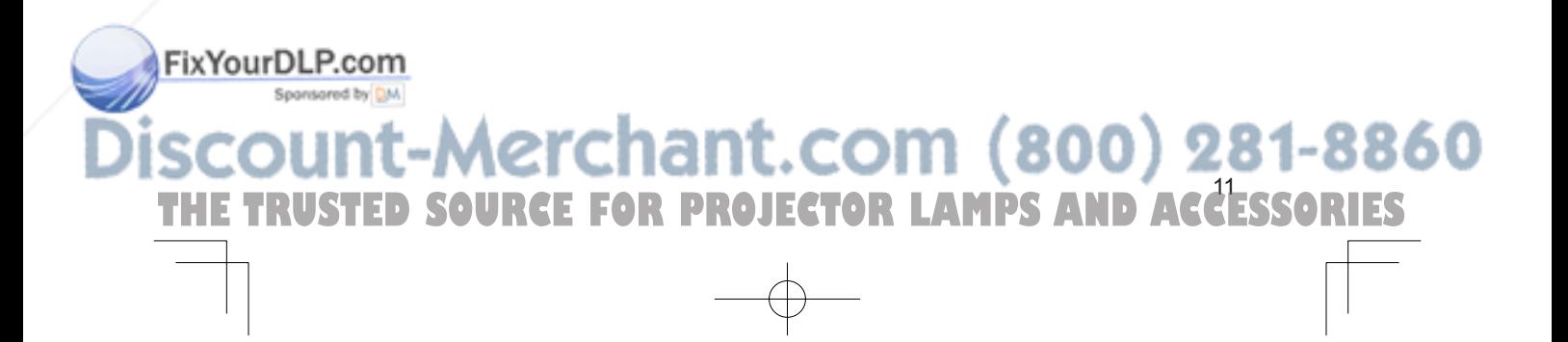

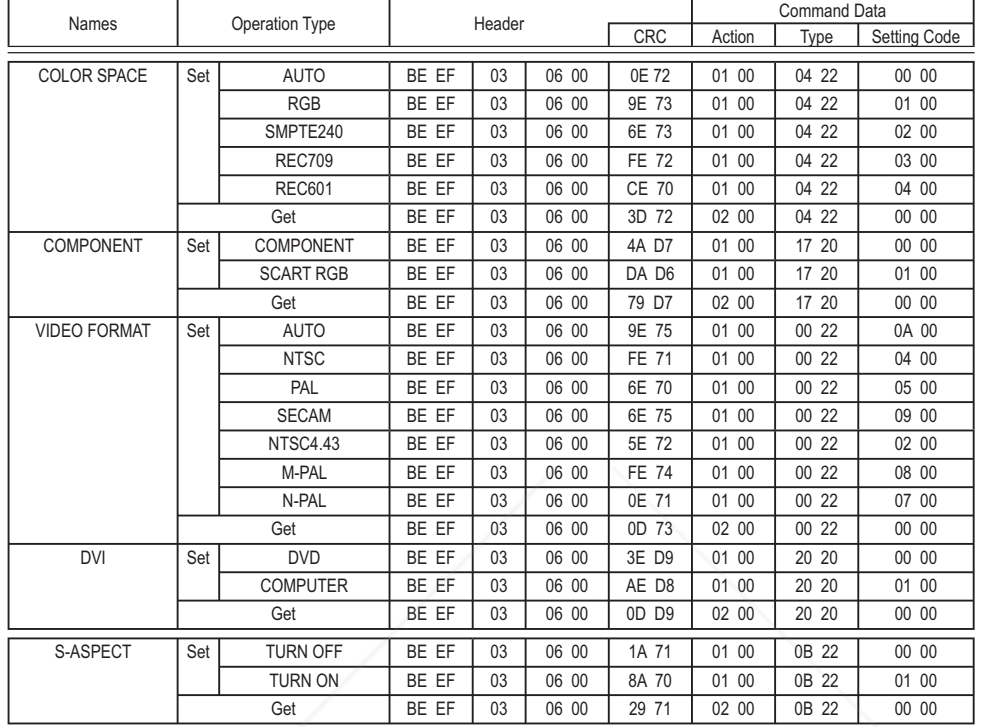

RS-232C Communication (continued)

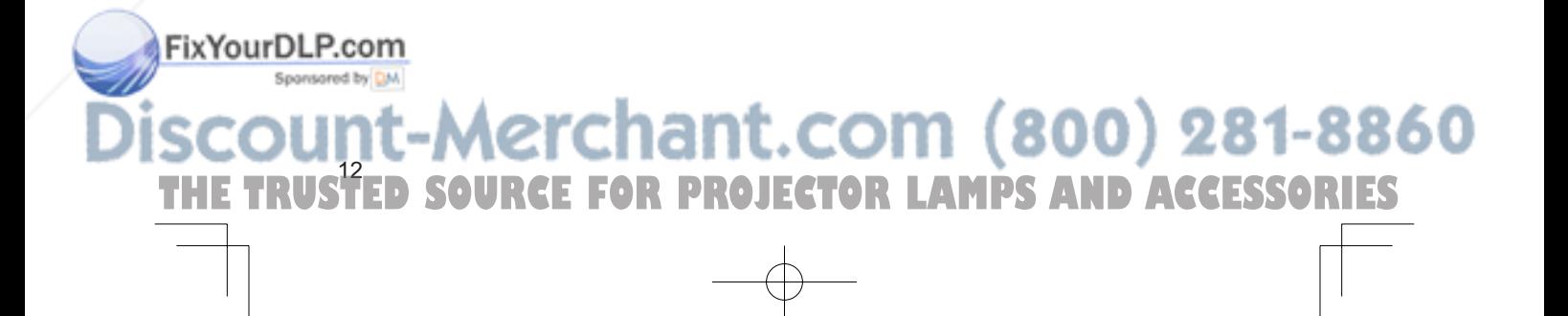

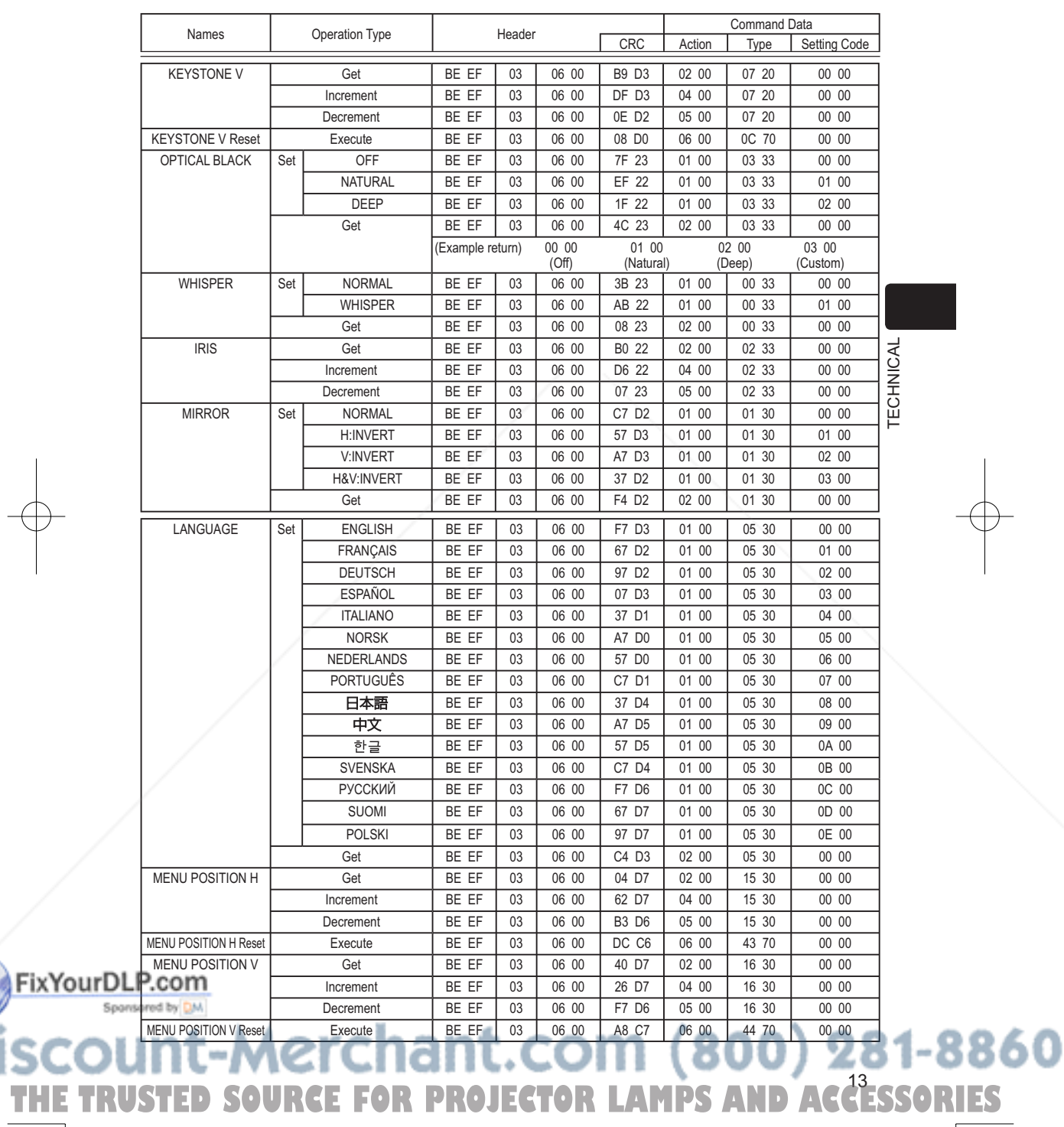

 $\overline{\varphi}$ 

 $\overline{\mathbb{I}}$ 

RS-232C Communication (continued)

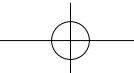

### RS-232C Communication (continued)

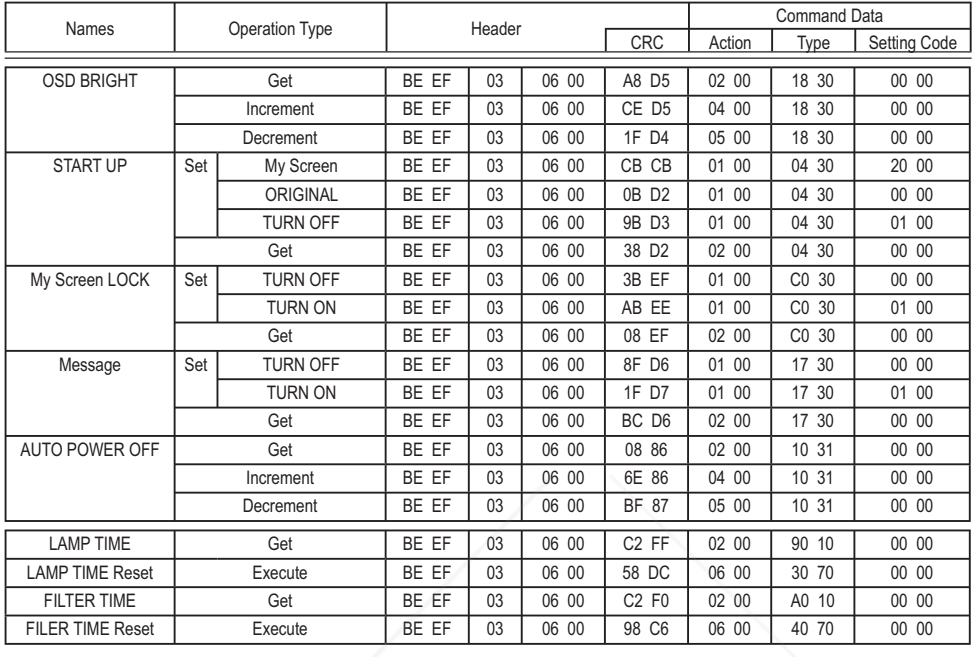

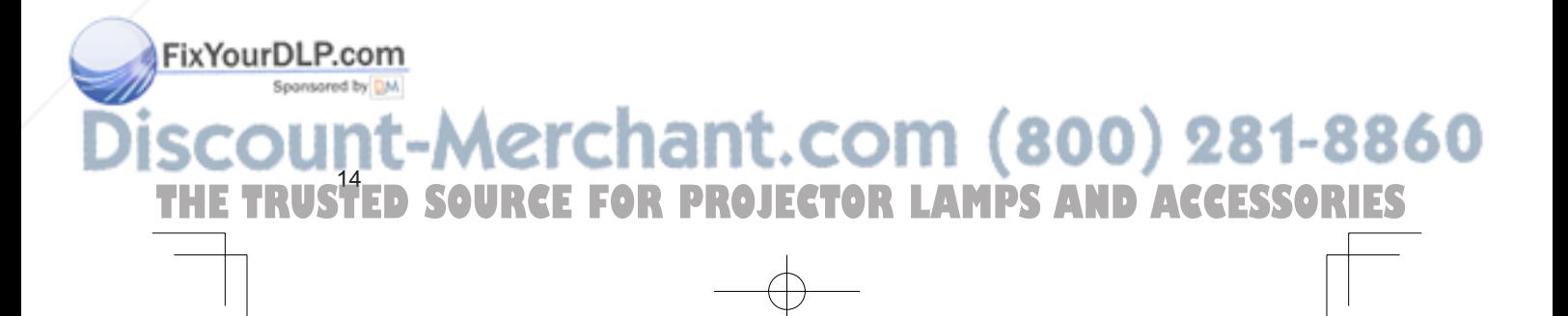

## **HITACHI**

**Inspire the Next** 

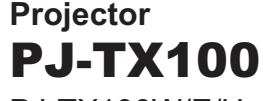

PJ-TX100W/E/U

### **User's Manual - Quick Guide**

Please read this user's manual thoroughly to ensure correct usage understanding.

### **Manuel d'utilisation - Guide rapide**

Nous vous recommandons de lire attentivement ce manuel pour bien assimiler le fonctionnement de l'appareil.

### **Bedienungsanleitung - Kurz-Anleitung**

Um zu gewährleisten, dass Sie die Bedienung des Geräts verstanden haben, lesen Sie dieses Handbuch bitte sorgfältig.

### **Manual de usuario - Guía rápida**

Lea atentamente el manual de usuario del proyector para garantizar un uso adecuado del mismo.

### **Manuale d'istruzioni - Guida rapide**

Vi preghiamo di leggere attentamente il manuale d'istruzioni per garantire una corretta comprensione delle istruzioni.

### **Brukerhåndbok - Hurtigguide**

Vennligst les denne brukerhåndbok grundig for å være garantert driftssikker bruk.

### **Gebruiksaanwijzing - Beknopte handleiding**

Lees deze gebruikershandleiding grondig door, zodat u de werking ervan begrijpt en correct gebruik verzekerd is.

### **Instruąões do proprietário - Guia Rápido**

Leia atentamente o presente manual do utilizador para garantir a utilização correcta por via da sua compreensão.

### 使用说明书 - 快速指南

൩ጮဦለԨĖ๑ᆩຫກėLjሞڦएإฉኟඓ๑ᆩă

### 사용 설명서 - 빨리보기 가아드

본 사용자 설명서를 잘 읽으시고 이해하신 후, 올바르게 사용해 주십시오.

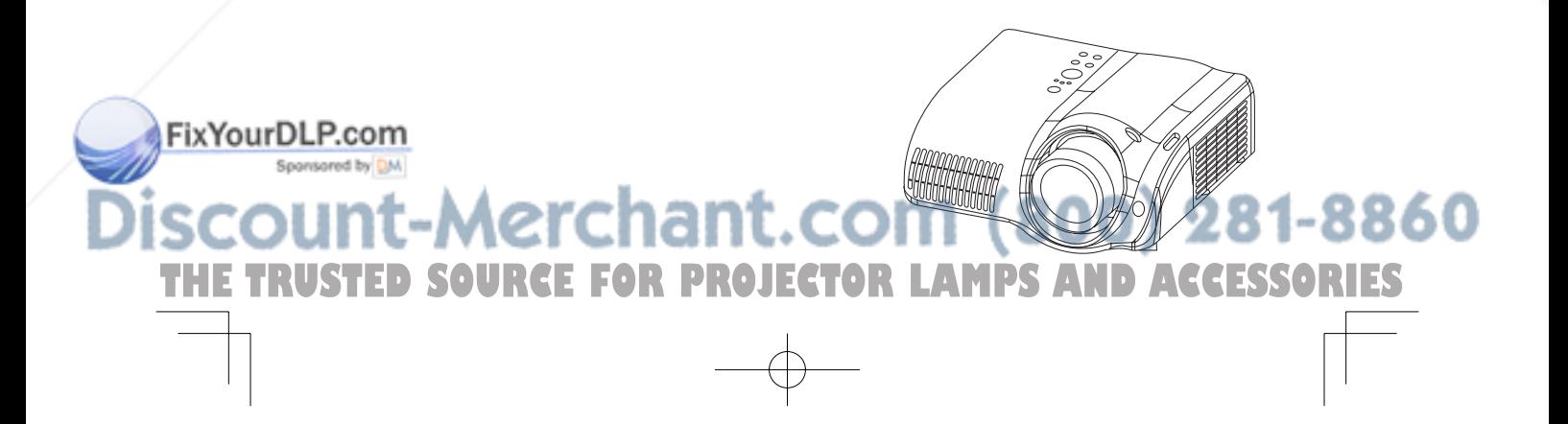

**ENGLISH FRANÇAIS DEUTSCH ESPAÑOL ITALIANO NORSK NEDERLANDS PORTUGUÊS** 中文 한국어

### Projector

### PJ-TX100 PJ-TX100W/E/U User's Manual - Quick Guide

Thank you for purchasing this projector.

WARNING ►Before using, read the "User's Manual - Safety Guide" and these manuals to ensure correct usage through understanding. After reading, store them in a safe place for future reference.

NOTE • The information in this manual is subject to chance without notice. • The manufacture assumes no responsibility for any errors that may appear in this manual.

• The reproductiob, transmission or use of this document or contents is not permitted without express written authority.

(1)

### Contents of package

- (1) Projector
- (2) Lens cover, Rivet and Strap
- (3) Power cord
	- PJ-TX100W: 3 cords (US, UK, Europe) PJ-TX100E: 2 cords (UK, Europe) PJ-TX100U: 1 cord (US)
- (4) Component video cable
- (5) (PJ-TX100E only) SCART adapter
- (6) Remote control and 2 AAA batteries
- (7) User's manual Safety guide, Quick guide (this) and Operating Guide

### Fastening the lens cover

Fix the strap to the strap ring of lens cover.<br>Strap ring  $\sim$ Strap ring

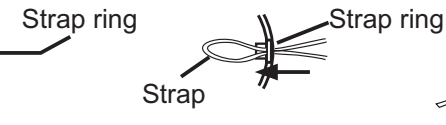

**THE TRUSTED SOURCE FOR PROJECTOR LAMPS** 

2. Put the strap into the groove on rivet.

3. Push the rivet into the strap hole.<br>FixYourDLP.com

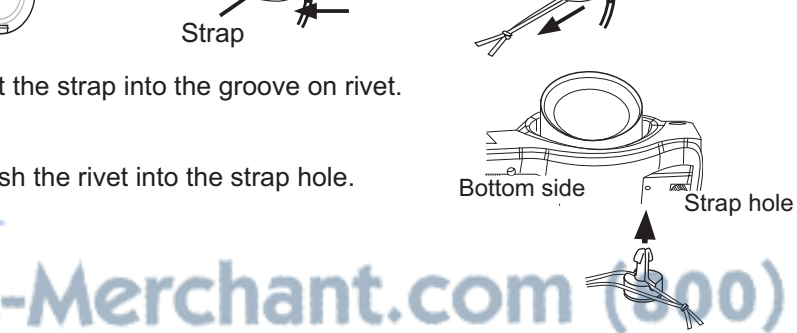

POWER LIGHT OPT BLK  $\overline{\phantom{a}}$ MODE MEMORY ENTER RESET DVI PC AUTO COMPO S-VIDEO VIDEO

 $(3)$   $\mathbb{R}$   $(4)$   $(5)$ 

(2)

(6)  $(7)$ 

ACCESSORIES

281-8860

ENGLISH

**ENGLISH** 

### Arrangement / Adjusting the projector's elevator

### Arrangement

**AWARNING** ► Install the projector in a suitable environment according to instrictions of the "User's Manual - Safety Guide".

**ACAUTION** ► This projector has some intake vents also on the bottom. Avoid blocking vents. Put nothing that is sucked or sticks to the bottom of projector.

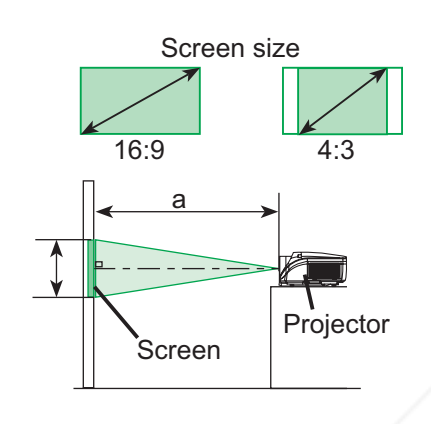

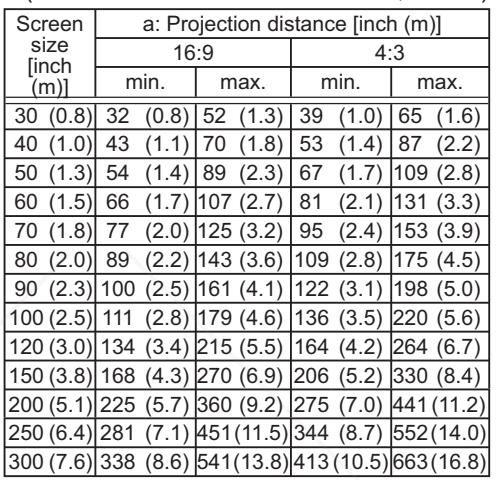

(calculated for a full size screen, ±10%)

### Adjusting the projector's elevator

**AWARNING** ► Do not touch about the lens and ventilation openings during use or immediately after use to prevent a burn.

CAUTION ►To prevent damaging the projector and injuring yourself, always hold the projector whenever using the elevator buttons to adjust the elevator feet.

THE TRUSTED SOURCE FOR PROJECTOR LAMPS AND ACCESSORIES

1. Press and hold in the elevator buttons.

Sponsored by DM

2. Raise or lower the projector to the desired height and the release the elevator buttons. When you release the elevator buttons, the elevator feet will lock into position.

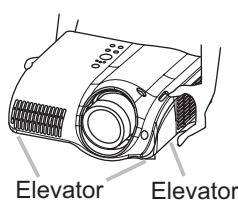

feet Elevator button

3. As necessary, you can also finely adjust the height of the projector by twisting the elevator feet by FixYourDLP.com

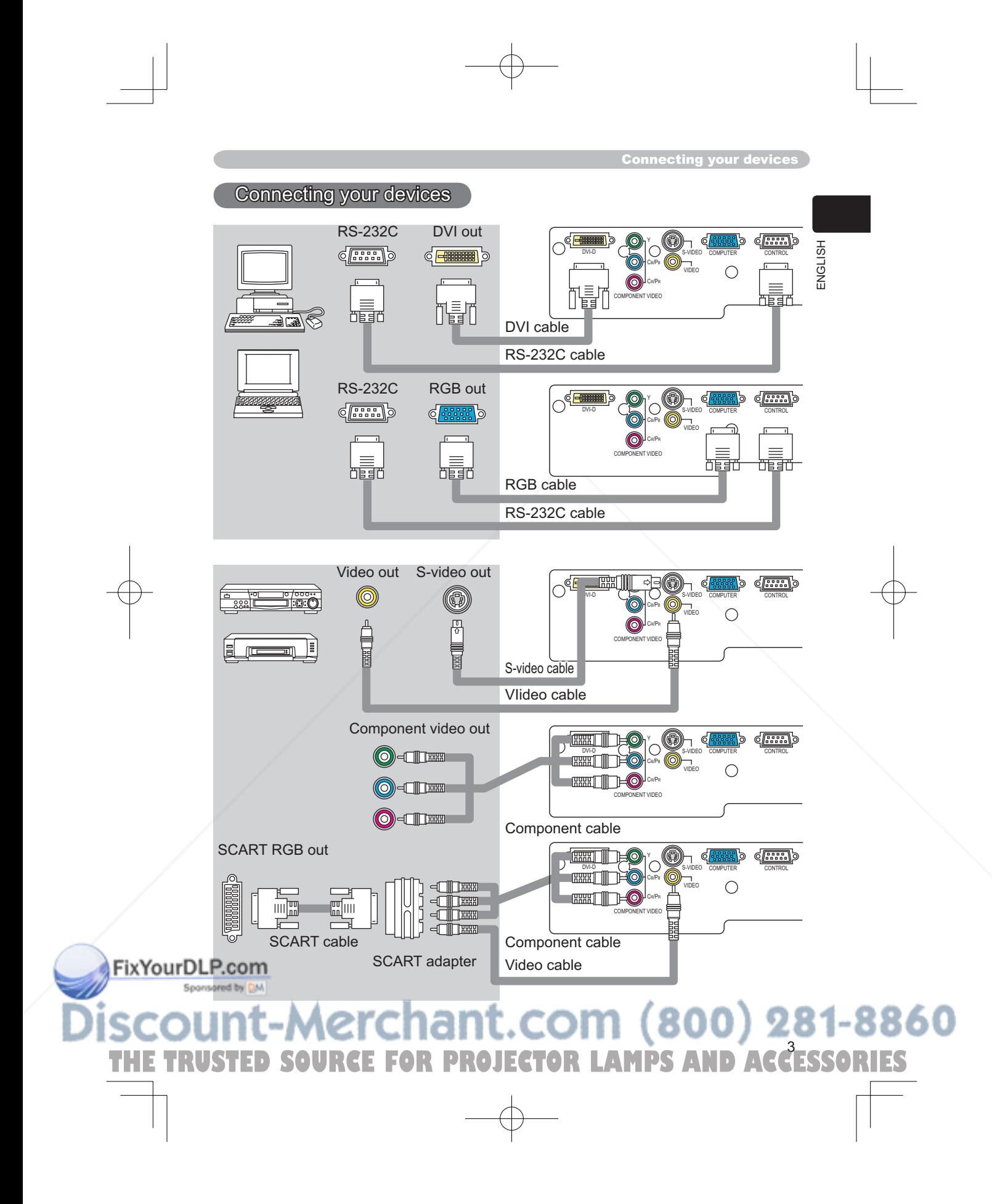

Connecting the power supply / Putting batteries into the remote control

### Connecting the power supply

WARNING ►Please use extra caution when connecting the power cord as incorrect or faulty connections may result in fire and/or electrical shock.

• Only use the power cord that came with the projector. If it is damaged, contact your dealer to newly get correct one.

• Only plug the power cord into an outlet rated for use with the power cord's specified voltage range.

• Never modify the power cord. Never attempt to defeat the ground connection of the three-pronged plug.

- 1 Connect the connector of the power cord to the AC inlet of the projector.
- 2. Firmly plug the power cord's plug into the outlet.

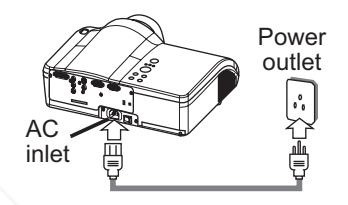

### Putting batteries into the remote control

WARNING ►Always handle the batteries with care and use them only as directed. Improper use may result in battry explosion, cracking or leakage, which could result in fire, injury and/or pollution of the surrounding environment. • Be sure to use only the batteries specified. Do not use batteries of different

types at the same time. Do not mix a new barrty with used one. • Make sure the plus and minus terminals are correctly aligned when loading a battey.

• Keep a battery away from children and pets.

• Do not recharge, short circuit, solder or disassemble a battery.

• Do not allow a battery in a fire or water. Keep batteries in a dark, cool and dry play. • If you observe a leakage of a battery, wipe out the flower and then replace a battery. If the flower adheres your body or clothes, rinse well with water immediately.

**THE TRUSTED SOURCE FOR PROJECTOR LAMPS AND ACCESSORIES** 

Remove the battery cover.

2. Insert the batteries. Align and insert the two AAA batteries according to their plus and minus terminals as indicated in the remote control.

:-Merchant.com (

**FixYourDLP.com**<br>Note the battery cover.

TRUSTED

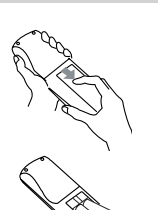

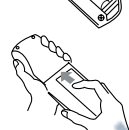

81-8860

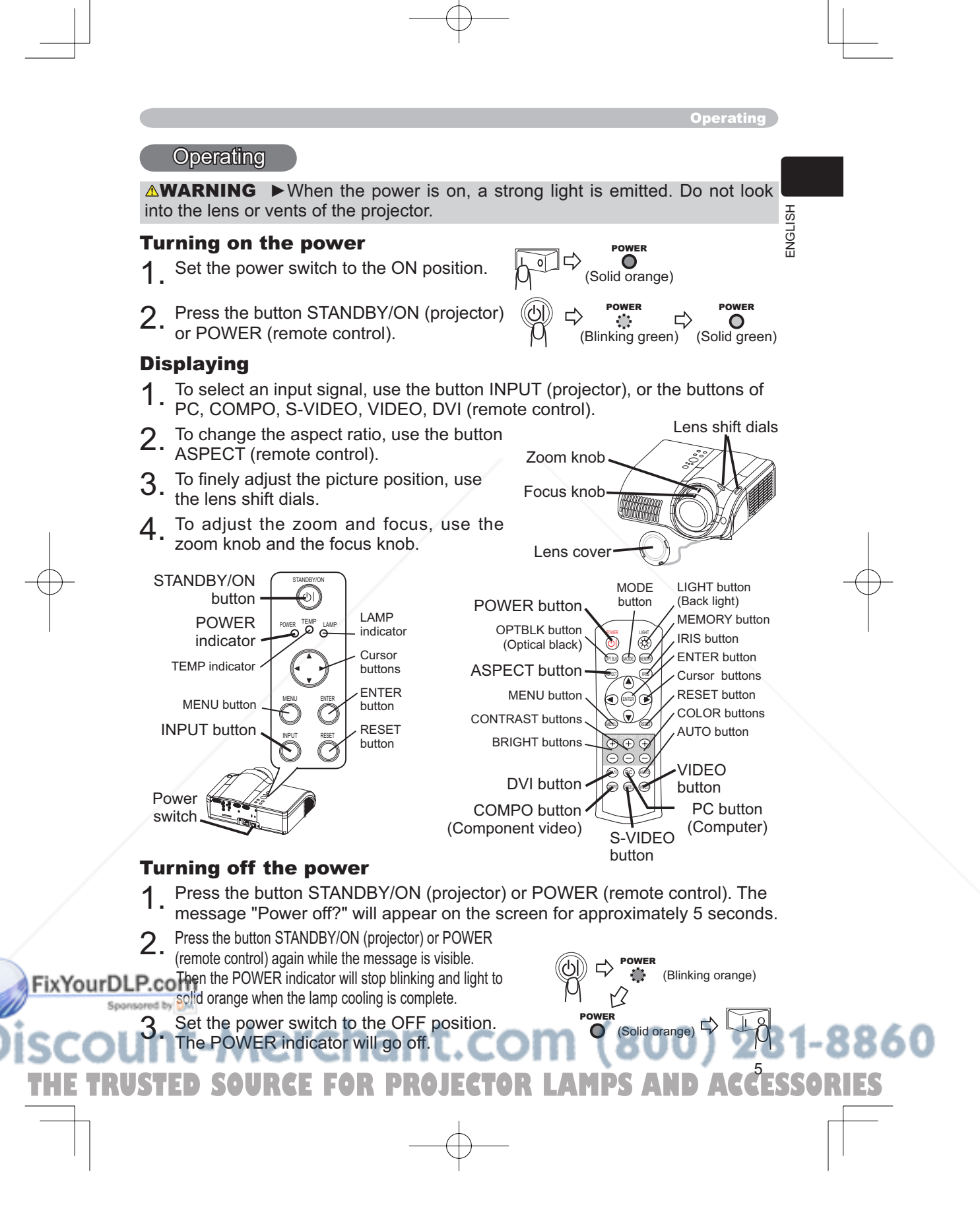

Lamp

 $\begin{array}{c} \begin{array}{c} \begin{array}{c} \end{array} \end{array} \end{array}$ 

 $\overline{\mathbb{Q}}$ 

**Lamp** 

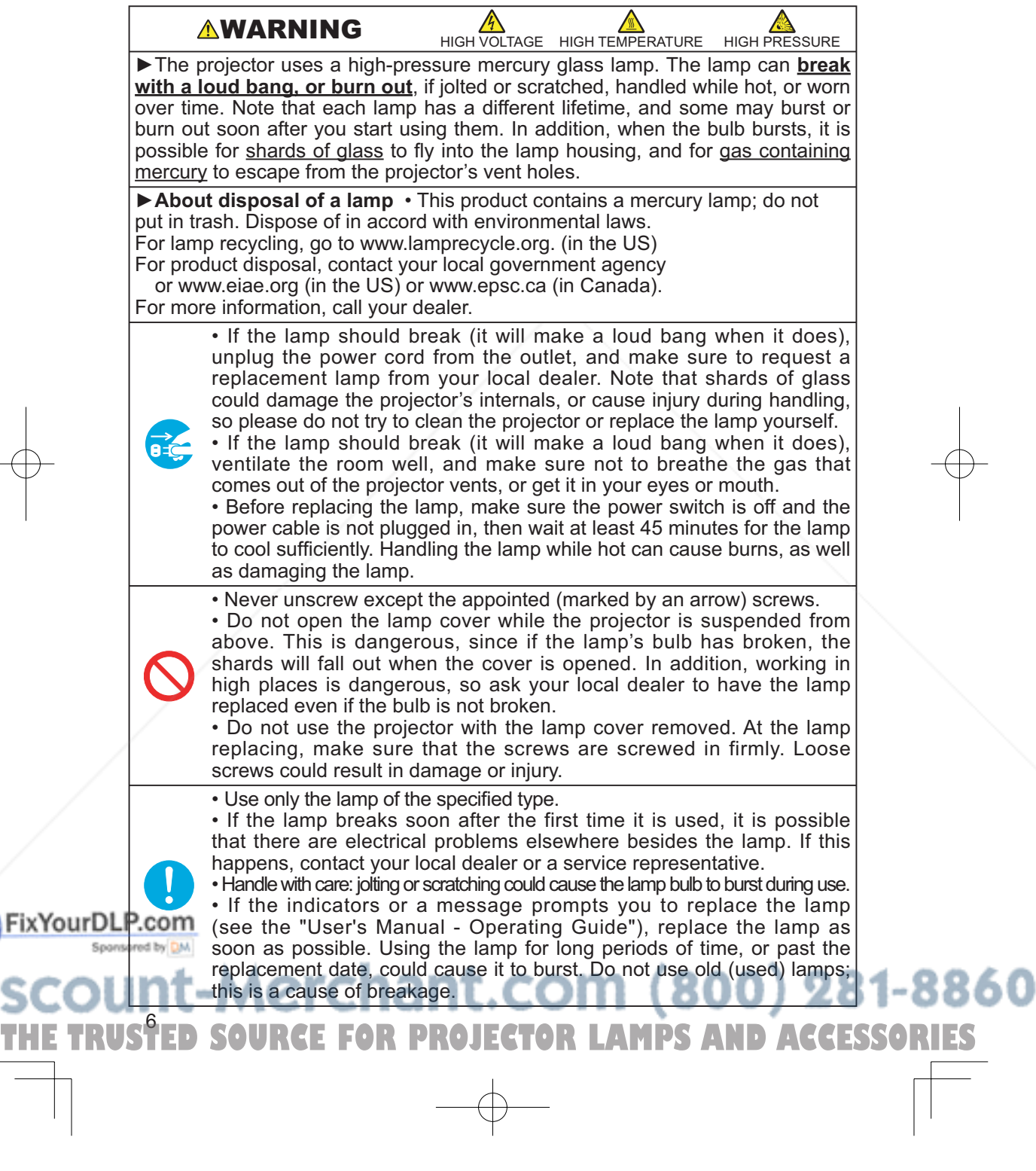

 $\bigoplus$ 

ENGLISH

곪

### Lamp replacement

If the indicators or a message prompts you to replace the lamp, replace the lamp as soon as possible.

- **GLISH** Turn off the projector, and unplug the power cord. Allow the lamp bulb to cool for at least 45 minutes.
- 2. Contact your dealer to prepare a new lamp. Tell the dealer your lamp type number: **DT00661**. If the projector is mounted on the ceiling, or if the lamp has broken, also ask the dealer to replace the lamp.

### **In the case of replacement by yourself,**

- 3. After making sure that the projector has cooled adequately, slowly flip over the projector, so that the bottom is facing up.
- 4. Unscrew the screw (marked by arrow) of the lamp cover, the slide and take the lamp cover up.
- 5. Unscrew the 2 screws (marked by arrow), and slowly pick up the lamp by the handles.
- $6.$  Insert the new lamp, and retighten firmly two screws unscrewed in the previous process to lock it in place.
- 
- 7. Slide the lamp cover into place, and retighten firmly the screw of the lamp cover unscrewed in the process no. 4.
- 8. Turn on the projector power, and reset the lamp timer.
	- (1) While the projector running, press the MENU button to open the menu.
	- (2) Choose the "OPTION" on the menu using the ▲/▼ button, then press the ► button or ENTER button.
	- (3) Choose the "LAMP TIME" using the ▲/▼ button, then press and hold the RESET button for 3 seconds.
	- (4) Choose the "RESET" using the  $\blacktriangle$  button.

**NOTE** • When the lamp has been replaced after the message of "THE POWER WILL TURN OFF AFTER 0hr." is displayed, complete the following operation within 10 minutes of switching power on.

THE TRUSTED SOURCE FOR PROJECTOR LAMPS AND ACCESSORIES

• Incorrectly resetting of the lamp timer (resetting without replacement, or Fix Your DLR reglect of resetting after replacement) will result in incorrect message functions.

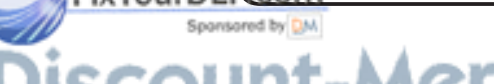

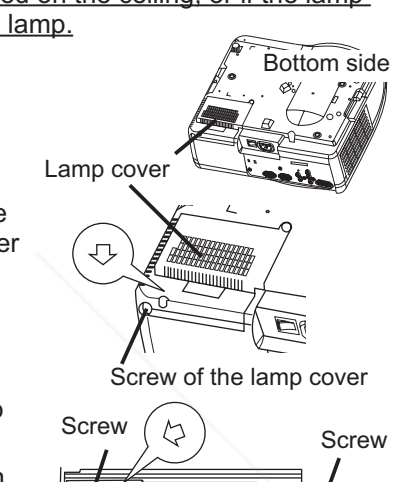

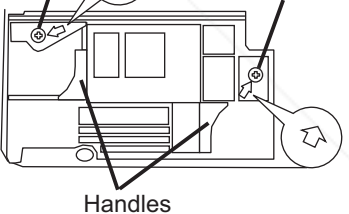

### Air filter

**AWARNING** ► Before replacing the lamp, make sure the power switch is off and the power cable is not plugged in, then wait at least 45 minutes for the lamp to cool sufficiently.

 $\blacktriangleright$  Use only the air filter of the specified type. Do not use the projector with the air filter and filter cover removed.

**ACAUTION** ► If the air filter becomes clogged by dust or the like, internal tempereture rises and the power may be automatically turned off for malfunction prevention .

If the indicators or a message prompts you to clean the air filter, clean the air filter as soon as possible. Please replace the air filter when you replace the lamp, and also when it is damaged or too soiled.

- 1. Turn off the projector, and unplug the power cord. Allow the lamp bulb to cool for at least 45 minutes.
- After making sure that the projector has
- cooled adequately, remove the filter cover and the air filter. Hold its release buttons while pulling up it.
- 3 Apply a vacuum cleaner to the filter cover and the air filter.

### To replace the air filter.

Contact your dealer to prepare a new air filter. Tell the dealer your air filter type number: NJ09452.

- 4. Insert the cleaned air filter or a new air filter, and replace the filter cover.
- $5<sub>l</sub>$  Turn on the projector power, and reset the filter timer.
	- (1) While the projector running, press the MENU button to open the menu.
	- (2) Choose the "OPTION" on the menu using the  $\triangle/\blacktriangledown$  button, then press the ► button or ENTER button.
	- (3) Choose the "FILTER TIME" using the ▲/▼ button, then press and hold the RESET button for 3 seconds.
	- (4) Choose the "RESET" using the  $\blacktriangle$  button.

**NOTE**  $\cdot$  Incorrectly resetting of the filter timer (resetting without replacement, or neglect of resetting after replacement) will result in incorrect message

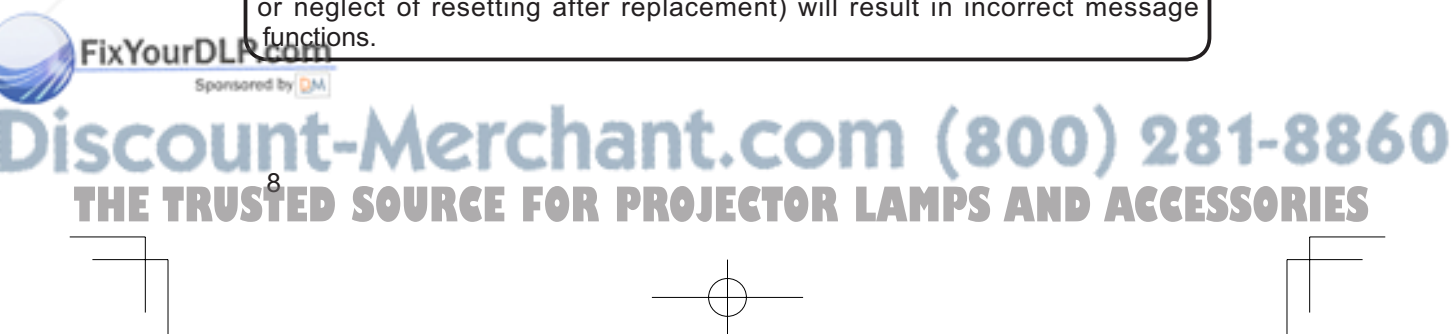

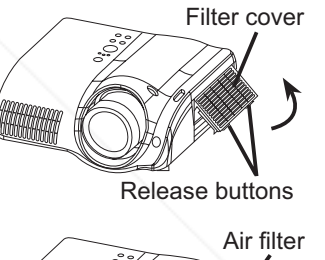

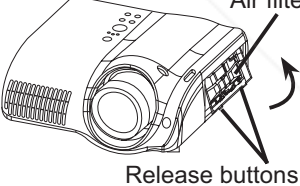

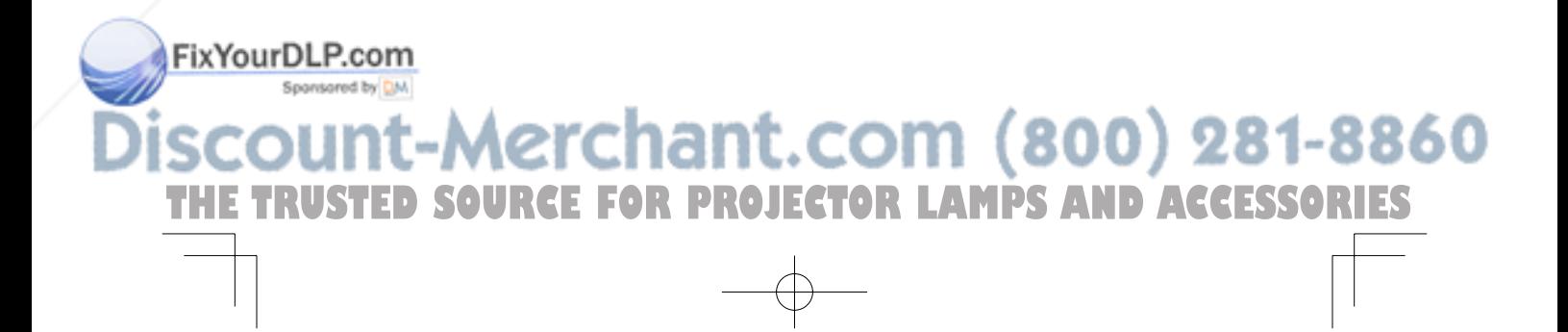

### **HITACHI Inspire the Next**

**Hitachi Europe Ltd.**

Whitebrook Park, Lower Cookham Road, Maidenhead, Berkshire, SL6 8YA UK Tel: +44 -01628-643000 Fax: +44 -01628-643400 http://www.hitachidigitalmedia.com

### **Hitachi Europe GmbH, (Munich Office)**

Dornacher Strasser3, D-85622 Feldkirchen bei München GERMANY Tel: +49 -89-991-80-0 Fax: +49 -89-991-80-224

#### **Hitachi Europe SRL**

Via T. Gulli n.39, 20147 MILAN ITALY Tel: +39 -02-487861 Fax: +39 -02-48786381

**Hitachi Europe S.A.S (Lyon Office)** B.P. 45 69671 Bron Cedex FRANCE Tel: +33 -04-72-14-29-70 Fax: +33 -04-72-14-29-99

### **Hitachi Europe AB Digital Media Group** Egebækgård, Egebækvej 98

DK-2850 Nærum DENMARK Tel: +45 -43-43-60-50 Fax: +45 -43-43-60-51

### **Hitachi Europe S.A.**

364 Kifissias Ave. & 1, Delfon Str. 152 33 Chalandri, Athens **GREECE** Tel: +30 -1-6837200 Fax: +30 -1-6835694

#### **Hitachi Europe S.A.** Gran Via Carlos III, 86, planta 5

08028 Barcelona SPAIN Tel: +34 -93-409-2550 Fax: +34 -93-491-3513

### **Hitachi Europe AB. Digital Media Group**

Box 77 S-164 94 Kista <u>SWEDEN</u> Tel: +46 -8-562-711-00 **FixYourDLPace4618-562-711-11** 

Spansared by DM

**Hitachi Europe AB (Norway branch, NUF) Digital Media Group** Strandveien 18 N-1366 Lysaker <u>NORWAY</u> Tel: +47 -6751-9030 Fax: +47 -6751-9032

### **Hitachi Europe AB**

**Digital Media Group** Neopoli/Niemenkatu 73 15140 Lahti FINLAND Tel: +358 -3-8114-600 Fax: +358 -3-8114-602

### **Hitachi Europe AB**

**Digital Media Group** Bergensesteenweg 421, 1600 Saint-Peters-Leeuw **BELGIUM** Tel: +32 -236-39901 Fax: +32-236-39900

### **Hitachi Europe Ltd. (Praha Office)**

**Digital Media Group** Na Sychrove 975/8 101 27 Praha 10- Bohdalec CZECH REPUBLIC Tel: +420 -267-212-383 Fax: +420 -267-212-385

### **Hitachi Europe, Digital Media Group** Gewerbepark, Hintermattlistr. 3, 5506 Mägenwil SWITZERLAND Tel: +41-62-889-8011 Fax: +41-62-896-4771

### **Hitachi Europe Ltd. (Moscow office) Digital Media Group**

Millenium House, 12 Trubnaya Street Moscow 103045 RUSSIA Tel: +7 -95-787-4020 Fax: +7 -95-787-4021

## -Merchant.com (800) 281-8860 TRUSTED SOURCE FOR PROJECTOR LAMPS AND ACCESSORIES

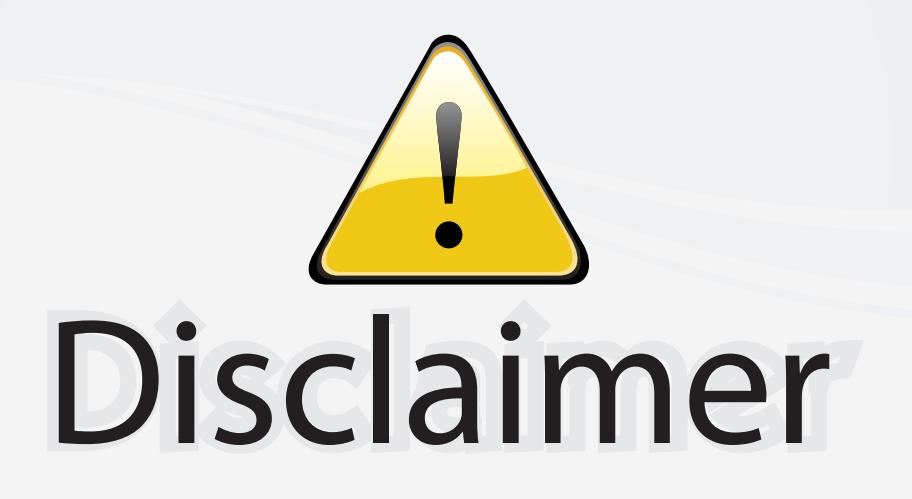

This user manual is provided as a free service by FixYourDLP.com. FixYourDLP is in no way responsible for the content of this manual, nor do we guarantee its accuracy. FixYourDLP does not make any claim of copyright and all copyrights remain the property of their respective owners.

About FixYourDLP.com

FixYourDLP.com (http://www.fixyourdlp.com) is the World's #1 resource for media product news, reviews, do-it-yourself guides, and manuals.

Informational Blog: http://www.fixyourdlp.com Video Guides: http://www.fixyourdlp.com/guides User Forums: http://www.fixyourdlp.com/forum

FixYourDLP's Fight Against Counterfeit Lamps: http://www.fixyourdlp.com/counterfeits

## Sponsors:

RecycleYourLamp.org – Free lamp recycling services for used lamps: http://www.recycleyourlamp.org

Lamp Research - The trusted 3rd party lamp research company: http://www.lampresearch.com

Discount-Merchant.com – The worlds largest lamp distributor: http://www.discount-merchant.com

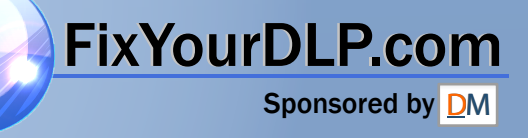